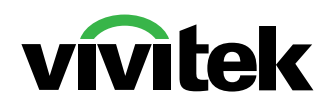

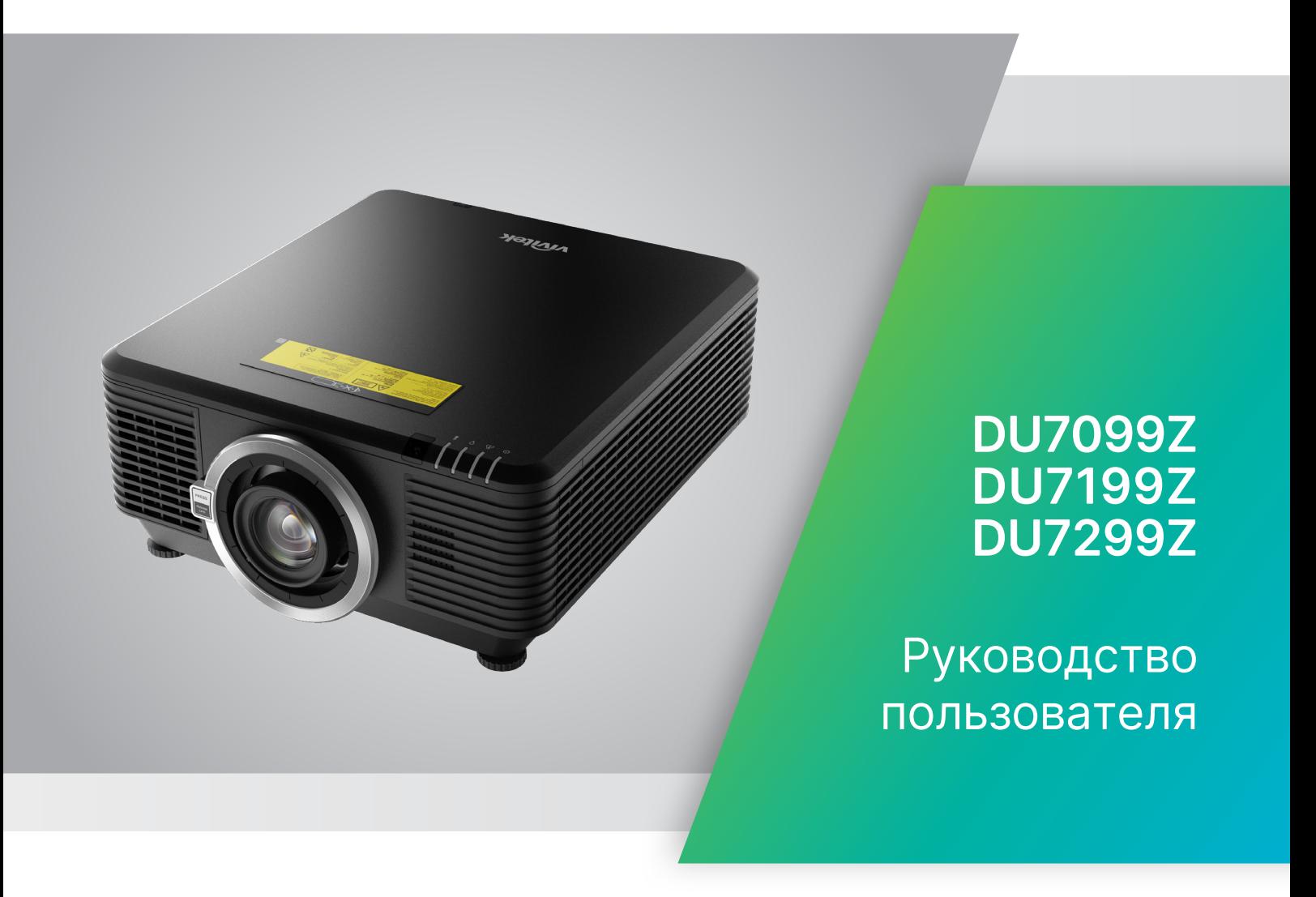

# Содержание

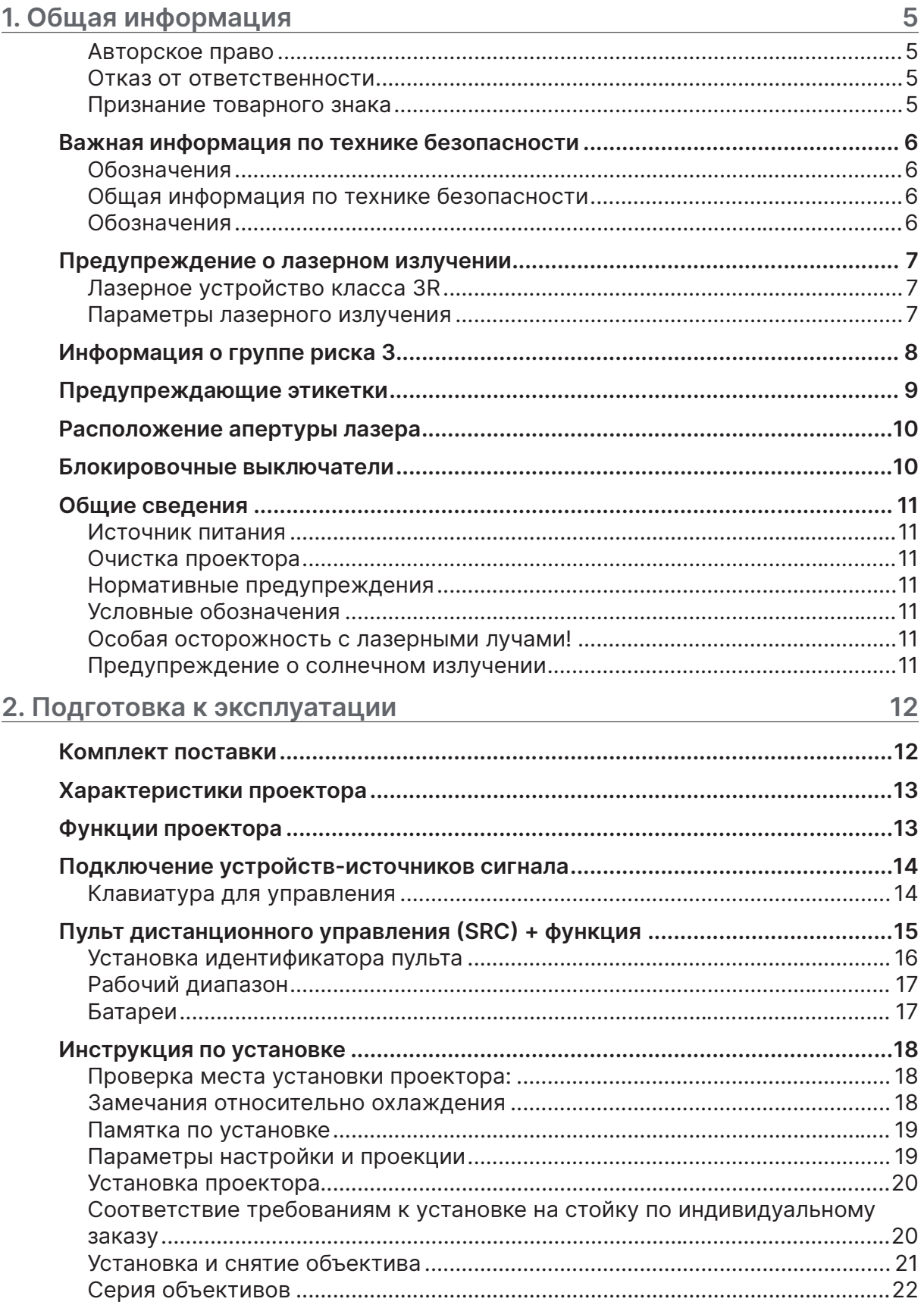

# Содержание

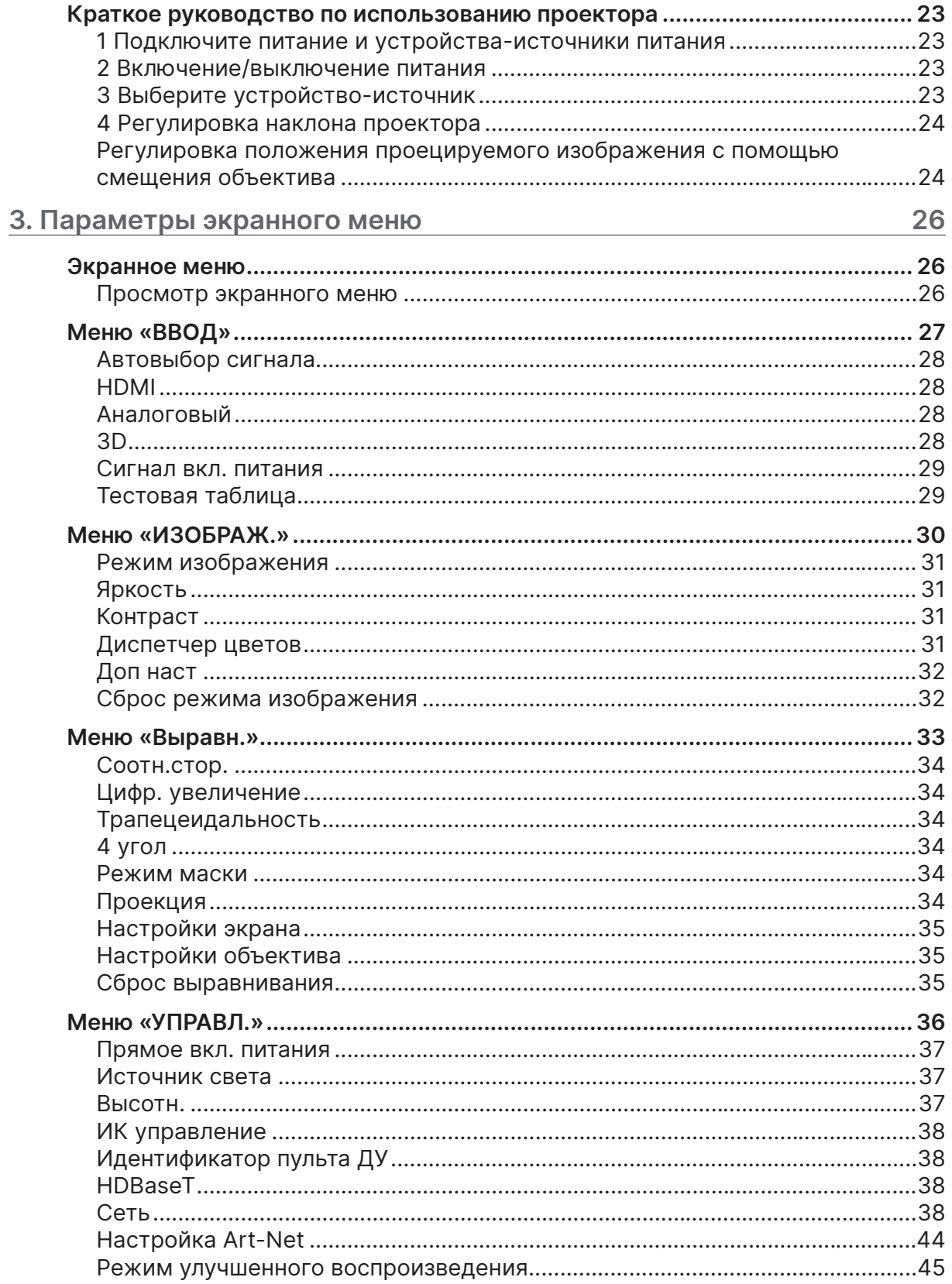

# Содержание

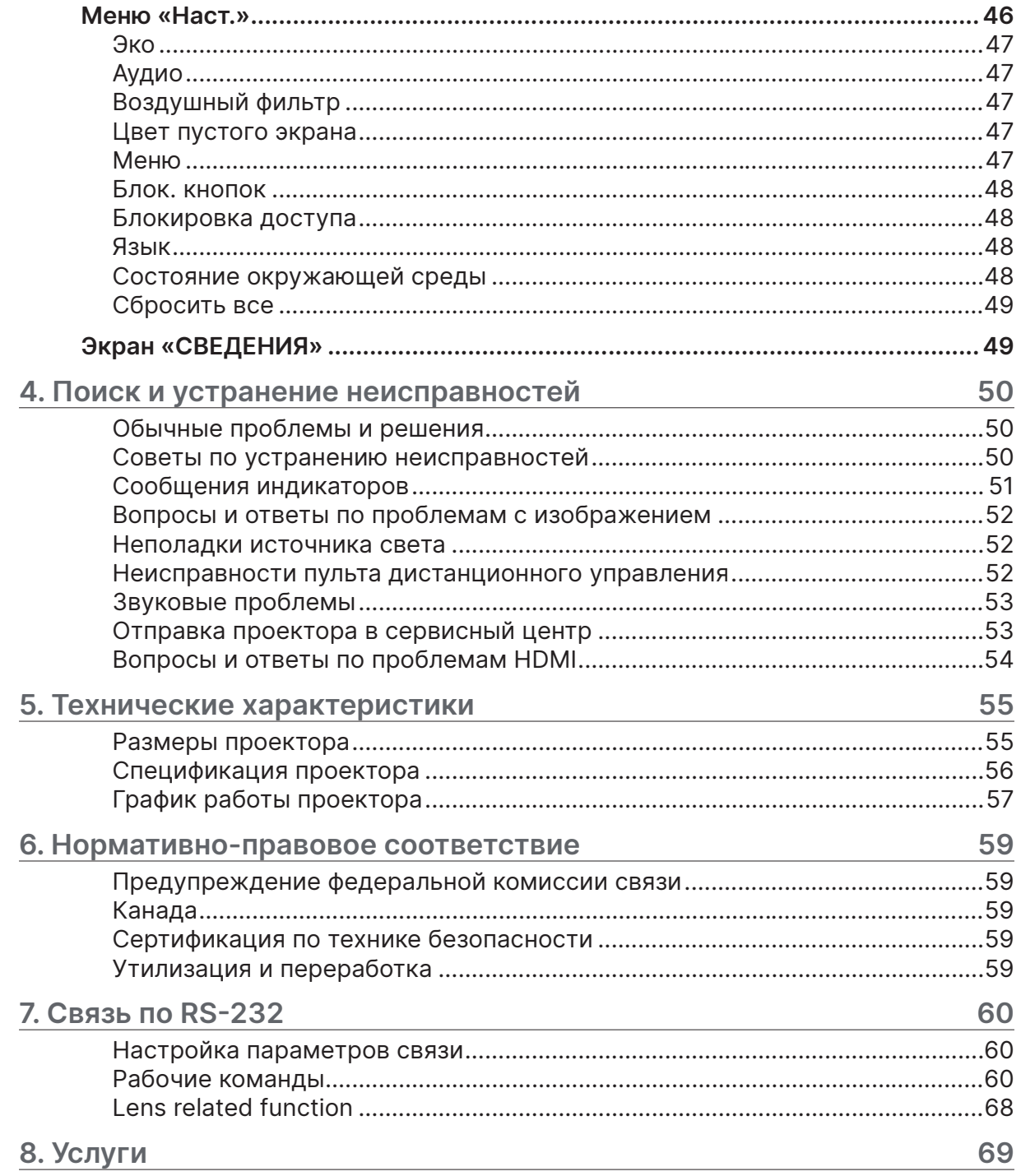

# <span id="page-4-0"></span>**1. Общая информация**

# Авторское право

Настоящая публикация, включая все фотографии, иллюстрации и программное обеспечение, защищена международным законодательством об авторском праве. Все права защищены. Воспроизведение настоящего руководства, а также любых материалов, входящих в него, без предварительного письменного согласия автора запрещено. © Авторское право 2023

# Отказ от ответственности

Информация, содержащаяся в настоящем документе, подлежит изменению без уведомления. Производитель не делает заявлений или гарантий относительно содержания настоящего документа и, в частности, отказывается от любых подразумеваемых гарантий коммерческой пригодности или соответствия определенной цели. Производитель оставляет за собой право на периодическое обновление и изменение данного документа без обязательного уведомления кого-либо о подобных обновлениях или изменениях.

# Признание товарного знака

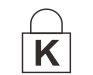

Kensington - зарегистрированный в США товарный знак корпорации ACCO Brand Corporation, получившей регистрационные документы и подавшей заявки на регистрацию в других странах мира.

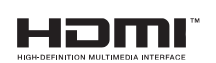

HDMI, логотип HDMI и High-Definition Multimedia Interface являются товарными знаками или зарегистрированными товарными знаками компании HDMI Licensing LLC в США и других странах.

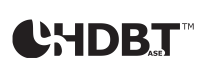

HDBaseT™ и логотип HDBaseT Alliance являются товарными знаками альянса HDBaseT Alliance.

Все остальные наименования продуктов, использованные в настоящем руководстве, являются признанной собственностью соответствующих владельцев.

# <span id="page-5-0"></span>Важная информация по технике безопасности

# **Важно!**

Настоятельно рекомендуем вам внимательно ознакомиться с данным разделом перед началом работы с проектором. Выполнение инструкций по технике безопасности и эксплуатации позволит продлить срок службы проектора. Сохраните данное руководство для дальнейшего использования.

# Обозначения

На изделии и в тексте данного руководства используются специальные символы, предупреждающие пользователя об опасных ситуациях при работе с проектором. Важная информация в тексте настоящего руководства представлена в следующем стиле.

#### **Примечание.**

Предоставление дополнительной информации по теме.

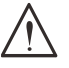

#### **Важно!**

Предоставление дополнительной информации, на которую следует обратить особое внимание.

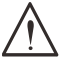

#### **Осторожно!**

Предупреждение о ситуациях, при которых возможно повреждение устройства.

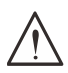

#### **Предупреждение!**

Предупреждение о ситуациях, при которых возможно повреждение устройства, возникновение угрозы безопасности или причинение вреда здоровью людей.

В тексте настоящего руководства названия деталей и позиций в экранных меню выделены жирным шрифтом, например:

"Нажмите на кнопку Меню пульта дистанционного управления для вызова Главного меню."

### Общая информация по технике безопасности

- **●** Не открывайте корпус проектора. В нем отсутствуют детали, обслуживаемые пользователем. При необходимости ремонта обращайтесь к квалифицированным специалистам сервисного центра.
- **●** Соблюдайте все предупреждения и предостережения, приведенные в настоящем руководстве и нанесенные на корпус проектора.
- **●** Во избежание повреждения зрения запрещается смотреть в объектив, если источник света включен.
- **●** Не устанавливайте проектор на неустойчивую поверхность, тележку или стойку.
- **●** Не используйте систему у воды, под воздействием прямых солнечных лучей и возле нагревательных приборов.
- **●** Не помещайте на проектор тяжелые предметы, например, книги или сумки.

# Обозначения

Настоящее изделие предназначено для использования взрослыми лицами, которые могут осуществлять его эксплуатацию.

Рекомендуется записать номер модели и серийный номер проектора и хранить эти сведения в целях обслуживания в будущем. В случае утери или кражи устройства эти данные могут быть также использованы для обращения в правоохранительные органы. Номер модели:

Серийный номер:

# <span id="page-6-0"></span>Предупреждение о лазерном излучении

# Лазерное устройство класса 3R

Настоящему лазерному устройству присвоен класс 3R на все процедуры эксплуатации.

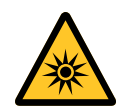

ЛАЗЕРНЫЙ СВЕТ: ИЗБЕГАЙТЕ ЕГО ПОПАДАНИЯ В ГЛАЗА. Направляйте лазерный свет так, чтобы он не попадал на людей и не отражался на предметы с зеркальной поверхностью.

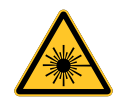

Прямой или рассеянный свет может быть опасен для глаз и кожи. Существует риск подвергнуть глаза воздействию лазерного излучения в случае несоблюдения прилагаемых инструкций.

**Осторожно!** При использовании средств управления и выполнении регулировок или процедур, не описанных в настоящем руководстве, вы подвергаетесь опасному воздействию излучения.

# Параметры лазерного излучения

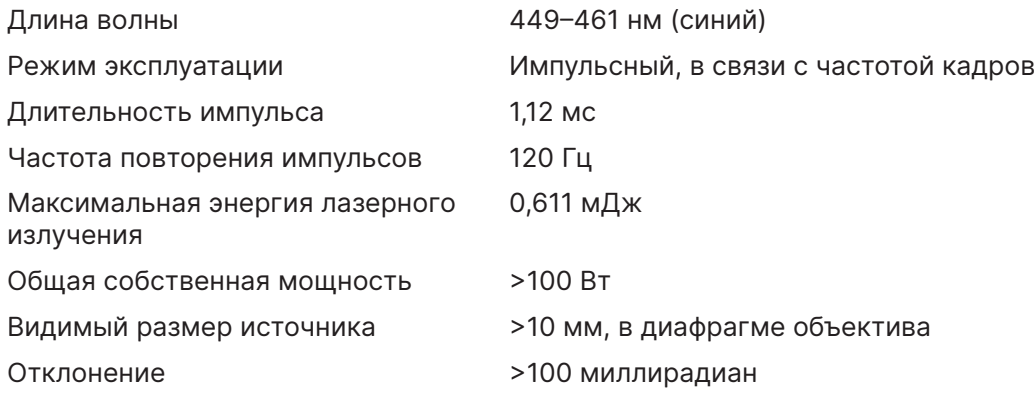

# <span id="page-7-0"></span>**Информация о группе риска 3**

**Предупреждение об опасности, связанной с источником света**

- 
- **Несоблюдение следующих правил может привести к серьезным травмам:**
- **● Прямое воздействие светового луча не допускается, RG3 IEC 62471-5:2015.**
- **● Операторы контролируют доступ к лучу в пределах опасного расстояния или устанавливают проектор на достаточной высоте, чтобы не допустить попадания луча в глаза зрителей на опасном расстоянии.**

Опасное расстояние — это расстояние, измеренное от проекционного объектива, при котором интенсивность света или энергия, распределенная на единицу поверхности, ниже допустимого предела воздействия на роговицу глаза или кожу. Если человек находится на опасном расстоянии, воздействие луча считается небезопасным.

**Опасное расстояние для данного проектора составляет 0–150 см.**

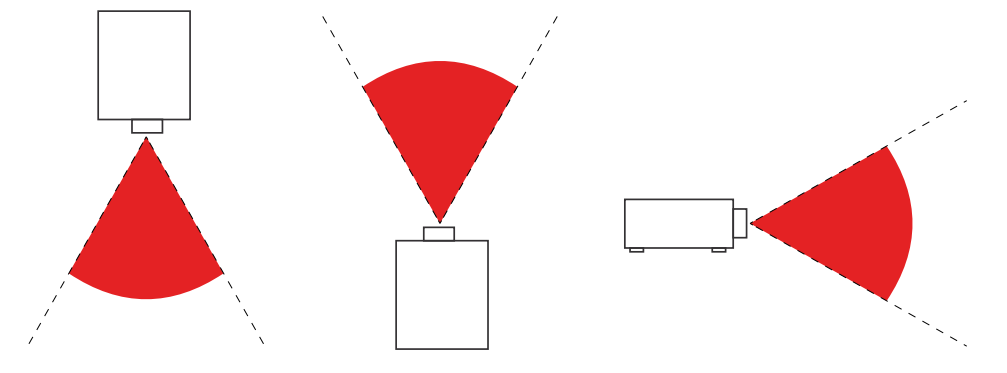

#### **Примечание.**

Данный проектор является продуктом, относящимся к группе риска RG3. Он должен быть установлен в безопасном месте и обслуживаться квалифицированным и профессионально обученным персоналом.

По вопросам установки и снятия объектива обратитесь к своему дилеру, который может предоставить квалифицированных специалистов по установке. Не пытайтесь установить проектор самостоятельно, иначе можно повредить органы зрения.

В случае установки проектора над головой соблюдайте расстояние не менее 3 м между поверхностью пола и зоной RG3. Операторы должны контролировать доступ к лучу в пределах опасного расстояния или устанавливать устройство на высоте, при которой не допускается попадание луча в глаза зрителей на опасном расстоянии.

# <span id="page-8-0"></span>Предупреждающие этикетки

Информация по безопасности и предупреждающие этикетки размещены в следующих местах:

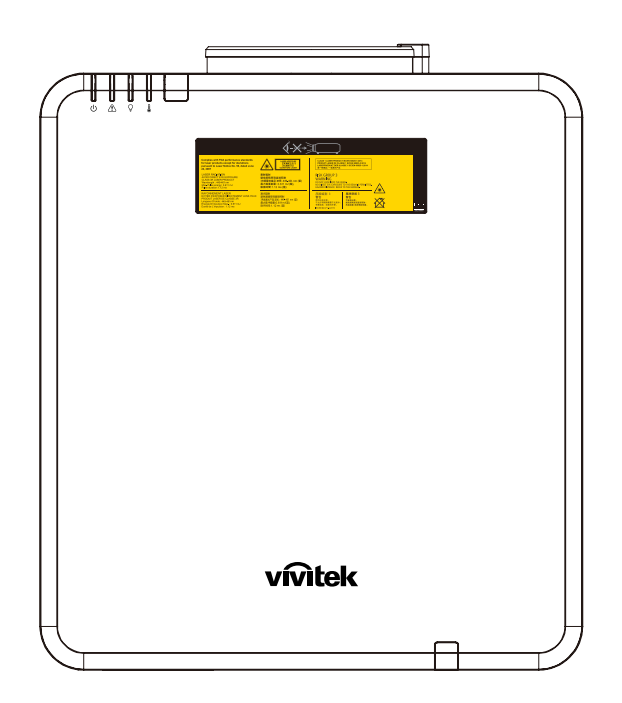

Символ предупреждения об опасности, ярлык апертуры и пояснительная этикетка

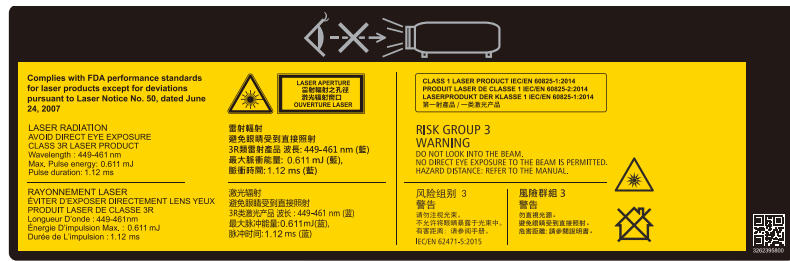

# <span id="page-9-0"></span>Расположение апертуры лазера

Расположение апертуры лазера показано на рисунке ниже. Не допускайте прямого попадания лазерного света в глаза.

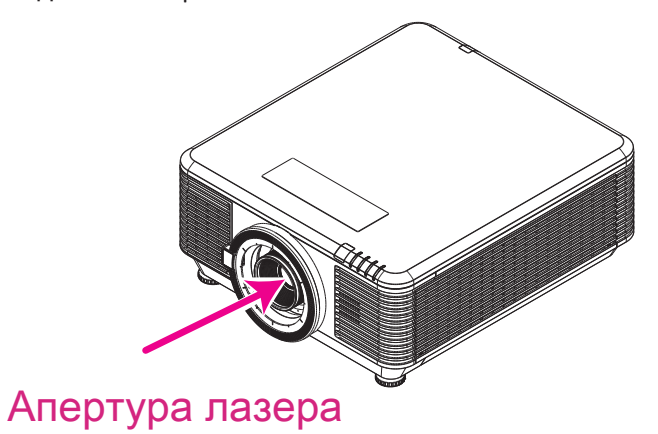

# Блокировочные выключатели

В настоящем устройстве предусмотрено 2 блокировочных выключателя (верхняя крышка x 1, объектив x 1) для защиты от рассеяния лазерного света.

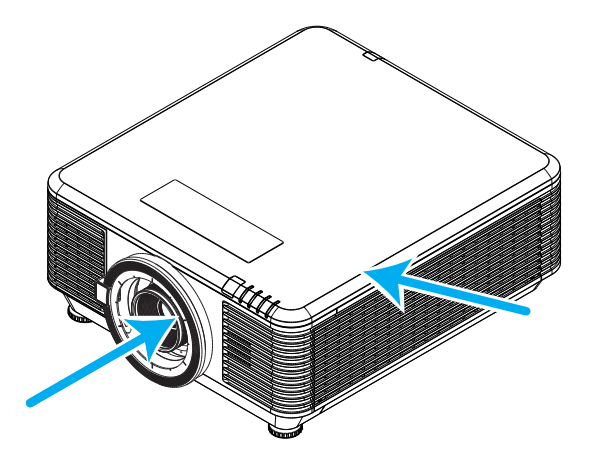

- **1.** Отдельное выключение системы при снятии верхней крышки.
- **2.** Отдельное выключение системы при снятии или неправильной установке объектива.

# <span id="page-10-0"></span>Общие сведения

#### Источник питания

- **●** Используйте только тот шнур электропитания, который поставляется в комплекте с устройством.
- **●** Ничего не ставьте на шнур. Размещайте шнур электропитания так, чтобы на него не наступали.
- **●** Если пульт дистанционного управления не используется в течение длительного времени, выньте из него батарейки и положите на хранение.

# Очистка проектора

- **●** Перед очисткой отсоедините шнур электропитания.
- **●** Оставьте источник света для остывания примерно на один час.

### Нормативные предупреждения

Перед установкой и использованием проектора прочтите нормативные примечания в разделе «Нормативно-правовое соответствие» на стр. [59](#page-58-1).

#### Условные обозначения

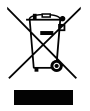

**УТИЛИЗАЦИЯ:** Запрещается утилизировать электрическое и электронное оборудование вместе с бытовыми или городскими отходами. В странах ЕС необходимо обращаться в специальную службу переработки и утилизации.

# Особая осторожность с лазерными лучами!

Необходимо соблюдать особую осторожность в тех случаях, когда проекторы DLP и лазерное оборудование высокой мощности используются в одном помещении. Прямое или косвенное попадание лазерного луча на объектив проектора может существенно повредить цифровые зеркальные устройства (Digital Mirror Devices, DMD™).

### Предупреждение о солнечном излучении

Избегайте использования данной серии устройств при прямом солнечном свете. Попадание солнечного света на объектив проектора может существенно повредить цифровые зеркальные устройства (Digital Mirror Devices, DMD™).

# <span id="page-11-0"></span>**2. Подготовка к эксплуатации**

# Комплект поставки

Осторожно распакуйте проектор и проверьте наличие следующих компонентов:

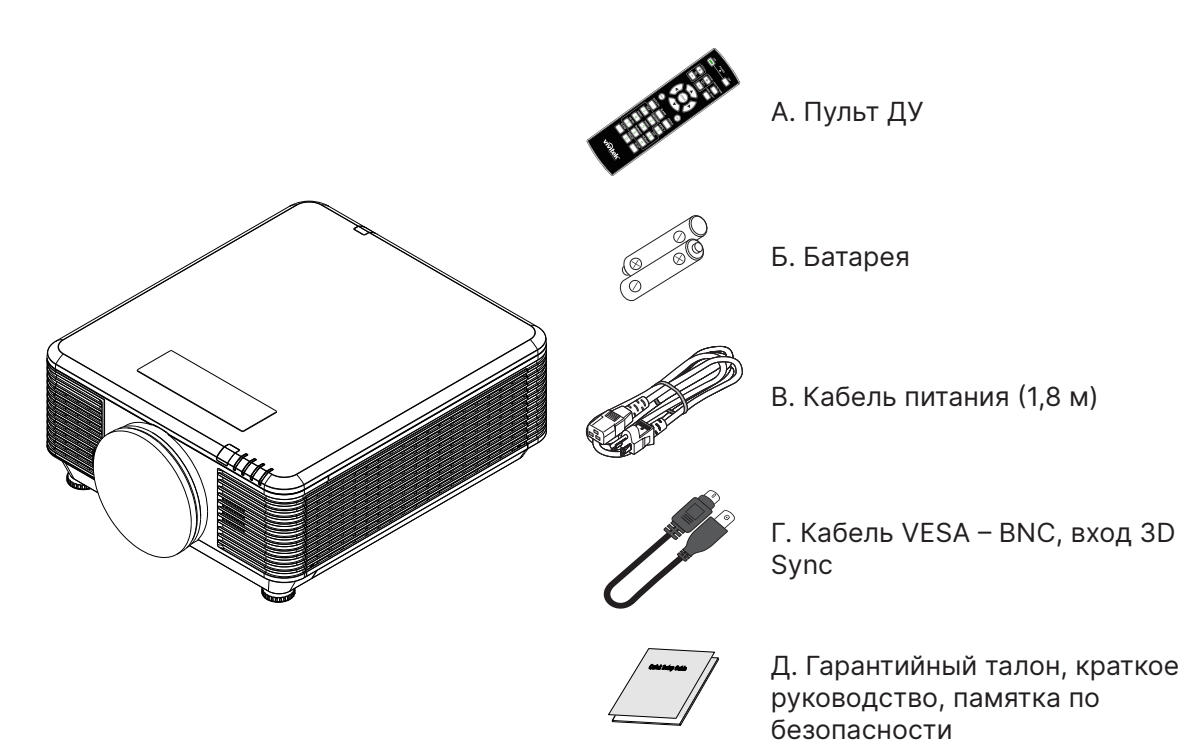

#### **Примечание.**

В случае некомплекта, повреждения отдельных деталей или неисправности проектора немедленно обратитесь к торговому представителю. Рекомендуется сохранять оригинальную упаковку на случай возврата оборудования для гарантийного обслуживания.

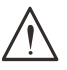

#### **Осторожно!**

Избегайте использования проектора в пыльной среде.

# <span id="page-12-0"></span>Характеристики проектора

- **●** Совместим со всеми основными видеостандартами, включая NTSC, PAL и SECAM.
- **●** Благодаря высоким параметрам яркости, позволяет проводить презентации при дневном свете или в освещенных помещениях.
- **●** Благодаря гибкости установки, обеспечивается проецирование спереди и сзади.
- **●** При проецировании по зрительной линии сохраняется квадратная форма изображения, для проекции под углом выполняется расширенная коррекция трапецеидальных искажений.
- **●** Автоматическое распознавание источника входного сигнала.
- **●** Высокая яркость проецирования почти при любых условиях окружающей среды.
- **●** Поддержка разрешений до 4K UHD, обеспечивающих четкое изображение
- **●** Технологии DLP® и BrilliantColor™ предоставляются компанией Texas Instruments
- **●** Центрированный объектив для удобства установки.
- **●** Регулировка смещения объектива по вертикали и горизонтали.
- **●** Проектор можно подключать к сети посредством порта RJ45 для интеграции с другими системами и администрирования.
- **●** Герметичный двигатель для минимизации воздействия пыли и дыма
- **●** Противокражные элементы: Гнездо для замка Kensington, защитная проушина
- **●** Встроенный приемник HDBaseT. Интерфейс HDBaseT™ с поддержкой передачи HDвидео, цифровых аудиоданных, RS232, RJ45 и команд ИК-управления по стандартному сетевому кабелю CAT5e/6
- **●** Усовершенствованный источник лазерно-фосфорного света, обеспечивающий превосходную яркость и однородность цвета.
- **●** Конструкция лазера обеспечивает срок эксплуатации до 20 000 часов

# Функции проектора

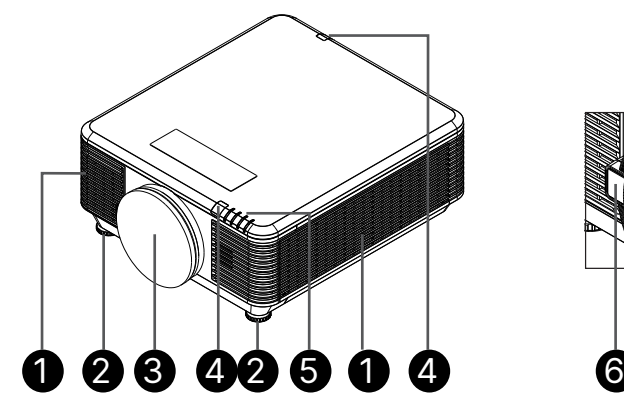

- **1.** Вентиляционные отверстия (впускные)
- **2.** Ножка регулировки наклона
- **3.** Губчатый фильтр для объектива

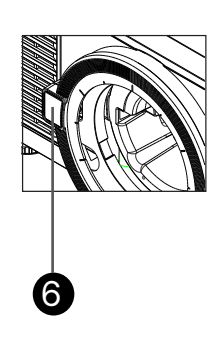

- **4.** Приемник ИК-сигналов
- **5.** Светодиодный индикатор
- **6.** Кнопка разблокировки объектива

#### **Важно!**

Вентиляционные отверстия в проекторе обеспечивают хорошую циркуляцию воздуха для охлаждения источника света проектора. Запрещается закупоривать вентиляционные отверстия.

# <span id="page-13-0"></span>Подключение устройств-источников сигнала

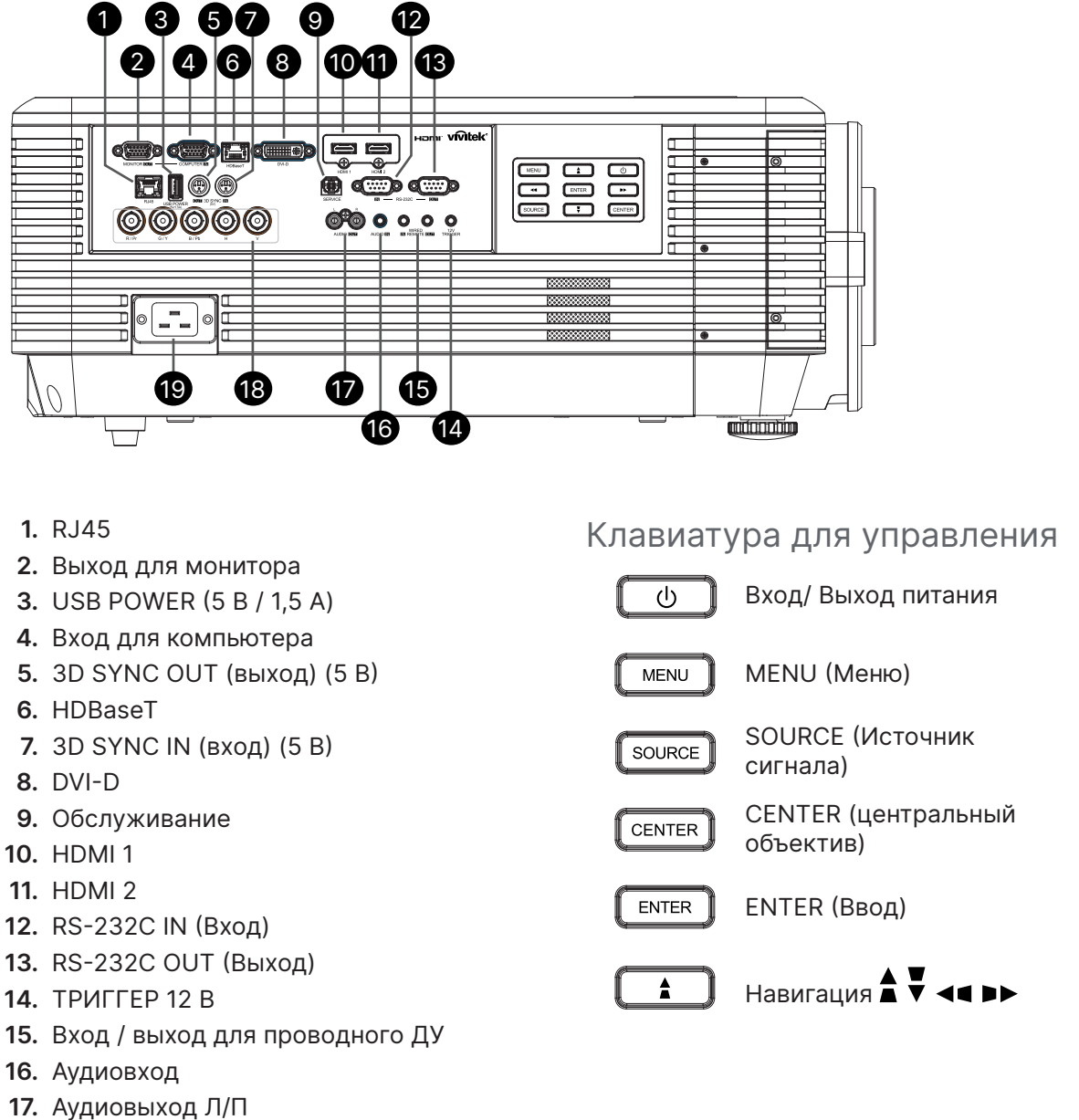

- 
- **18.** BNC
- **19.** Вход питания переменного тока

#### **Примечание.**

- **●** Для использования данной функции необходимо присоединить разъем кабеля до включения или выключения проектора.
- **●** Системы управления экраном поставляются и обслуживаются производителями экранов.
- **●** Используйте данное гнездо только по прямому назначению.

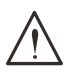

#### **Предупреждение!**

Примите меры предосторожности и отключите подачу питания к проектору и подключаемым устройствам перед выполнением соединений.

# <span id="page-14-0"></span>Пульт дистанционного управления (SRC) + функция

- **1.** ИК-передатчик
- **2.** Питание включено
- **3.** Питание выключено
- **4.** ZOOM +
- **5.** FOCUS +
- **6.** FOCUS -
- **7.** ZOOM -
- **8.** Тестовая таблица
- **9.** Регулятор смещения объектива
- **10.** Навигация
- **11.** Меню
- **12.** Выход
- **13.** Кнопка очистки экрана (BLANK)
- **14.** Авто ПК
- **15.** СОСТОЯНИЕ
- **16.** ASPECT / ID 3
- **17.** VGA / ID 1
- **18.** COMPONENT / ID 2
- **19.** HDMI1 / ID 4
- **20.** HDMI2 / ID 5
- **21.** 3G-SDI / ID 7 (недоступно)
- **22.** DisplayPort / ID 8 (недоступно)
- **23.** DVI / ID 6
- **24.** HDBaseT / ID 9
- **25.** Удаление
- **26.** Freeze / ID 0
- **27.** Установка идентификатора
- **28.** Гнездо для кабеля

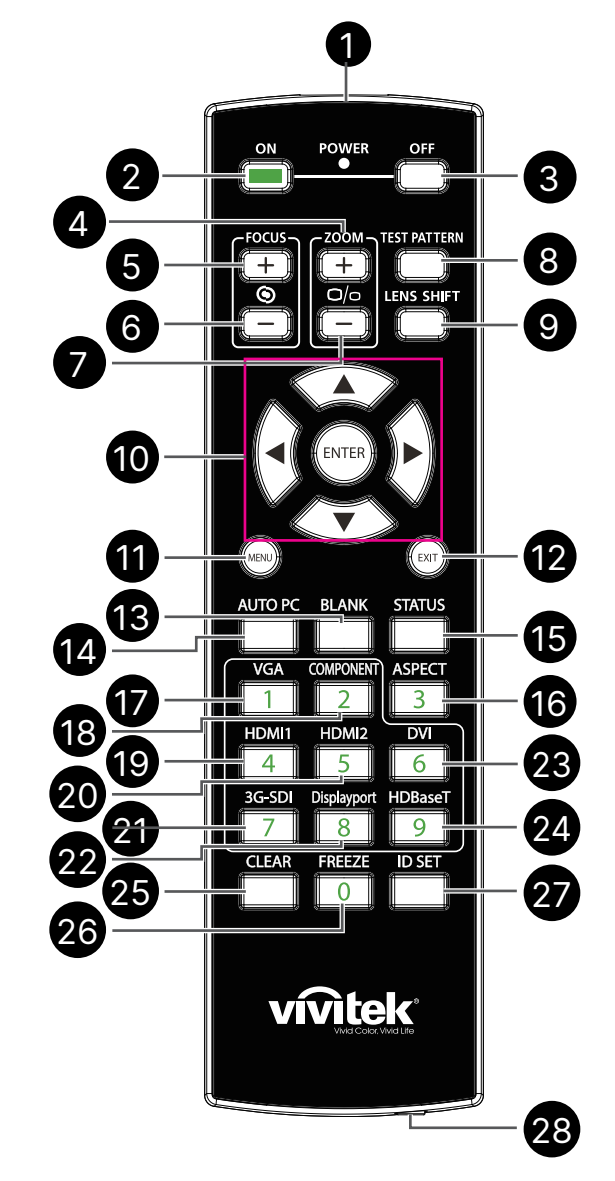

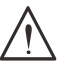

#### **Важно!**

1. Старайтесь не использовать проектор при включенном ярком флуоресцентном освещении. Определенное высокочастотное флуоресцентное освещение может нарушить работу пульта ДУ.

2. Убедитесь, что между пультом ДУ и проектором не находятся какие-либо предметы. Если на пути между пультом ДУ и проектором имеются какие-либо предметы, сигнал может отклоняться от отражающих поверхностей, например, проекционных экранов.

3. Клавиши и кнопки проектора выполняют те же функции, что и соответствующие кнопки на пульте дистанционного управления. В данном руководстве пользователя функции описаны на базе пульта ДУ.

# <span id="page-15-0"></span>Установка идентификатора пульта

Выберите идентификатор пульта управления, затем нажмите кнопку Enter (Ввод), для увеличения номера используйте кнопку ►, для уменьшения — кнопку ◄. Данная функция доступна при включении пульта проектора.

# Установите идентификатор (ID) пульта ДУ

Нажмите и удерживайте кнопку ID SET (Установка идентификатора) на пульте ДУ около 5 секунд, индикатор питания периодически мигает красным светом. Нажмите две цифры, чтобы установить нужный идентификатор, каждое нажатие не должно быть быстрым. Индикатор питания будет мигать, пока на пульте ДУ не будет подтверждена настройка.

Нажмите и удерживайте 5 секунд кнопку ID SET (Установка идентификатора)

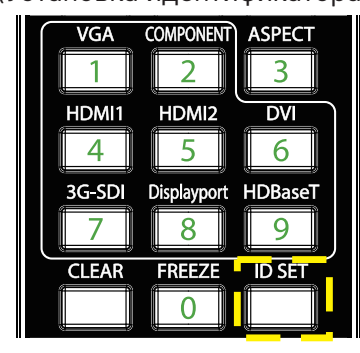

Индикатор питания мигает Нажмите две цифры,

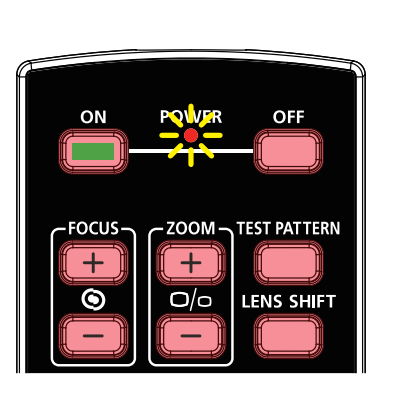

чтобы установить нужный идентификатор

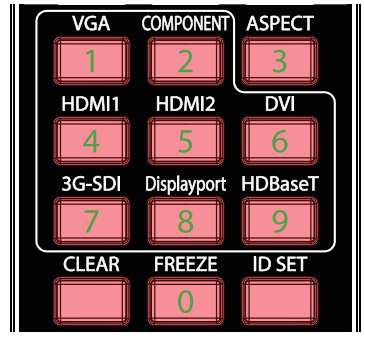

#### **Примечание.**

Установка идентификатора перезапишет установленный вами предыдущий идентификатор. Вы можете установить идентификатор напрямую, если необходимо задать новый идентификатор для пульта ДУ.

# Удаление идентификатора (ID) пульта ДУ

Установленный идентификатор будет перезаписан при установке нового идентификатора. Чтобы стереть идентификатор пульта дистанционного управления, нажмите кнопку ID SET (Установить идентификатор) и CLEAR (Удалить).

Нажмите одновременно кнопки ID SET (Установка идентификатора) и CLEAR (Удалить)

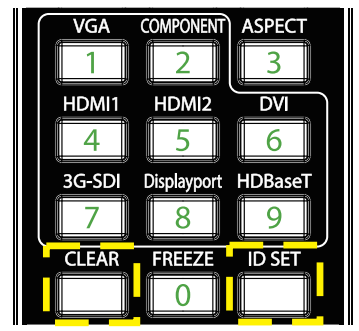

Подсветка кнопок должна мигнуть один раз

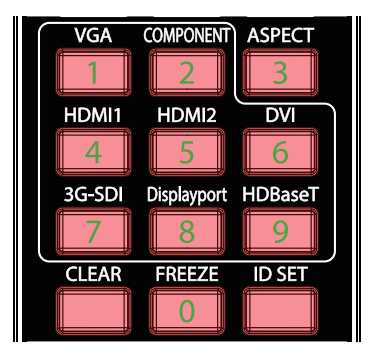

### <span id="page-16-0"></span>Рабочий диапазон

- **●** Для управления проектором пульт ДУ передает сигналы в инфракрасном диапазоне.
- **●** Не обязательно направлять пульт ДУ прямо на проектор.
- **●** Пульт дистанционного управления будет правильно работать в радиусе около 10 метров (25 фута) и при вертикальном угле 15 градусов выше или ниже уровня проектора.

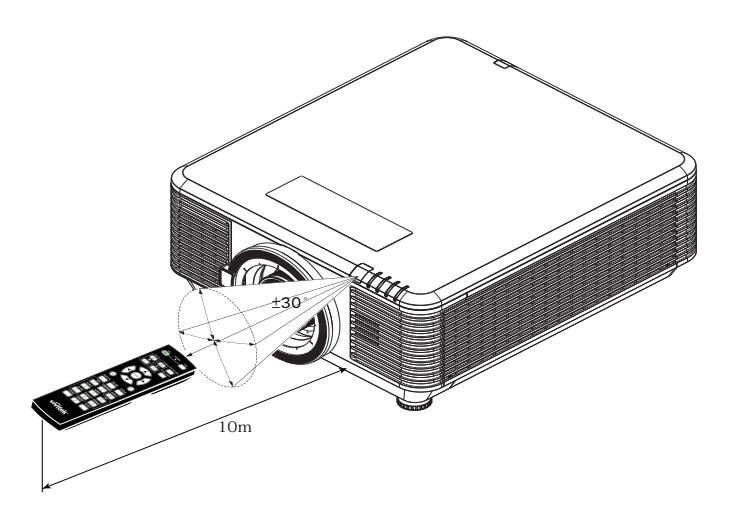

#### **Примечание.**

Если проектор не реагирует на сигналы пульта ДУ, подойдите ближе или замените батареи.

### Батареи

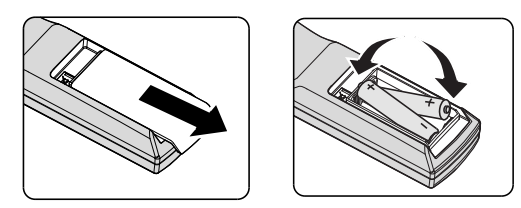

- **●** Вставьте/снимите крышку батарейного отсека.
- **●** Установите батарейку положительным контактом вверх.

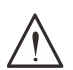

#### **Осторожно!**

1. Используйте только батареи типоразмера AAA (рекомендуются щелочные).

2. Утилизация отработанных батареек производится в соответствии с местными предписаниями и нормами.

3. Извлекайте батарейки, если проектор не используется продолжительное время.

# <span id="page-17-0"></span>Инструкция по установке

# Проверка места установки проектора:

- **●** Для подачи питания используйте трехфазную розетку (с заземляющим проводником), чтобы были обеспечены соответствующее требованиям заземление и выравнивание нулевого потенциала всего оборудования в системе проектора.
- **●** Используйте кабель питания, поставляемый в комплекте с данным проектором. При отсутствии в комплекте данного кабеля разрешается использовать сертифицированный трехжильный (с заземляющим проводником) кабель питания; ЗАПРЕЩЕНО ИСПОЛЬЗОВАТЬ ДВУХЖИЛЬНЫЙ КАБЕЛЬ ПИТАНИЯ.
- **●** Убедитесь в стабильности напряжения, проверьте правильность заземления и отсутствие утечки тока.
- **●** Измерьте общую потребляемую мощность и убедитесь, что она соответствует требованиям безопасности, чтобы избежать проблем с безопасностью и короткого замыкания.
- **●** при эксплуатации на большой высоте включите режим высокогорья;
- **●** Проектор можно установить без ограничений под любым углом или в любой ориентации, и он будет работать.
- **●** Убедитесь, что установочные кронштейны надежно закреплены и могут выдержать вес проектора.
- **●** Не устанавливайте проектор вблизи вентиляционного канала или сабвуфера.
- **●** Не устанавливайте проектор в помещениях с высокой температурой, с недостаточным охлаждением или в сильно запыленных помещениях.
- **●** Во избежание неполадок, вызываемых инфракрасными помехами, не устанавливайте проектор вблизи люминесцентных ламп (ближе 1 м).
- **●** Убедитесь, что разъем VGA IN надежно подключен к порту VGA IN. Надежно закрепленные с обеих сторон винты обеспечат правильное соединение и проводной сигнал для достижения оптимального качества отображения.
- **●** Разъем AUDIO IN следует подключать только к порту AUDIO IN. НЕ подключайте к порту AUDIO OUT или любым другим портам, таким как BNC, RCA.
- **●** Перед включением питания убедитесь, что кабель питания и сигнальный кабель подключены правильно. Во избежание повреждения проектора во время запуска и работы НЕ вставляйте и не извлекайте сигнальный кабель или кабель питания.

### Замечания относительно охлаждения

#### Выпускное отверстие для воздуха

- **●** для обеспечения надлежащего охлаждения выпускной воздуховод должен находится на расстоянии 50 см от любых предметов;
- **●** чтобы не создавать искажений изображения, не располагайте выпускной воздуховод перед объективом проектора;
- **●** выпускной воздуховод должен находится на расстоянии не менее 100 см от впускных отверстий проектора.
- **●** Во время работы проектор генерирует огромное количество тепла. Встроенный вентилятор рассеивает тепло проектора при отключении, и этот процесс может занять некоторое время. После перехода проектора в РЕЖИМ ОЖИДАНИЯ нажмите на кнопку AC power (сеть переменного тока), чтобы отключить проектор и отсоединить кабель питания. ЗАПРЕЩАЕТСЯ отсоединять кабель питания во время отключения, т. к. это приводит к поломке проектора. В это время остаточное тепловыделение также сокращает срок службы проектора. Процесс отключения зависит от модели устройства. В любом случае отсоединяйте кабель питания только после перехода проектора в РЕЖИМ ОЖИДАНИЯ.

#### Впускное отверстие для воздуха

- **●** чтобы не блокировать подачу воздуха, на расстоянии 30 см от впускного отверстия не должно быть никаких предметов;
- **●** впускное отверстие должно располагаться на удалении от других источников тепла;

# <span id="page-18-0"></span>Памятка по установке

**●** Не существует ограничения по угловому положению при установке проектора.

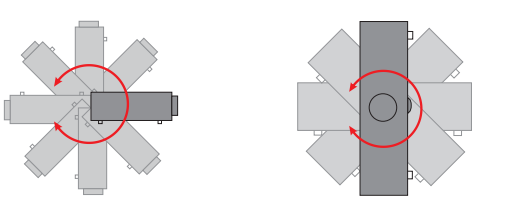

**●** Обеспечьте минимальный зазор более 500 мм (19,7 дюйма) вокруг всех выпускных отверстий для воздуха.

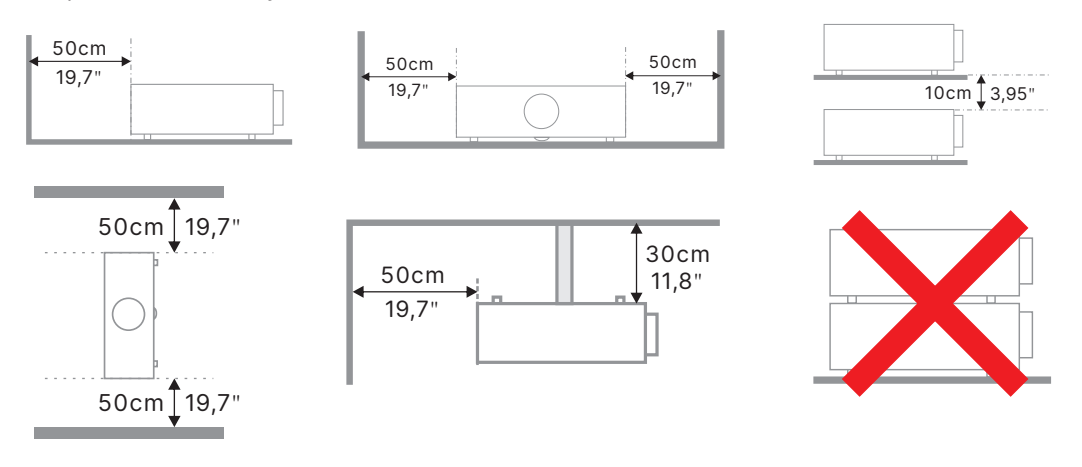

**●** При эксплуатации проектора в закрытом помещении следите за тем, чтобы температура воздуха в месте установки не превышала максимально допустимую рабочую температуру, а все отверстия для забора и вывода отработанного воздуха были открыты.

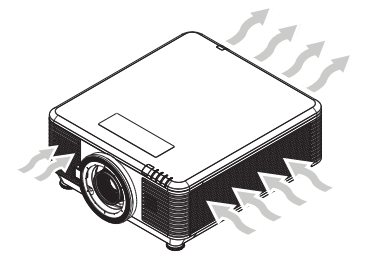

- **●** Убедитесь, что впускные отверстия не рециркулируют горячий или отработанный воздух из выпускных отверстий, так как это может вызывать выключение прибора, даже если температура внутри корпуса находится в пределах допустимого рабочего диапазона.
- **●** Все корпуса должны пройти сертифицикационную оценку нагревостойкости, чтобы гарантировать, что проектор не рециркулирует отработанный воздух.

Параметры настройки и проекции

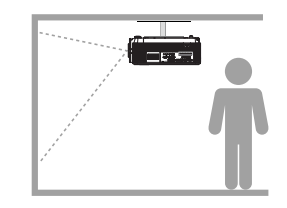

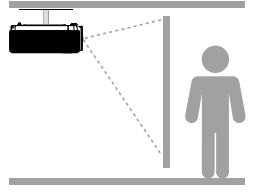

#### **Спереди Сзади На потолке спереди На потолке сзади**

# <span id="page-19-0"></span>Установка проектора

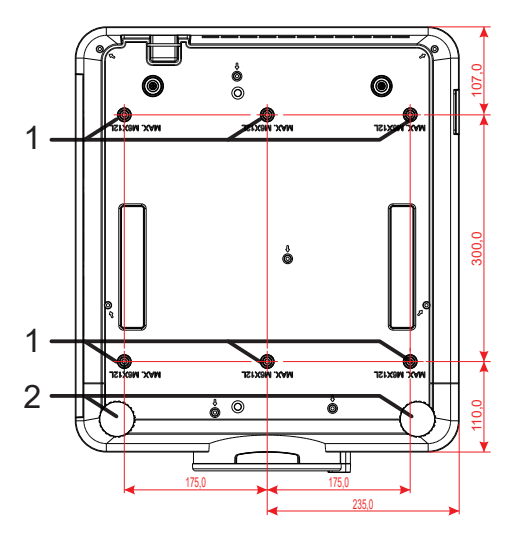

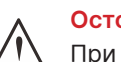

#### **Осторожно!**

При установке убедитесь в использовании только тех потолочных креплений, которые указаны UL.

Для установки на потолке используйте утвержденную монтажную арматуру и винты M6 с максимальной длиной резьбовой части винта 12 мм (0,47 дюйма).

Конструкция потолочного крепления должна иметь подходящую форму и прочность. Допустимая нагрузка на крепления при установке на потолке должна превышать вес установленного оборудования, а в качестве дополнительной меры предосторожности необходимо, чтобы крепления выдерживали нагрузку, в три раза превышающую вес оборудования, в течение 60 секунд.

# Соответствие требованиям к установке на стойку по индивидуальному заказу

Для установки крепления по индивидуальному заказу, такого как Portrait, соблюдайте следующие требования:

- **●** Используйте 6 винтов, чтобы надежно закрепить проектор на креплении.
- **●** Размер центрального отверстия для винта: 300 × 350 (шаг = 175) мм.
- **●** Обеспечьте прочную конструкцию основания, чтобы выдержать вес проектора и избежать опрокидывания.

#### **Примечание.**

Чертеж, показанный ниже, предназначен только для справки. Это не точный чертеж конструкции стойки.

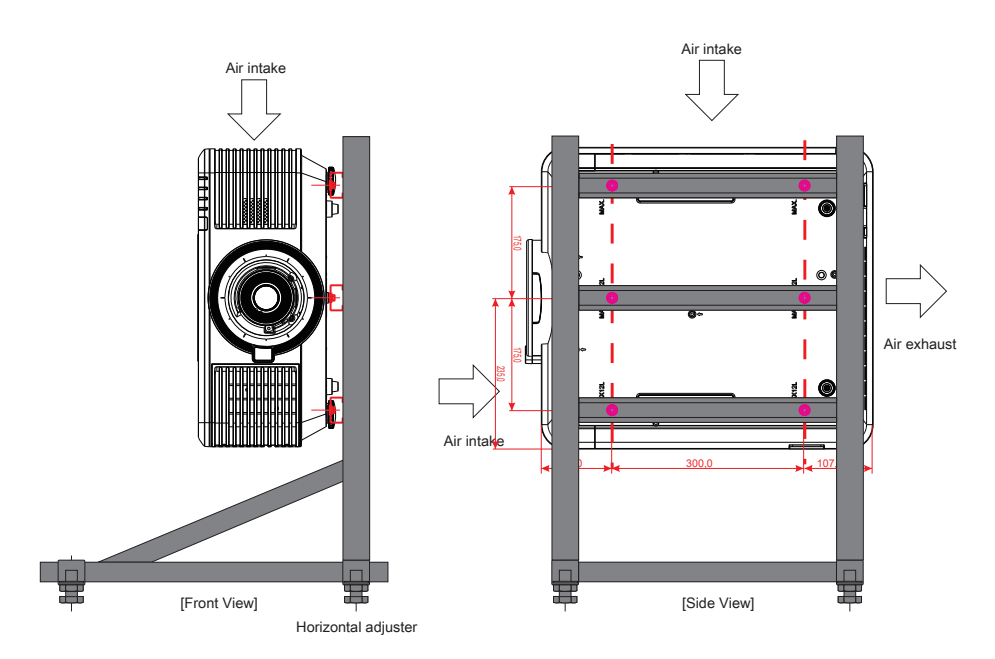

### <span id="page-20-0"></span>Установка и снятие объектива

#### **Осторожно!**

1. Не подвергайте проектор и компоненты объектива чрезмерным нагрузкам и сотрясениям проектор и объектив содержат высокоточные детали.

2. Перед снятием и установкой объектива выключите проектор, дождитесь останова охлаждающего вентилятора, затем выключите питание проектора сетевым выключателем.

3. При установке и снятии не прикасайтесь к линзам объектива.

4. Не допускайте появления на линзах объектива пыли, маслянистых пятен и отпечатков пальцев.

5. Не царапайте линзы объектива.

6. Чтобы не допустить появления царапин, производите работы на ровной поверхности, покрытой мягкой тканью.

7. Если объектив снят с проектора и убран, наденьте на проектор крышку объектива для защиты от пыли и грязи.

#### Установка объектива

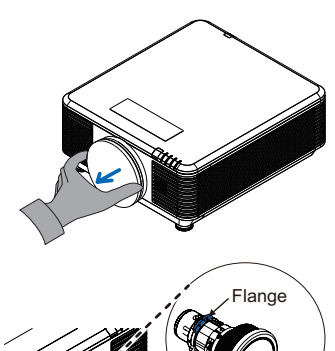

Снимите губчатый фильтр для объектива.

Выровняйте фланец и надлежащим образом расположите его, как показано на рисунке.

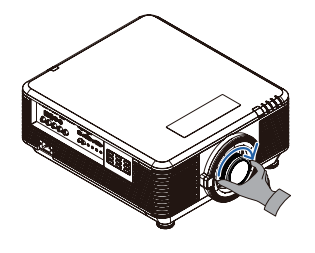

Вращайте объектив по часовой стрелке до щелчка – объектив зафиксируется.

#### Снятие объектива, установленного на проектор

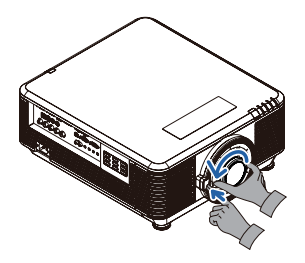

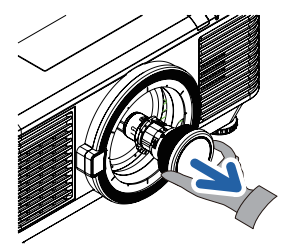

Переместите кнопку разблокировки объектива (LENSE RELEASE) в положение разблокировки.

Обхватите объектив пальцами и вращайте против часовой стрелки.

Поверните объектив против часовой стрелки. Используемый объектив отключен.

Осторожно и медленно извлеките объектив.

# <span id="page-21-0"></span>Серия объективов

Для проектора доступно восемь типов дополнительных электрических объективов, как показано в таблице ниже. Для получения подробной информации обратитесь к авторизованному дилеру Vivitek.

Группа объективов (дополнительно)

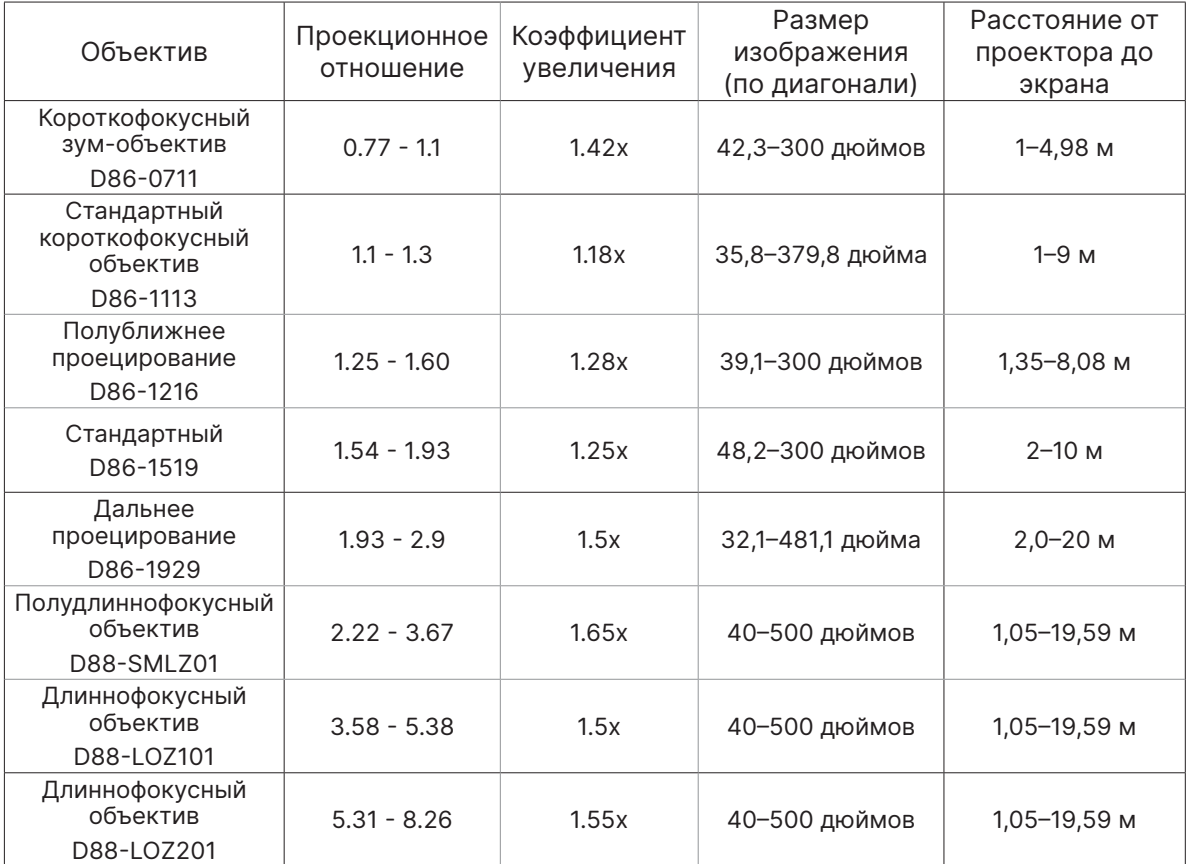

#### **Примечание.**

Наилучшие характеристики вышеуказанных зум-объективов находятся в пределах сдвига по вертикали −40–50 %, сдвига по горизонтали ±13 %; проектор может поддерживать более широкий регулируемый диапазон сдвига для гибкости при установке.

# <span id="page-22-0"></span>Краткое руководство по использованию проектора

Подключите питание и устройства-источники питания **●** Надежно подключите прилагаемый кабель питания к устройствам-источникам питания. (HDMI, USB, VGA, RJ45, компьютер, HDBaseT и т. д.) При подключении индикатор питания будет мигать или гореть зеленым. Включение/выключение питания ENTER —<br>Выкл. питание? **●** Включение: нажмите на проекторе или **Вкл.** на пульте ДУ. Индикатор PWR начнет мигать зеленым. Приблизительно 30 секунд будет отображаться заставка. **●** При первом включении проектора вы можете выбрать предпочитаемый язык. См. «Настройка языка» на стр. [48.](#page-47-1) **●** Выключение: нажмите на проекторе или **Выкл.** на пульте ДУ. Сообщение «Питание выключено?» / «Нажмите кнопку питания еще раз» появится на экране. Нажмите кнопку POWER (Питание) еще раз, чтобы подтвердить выключение проектора. **3** Выберите устройство-источник **●** Нажмите кнопку **SOURCE (Источник сигнала)** и используйте ▼▲ для прокрутки устройств-источников. **•** Нажмите  $\bigcup$  для выбора устройства-источника. Источник HDMI 1 HDMI $2$ DVI. Компьютег **BNC** D © HDBaseT

#### <span id="page-23-0"></span>**Примечание.**

(Компонентный сигнал можно подключить ко входу RGB через переходник компонентного сигнала.)

При подключении одним кабелем HDBaseT категории CAT5e (выше) проектор поддерживает подключение к HDBaseT на расстоянии до 100 м (328 футов).

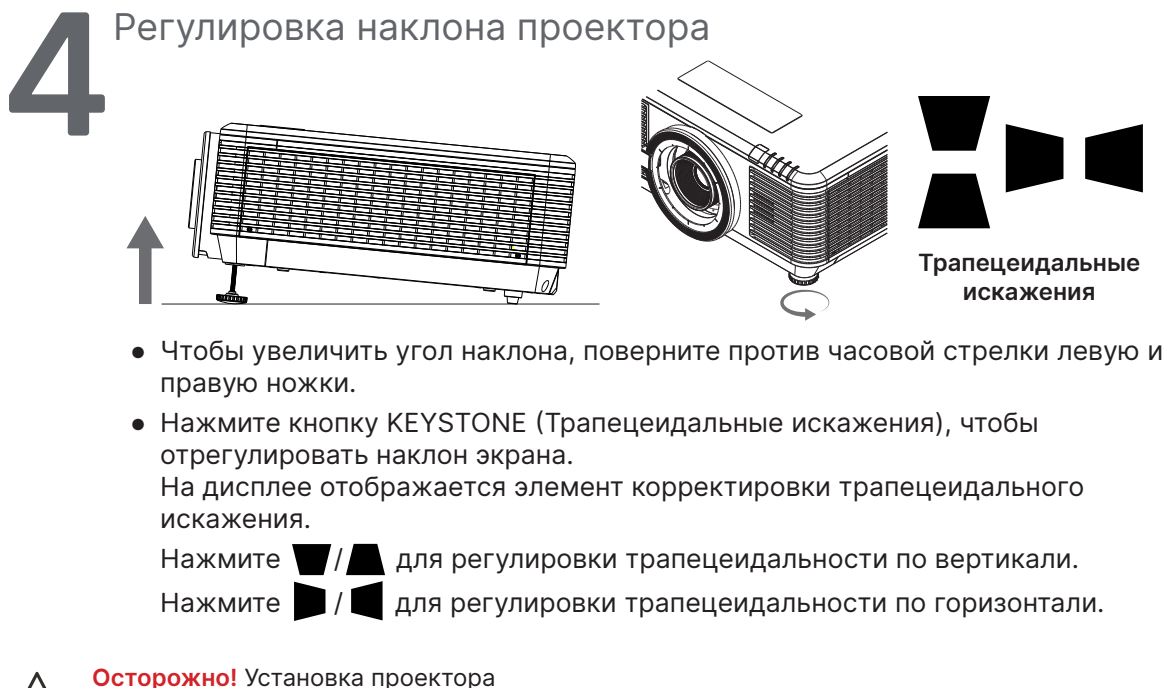

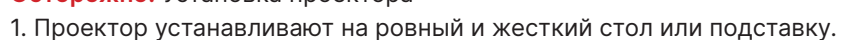

- 2. Расположите проектор перпендикулярно экрану.
- 3. Обеспечьте безопасное расположение кабелей. \*О них можно споткнуться.

# Регулировка положения проецируемого изображения с помощью смещения объектива

Проектор имеет функцию механического смещения объектива; изображение можно сдвигать по вертикали или горизонтали, не перемещая проектор. Диапазон смещения объектива показан в процентах от высоты и ширины изображения, максимальный диапазон вертикального смещения может составлять до 70 % высоты изображения сверху и до 50 % высоты изображения снизу, а максимальный диапазон горизонтального смещения составляет 15 % ширины изображения справа и слева. См. рисунки ниже.

#### Схема диапазона перемещения объектива

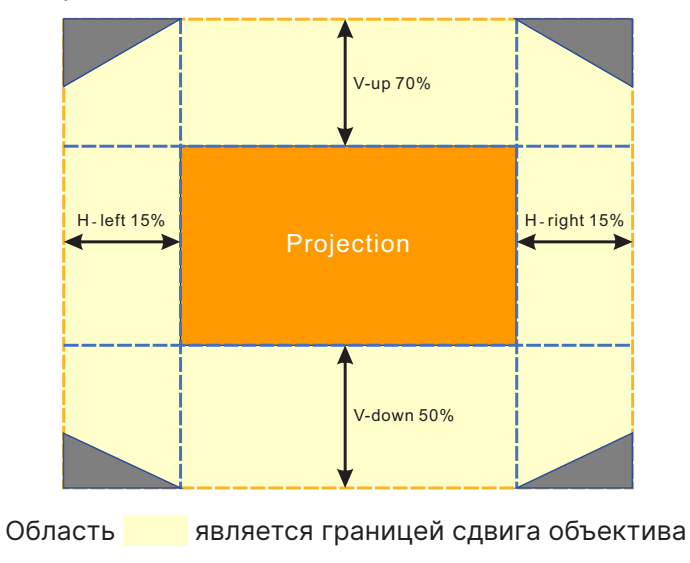

#### **Примечание.**

Проектор оборудован автоматическим выключателем внутри крепежного отверстия объектива. Проекционный объектив необходимо установить в проектор перед включением питания, в противном случае проецирование не начнется.

В экранном меню доступна функция блокировки объектива, позволяющая отключить регулировку управления объективом во избежание появления возможных ошибок после завершения регулировки. Перед регулировкой объектива обязательно отключите блокировку.

# <span id="page-25-0"></span>**3. Параметры экранного меню**

# Экранное меню

Экранное меню позволяет вам производить настройку изображения, изменять различные параметры и проверять текущее состояние проектора.

# Просмотр экранного меню

Для навигации по экранному меню и внесение изменений используйте кнопки на панели управления проектора или пульт ДУ.

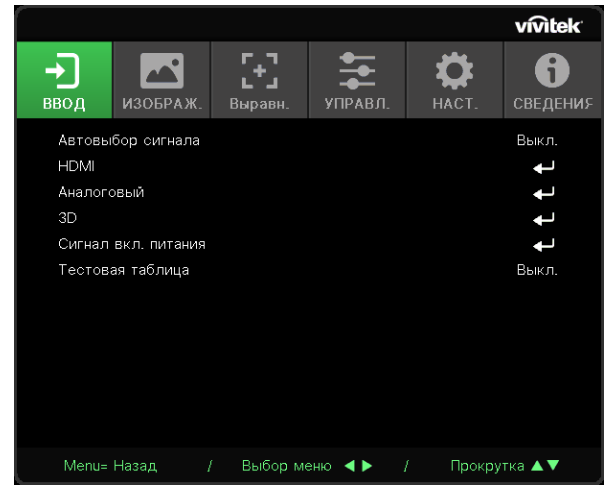

- **●** Для входа в экранное меню нажмите кнопку MENU.
- **●** Вверху появится 6 значков с разделами меню. Нажмете кнопки ◄ / ► для выбора.
- **●** Нажмите кнопки ▼/▲ для переключения между подразделами.
- **●** Нажмите кнопки ◄ / ► для изменения настроек подразделов.
- **●** Нажмите для входа в дополнительные настройки подраздела.
- **●** Для выхода из экранного меню или подменю нажмите кнопку MENU (Меню).
- **●** Для возврата к предыдущему меню нажмите кнопку EXIT (Выход).

#### **Примечание.**

В зависимости от источника видеосигнала, доступны не все пункты экранного меню. Например, пункт «Horizontal/Vertical Position» (Горизонтальное/вертикальное положение) в меню Computer(Компьютер) можно изменить только при подключении к компьютеру. Элементы, которые не доступны, имеют серый цвет, их выбор не возможен.

# <span id="page-26-0"></span>Меню «ВВОД»

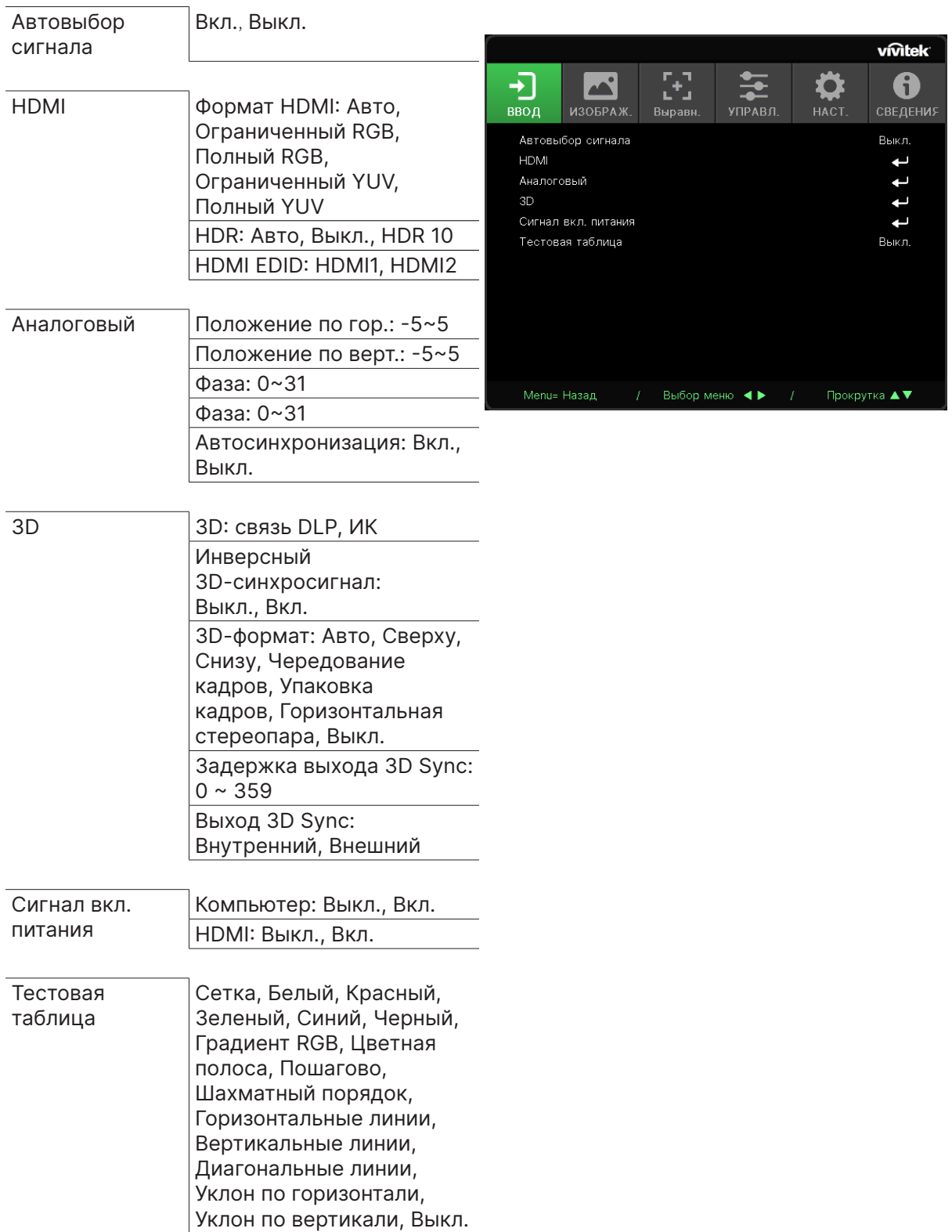

# <span id="page-27-0"></span>Автовыбор сигнала

- **●** Используйте ◄/► для включения/выключения функции.
- **● Вкл.:** проектор автоматически определяет входной источник.
- **● Выкл.:** входной источник выбирается вручную.

# HDMI

- Нажмите **→** и используйте  $\Psi/\blacktriangle$  для навигации по подразделам.
- **● Формат HDMI:** установите формат HDMI.

Авто: определяет цветовое пространство согласно информационному кадру HDMI. Ограниченный RGB: принудительный выбор цветового пространства с ограниченным диапазоном RGB.

Полный RGB: принудительный выбор цветового пространства с полным диапазоном RGB.

Ограниченный YUV: принудительный выбор цветового пространства с ограниченным диапазоном YUV.

Полный YUV: принудительный выбор цветового пространства с полным диапазоном YUV.

**● HDR:** используйте ◄/►, чтобы установить «Авто», «Выкл.», HDR 10. Авто: автоматическое переключение на настройку HDR при обнаружении HDR Sync. Выкл.: независимо от того, обнаружено HDR Sync или нет, — принудительное сворачивание настройки HDR. HDR 10: независимо от того, обнаружено HDR Sync или нет, — принудительный выбор настройки HDR.

• **HDMI EDID:** нажмите → и используйте ▼/▲ для установки HDMI1, HDMI2. Расширенный: выберите для использования HDMI 2.0 EDID. Стандартный: выберите для использования HDMI 1.4b EDID.

# Аналоговый

- Нажмите → и используйте  $\nabla/\blacktriangle$  для навигации по подразделам.
- **● Положение по гор.:** используйте ◄/► для корректировки положения изображения по горизонтали.
- **● Положение по верт.:** используйте ◄/► для корректировки положения изображения по вертикали.
- **● Фаза:** используйте ◄/► для регулировки и уменьшения искажений изображения или нестабильной работы.
- **● Тактовая частота:** используйте ◄/► для регулировки и уменьшения искажений изображения или нестабильной работы.
- **● Автосинхронизация:** используйте ◄/► для включения или выключения синхронизации изображения.

### 3D

- **•** Нажмите  $\bigcup$ , используйте  $\nabla/\blacktriangle$  для выбора 3D-источника, метода синхронизации и 3D-формата.
- **●** Перед настройкой 3D убедитесь, что подключен входной сигнал с функцией 3D Sync.
- **● 3D:** используйте ◄/► для включения/выключения 3D. DLP-Link: включить встроенную функцию 3D Sync. ИК: включить внешнюю функцию 3D Sync.
- **● Инверсный 3D-синхросигнал:** используйте ◄/► для переключения 3D сигнала левый/ правый или правый/левый. Вкл.: включить инверсию сигнала.

Выкл.: не использовать инверсию сигнала.

- <span id="page-28-0"></span>• **3D-формат: нажмите → и используйте**  $\Psi/\blacktriangle$  **для выбора типа 3D-формата** («Авто», «Сверху», «Снизу», «Чередование кадров», «Упаковка кадров», «Горизонтальная стереопара», «Выкл.»).
- **● Задержка входа 3D Sync:** используйте кнопки ◄/► для настройки задержки входа сигнала 3D Sync.
- **● Задержка выхода 3D Sync:** используйте кнопки ◄/► для настройки задержки выхода сигнала 3D Sync.
- **● Выход 3D Sync:** используйте ◄/► для выбора типа 3D-формата: Внутренний: 3D Sync от внутреннего генератора синхронизации. Внешний: 3D Sync осуществляется через внешний входной разъем.

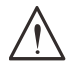

#### **Важно!**

Следующие категории пользователей должны соблюдать осторожность при просмотре 3D-изображения:

#### Дети до 6 лет.

Люди, чувствительные к свету или имеющие аллергию на свет, нездоровые и имеющие в анамнезе сердечно-сосудистые заболевания.

Уставшие или невыспавшиеся.

Люди под влиянием алкоголя или наркотиков.

Обычно, просмотр 3D-изображений безопасен. Однако, некоторые люди могут почувствовать себя некомфортно. См. рекомендации, выпущенные Лигой 3D, от 10 декабря 2008 года. Там указано, что при просмотре 3D необходимо делать 5–15-минутный перерыв каждые полчаса-час.

# Сигнал вкл. питания

- Нажмите *→* и используйте  $\Psi/\blacktriangle$  для навигации по подразделам.
- **● Компьютер:** используйте ◄/► для включения/выключения функции автоматического включения при поступлении сигнала через вход VGA.
- **● HDMI:** используйте ◄/► для включения/выключения функции автоматического включения при поступлении сигнала через вход HDMI.

### Тестовая таблица

**●** Используйте ◄/►, чтобы выбрать опции «Сетка», «Белый», «Красный», «Зеленый», «Синий», «Черный», «Градиент RGB», «Цветная полоса», «Пошагово», «Шахматный порядок», «Горизонтальные линии», «Вертикальные линии», «Диагональные линии», «Уклон по горизонтали», «Уклон по вертикали», «Выкл.», чтобы включить изображение тестового шаблона.

# <span id="page-29-0"></span>Меню «ИЗОБРАЖ.»

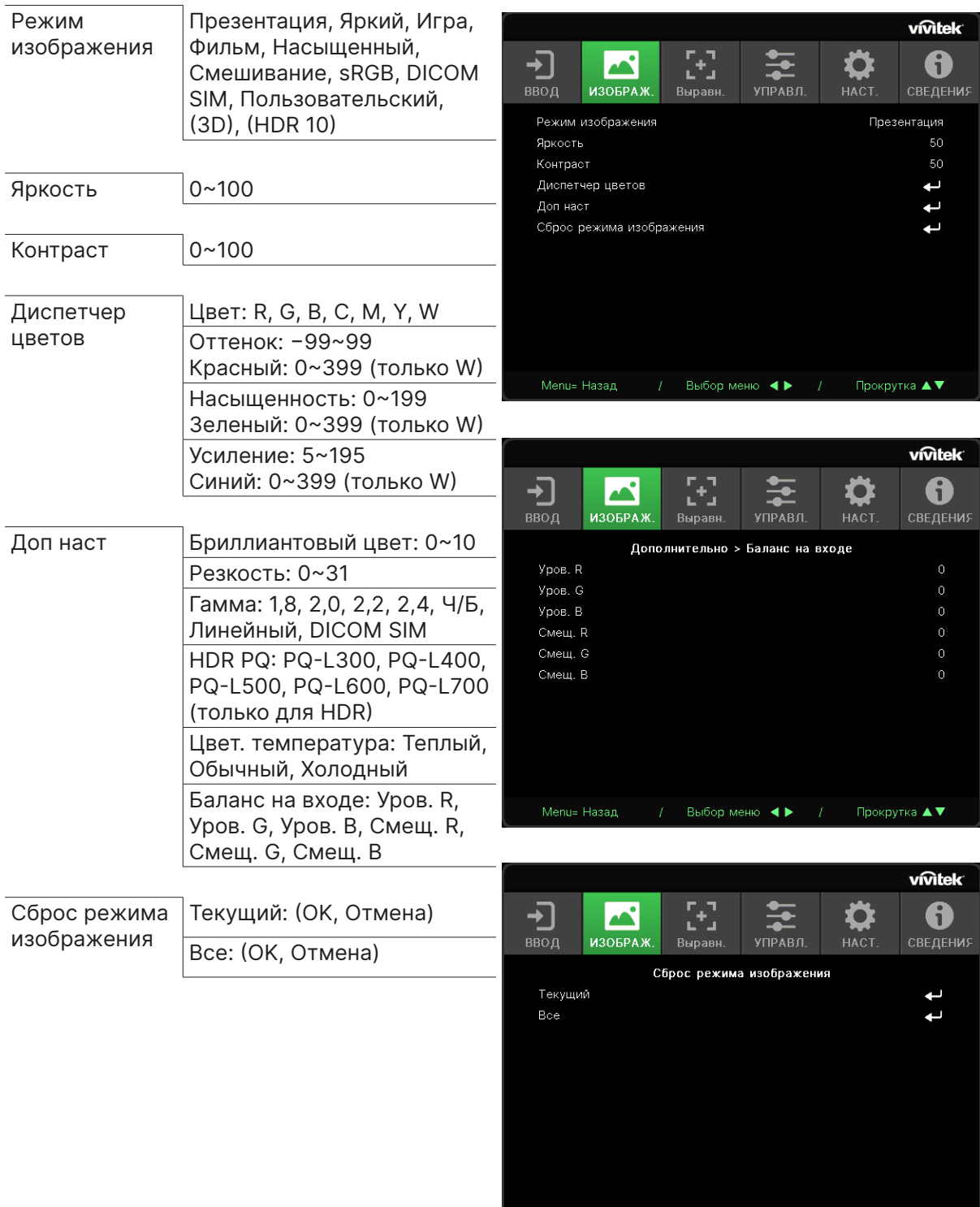

 $\frac{1}{\sqrt{2}}$  Выбор меню **(1)**  $\sqrt{2}$  Прокрутка **Δ V** 

#### <span id="page-30-0"></span>Режим изображения

- **●** Используйте ◄/► для выбора предпочтительного режима.
- **● Презентация:** по умолчанию. Больше всего подходит для презентаций.
- **● Яркий:** подходит для мест, где для отображения необходимо повысить яркость.
- **● Игра:** для видеоигр.
- **● Фильм:** подходит для темных помещений. Оптимальный баланс насыщенности, контрастности и яркости.
- **● Насыщенный:** для насыщенных цветов.
- **● Смешивание:** режим подходит для среды с эффектом присутствия.
- **● sRGB:** оптимизация RGB цветов для передачи живой картинки с минимальными настройками яркости.
- **● DICOM SIM:** отображение по стандарту DICOM.
- **● Пользовательский:** настройте предпочтительные для вас параметры яркости, контрастности и цвета.
- **● 3D:** автоматическое переключение при обнаружении 3D Sync.
- **● HDR 10:** автоматическое переключение при обнаружении HDR Sync.

### Яркость

**●** Используйте ◄/► для настройки уровня яркости изображения.

### Контраст

**●** Используйте ◄/► для настройки уровня контрастности.

#### Диспетчер цветов

- Нажмите → и используйте  $\Psi/\blacktriangle$  для навигации по подразделам.
- **● Цвет:** выбор и настройка цвета (красный, зеленый, синий, голубой, пурпурный, желтый, белый).
- **● Оттенок:** используйте ◄/► для настройки цветового тона.
- **● Насыщенность:** используйте ◄/► для настройки насыщенности цвета.
- **● Усиление:** используйте ◄/► для настройки усиления цвета.
- **● Красный:** используйте ◄/► для настройки значения красного для баланса белого.
- **● Зеленый:** используйте ◄/► для настройки значения зеленого для баланса белого.
- **● Синий:** используйте ◄/► для настройки значения синего для баланса белого.
- **●** Данные 3 функции используются для настройки цветового диапазона всего изображения. Если в серых областях появляется красный, зеленый или синий цвет, то уменьшите усиление соответствующих цветов. При увеличении усиления, контрастность уменьшается.

# <span id="page-31-0"></span>Доп наст

- Нажмите → и используйте  $\nabla/\blacktriangle$  для навигации по подразделам.
- **● Бриллиантовый Цвет:** используйте ◄/► для настройки данной функции изображения.
- **● Резкость:** используйте ◄/► для настройки резкости изображения.
- **● Гамма:** используйте ◄/► для выбора цветности изображения. Когда свет в помещении настолько яркий, что может повлиять на проецируемое изображение в темных областях, можно изменить гамму, чтобы отрегулировать цветность. Доступные варианты: 1,8, 2,0, 2,2, 2,4, «Ч/Б», «Линейный», DICOM SIM.
- **● HDR PQ:** используйте ◄/► для выбора параметров PQ PQ-L300, PQ-L400, PQ-L500, PQ-L600, PQ-L700.
- **● Цвет. температура:** используйте ◄/► для выбора цветовой температуры. Теплая: изображение становится красновато-белым. Обычная: нормальное отображение белого. Холодная: изображение становится синевато-белым.
- **Баланс на входе: нажмите → и используйте ▼/▲ для навигации по подразделам.** Используйте ◄/► для настройки усиления и офсета красного, зеленого, синего для баланса белого. Усиление: настройка уровня яркости красного, зеленого и синего. Оффсет: настройка уровня контрастности красного, зеленого и синего.

### Сброс режима изображения

- Нажмите → и используйте  $\nabla/\blacktriangle$  для навигации по подразделам.
- **Текущий: нажмите ↓ , чтобы сбросить текущий режим изображения до настроек по** умолчанию.
- **Все: нажмите**  $\leftrightarrow$ **, чтобы сбросить все режимы изображения до настроек по** умолчанию.

#### **Примечание.**

Сброс настроек изображения сбрасывает параметры применительно к входному сигналу.

0

# <span id="page-32-0"></span>Меню «Выравн.»

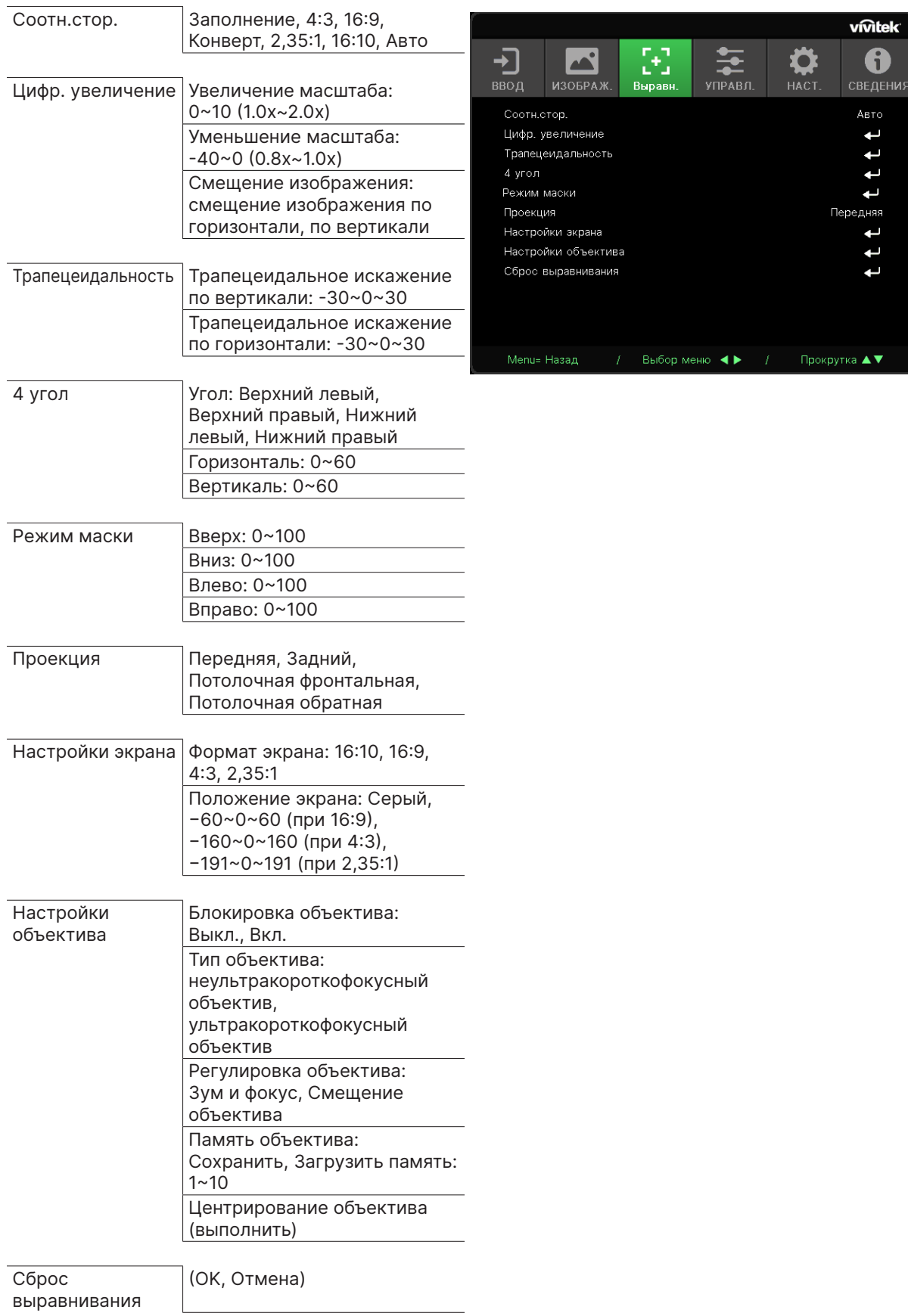

# <span id="page-33-0"></span>Соотн.стор.

**●** Используйте ◄/► для выбора соотношения сторон изображения («Заливка», 4:3, 16:9 или 16:10, «Конверт», 2,35:1, «Авто»).

#### Цифр. увеличение

- Нажмите → и используйте  $\nabla/\blacktriangle$  для навигации по подразделам.
- **● Увеличение масштаба:** используйте ◄/►, чтобы изображение выглядело больше, чем содержимое от 0 до 10 значений.
- **● Уменьшение масштаба:** используйте ◄/►, чтобы изображение выглядело меньше, чем содержимое от 0 до 40 значений. Уменьшение изображения сбросит смещение изображения HV до значения по умолчанию.
- Смещение изображения: нажмите + и используйте  $\blacktriangledown/\blacktriangle$  для навигации по подразделам.

Смещение изображения по горизонтали: используйте ◄/► для смещения изображения по горизонтали (вправо/влево).

Смещение изображения по вертикали: используйте ◄/► для смещения изображения по вертикали (вверх/вниз).

Зависит от уменьшения, не фиксировано.

# Трапецеидальность

- Нажмите *→* и используйте  $\Psi/\blacktriangle$  для навигации по подразделам.
- **● Трапецеидальное искажение по вертикали:** используйте ◄/► для настройки вертикального трапецеидального искажения. Регулируемый диапазон ±30.
- **● Трапецеидальное искажение по горизонтали:** используйте ◄/► для настройки горизонтального искажения изображения. Регулируемый диапазон ±30.

# 4 угол

Для коррекции искажение вызванных установкой или проецируемой поверхностью.

- Нажмите → и используйте  $\nabla/\blacktriangle$  для навигации по подразделам.
- **● Угол:** используйте ◄/► для выбора угла (верхний левый, верхний правый, нижний левый, нижний правый).
- **● Горизонталь:** используйте ◄/► для изменения значений по горизонтали.
- **● Вертикаль:** используйте ◄/► для изменения значений по вертикали.

#### Режим маски

- Нажмите → и используйте  $\Psi/\blacktriangle$  для навигации по подразделам.
- **●** Вверх: используйте ◄/► для настройки функции маскирования на экране с верхней, нижней, левой и правой стороны.

### Проекция

- **●** Используйте ◄/► для выбора проекции.
- **● Передняя:** проектор устанавливается на стол, изображение проецируется спереди.
- **● Задний:** проектор устанавливается на стол, изображение проецируется с обратной стороны.
- **● Потолочная фронтальная:** проектор устанавливается на потолок, изображение проецируется спереди.
- **● Потолочная обратная:** проектор устанавливается на потолок, изображение проецируется с обратной стороны.

#### <span id="page-34-0"></span>Настройки экрана

- Нажмите → и используйте  $\nabla/\blacktriangle$  для навигации по подразделам.
- **● Формат экрана:** используйте ◄/► для выбора формата экрана 16:10, 16:9, 4:3 и 2,35:1.
- **● Положение экрана:** используйте ◄/► для настройки положения экрана.

# Настройки объектива

- Нажмите → и используйте  $\nabla/\blacktriangle$  для навигации по подразделам.
- **● Блокировка объектива:** используйте ◄/►, чтобы включить или выключить блокировку объектива.
- **● Тип объектива:** используйте ◄/►, чтобы настроить тип объектива для ультракороткофокусных и неультракороткофокусных объективов.
- **● Регулировка объектива:** используйте кнопки ◄►, чтобы отрегулировать фокусировку объектива. Используйте кнопки ▼▲, чтобы отрегулировать зум объектива. Для входа в меню Регулятор смещения объектива нажмите кнопку Enter (Ввод). Нажмите кнопки ▼▲◄►, чтобы отрегулировать смещение объектива. Для входа в меню Регулировка объектива нажмите кнопку Enter (Ввод).
- **Память объектива: нажмите (- и используйте ▼/▲ для навигации по подразделам.** Сохранить в память: нажмите  $\leftarrow$ , чтобы выбрать набор памяти для сохранения настройки, затем нажмите кнопку ENTER (Ввод) для подтверждения. Загрузить память: нажмите  $\leftarrow$ , чтобы выбрать желаемую настройку памяти, затем нажмите кнопку ENTER (Ввод), чтобы настроить объектив, проектор автоматически отрегулирует положение, зум и фокусировку объектива.
- **● Центрирование объектива:** нажмите , чтобы выполнить калибровку центрирования смещения объектива.

### Сброс выравнивания

**●** Нажмите , чтобы сбросить все параметры выравнивания до значений по умолчанию.

# <span id="page-35-0"></span>Меню «УПРАВЛ.»

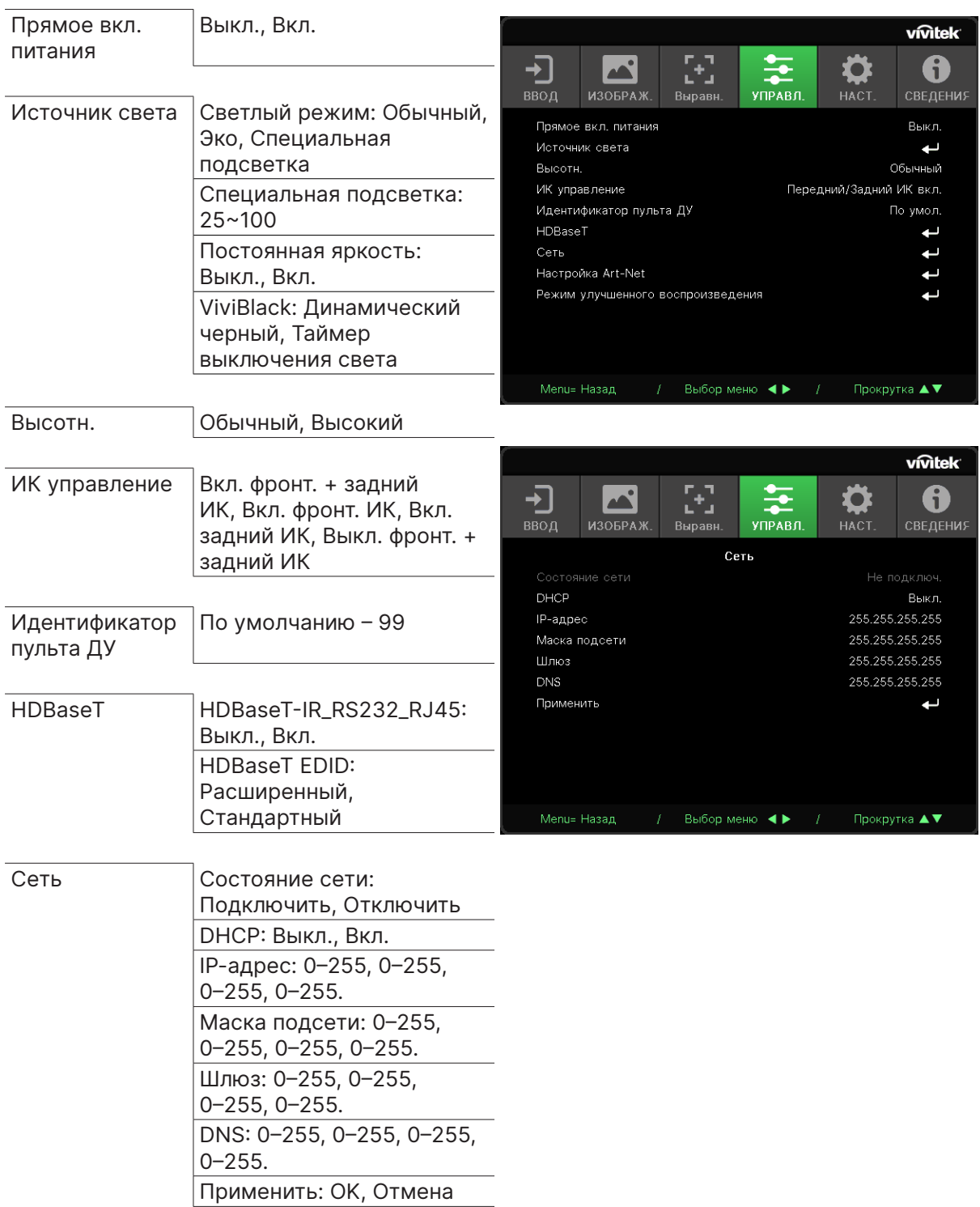

<span id="page-36-0"></span>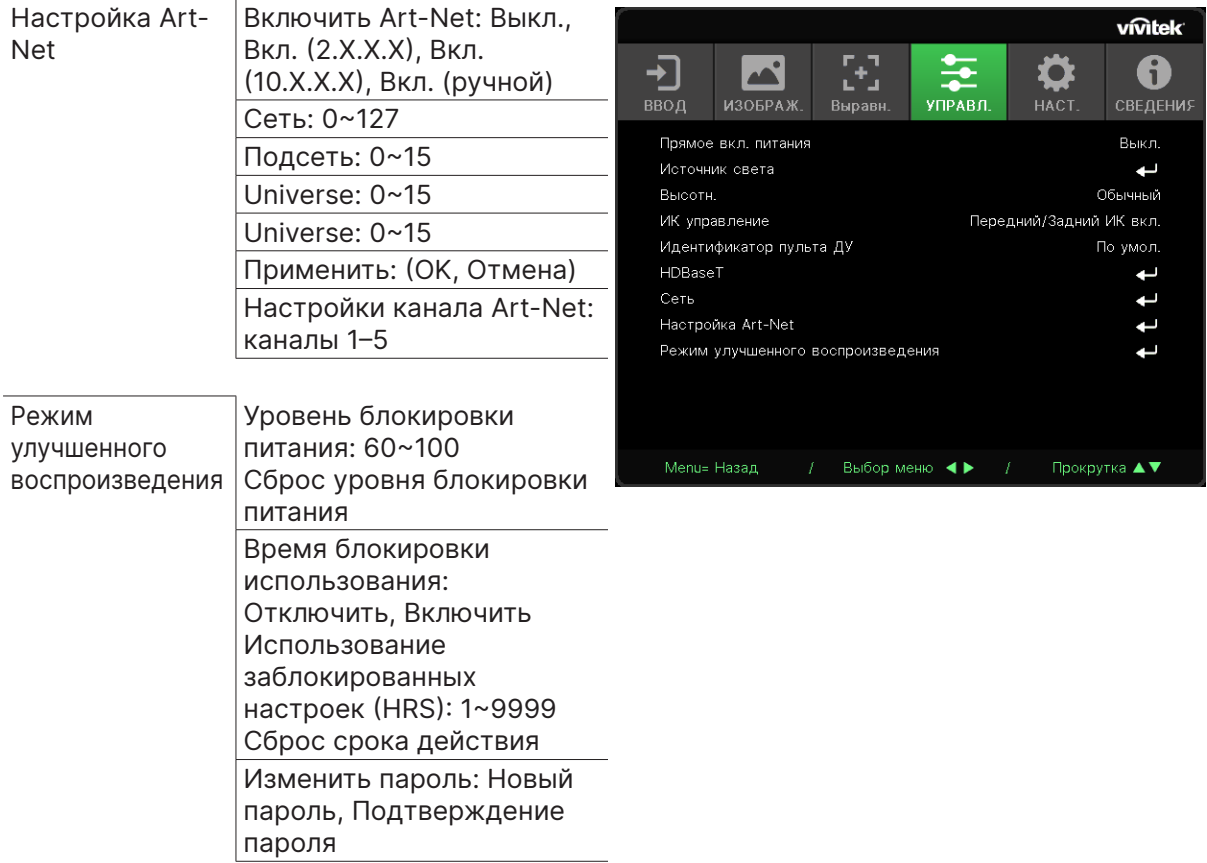

#### Прямое вкл. питания

**●** Используйте ◄/► для включения/выключения. По умолчанию данная функция отключена. При ее включении проектор автоматически запустится при следующем подключении питания. Вы можете использовать данную функцию и переключатель питания для включения проектора вместо включения с пульта ДУ.

### Источник света

- Нажмите *→* и используйте  $\Psi/\blacktriangle$  для навигации по подразделам.
- **● Светлый режим:** кнопками ◄/► выберите значение («Обычный», «Эко», «Специальная подсветка»).
- **● Специальная подсветка:** используйте ◄/► для регулировки уровня яркости от 25 до 100 %.
- **● Постоянная яркость:** используйте ◄/► для включения/выключения.
- **ViviBlack:** нажмите → и используйте ▼/▲ для навигации по подразделам. Динамический черный: используйте ◄/► для включения/выключения. Таймер выключения света: используйте ◄/►, чтобы выбрать время выключения света (отключено, 1 сек. / 2, 3, 4 сек. ).

#### Высотн.

**●** Используйте ◄/► для настройки скорости вентилятора (нормальный, быстрый)

### <span id="page-37-0"></span>ИК управление

**●** Используйте ◄/► для выбора расположения ИК-приемника («Вкл. фронт. + задний ИК», «Вкл. фронт. ИК», «Вкл. задний ИК», «Выкл. фронт. + задний ИК»). Используйте данную функцию для активации одного из двух приемников.

# Идентификатор пульта ДУ

Отобразить текущий идентификационный номер проектора и пульта ДУ. Вы также можете задать ID для проектора и пульта ДУ по отдельности.

# HDBaseT

- Нажмите → и используйте  $\Psi/\blacktriangle$  для навигации по подразделам.
- **● HDBaseT-IR\_RS232\_RJ45:** используйте ◄/► для включения/выключения HDBaseT-IR\_ RS232\_RJ45. Включите функцию управления HDBaseT с ИК, RS232 и RJ45.
- **● HDBaseT EDID:** используйте кнопки ◄/► для выбора режима HDBaseT (расширенный, стандартный).

#### **Примечание.**

Если регулировка HDBaseT установлена в значение Вкл., режим пониженной мощности будет установлен в значение «Вкл. по HDBaseT», отключите эту функцию для выбора.

# Сеть

Данная функция позволяет настроить сетевые параметры для управления проектором по сети.

- **•** Нажмите → и используйте ▼/▲ для навигации по подразделам.
- **● Состояние сети:** автоматическое подключение/отключение сети.
- **● DHCP:** используйте ◄/► для включения/выключения DHCP. При включении функции DHCP сервер домена назначит IP адрес проектору. IP адрес появится в окне IP адреса даже без подключения какого-либо входа. Если домен не сможет назначить IP адрес, то в окне отобразится 0.0.0.0.
- **IP-адрес: нажмите**  $\leftrightarrow$ **, чтобы отобразить окно IP-адреса.** Используйте ◄/►, чтобы выбрать число в адресе, который нужно изменить. Используйте ▼/▲ для увеличения или уменьшения числа в IP-адресе. (Например: сетевой IP адрес 172. xxx. xxx. xxx.)
- **● Маска подсети:** задайте маску подсети. Метод ввода такой же, как и у IP адреса.
- **● Шлюз:** задайте шлюз. Метод ввода такой же, как и у IP адреса.
- **● DNS:** задайте DNS. Метод ввода такой же, как и у IP адреса.
- **Применить: нажмите → и используйте ▼/▲ для навигации по подразделам.**

#### **Управление через проводную ЛВС**

Дистанционное управление проектором возможно с компьютера через проводную локальную сеть. Совместимость с протоколами удаленного управления Crestron / AMX (Device Discovery) / Extron обеспечивает не только управление по сети, но также управление с помощью панели управления в окне браузера ПК или ноутбука.

- **●** Crestron является зарегистрированным товарным знаком компании Crestron Electronics, Inc. в США.
- **●** Extron является зарегистрированным товарным знаком компании Extron Electronics, Inc. в США.
- **●** AMX является зарегистрированным товарным знаком компании AMX LLC в США.
- **●** Ассоциация JBMIA подала заявки на регистрацию товарного знака и логотипа PJLink в Японии, США и других странах.

#### **Поддерживаемые внешние устройства**

Данный проектор поддерживает определенные команды контроллера Crestron Electronics и соответствующего программного обеспечения (например, RoomView ®).

http://www.crestron.com/

Данный проектор поддерживает протокол AMX (Device Discovery).

http://www.amx.com/

Данный проектор поддерживает устройства Extron.

http://www.extron.com/

Данный проектор поддерживает все команды PJLink Класса 1 (версия 1.00).

#### http://pjlink.jbmia.or.jp/english/

За подробной информацией о других типах внешних устройств, которые могут подключаться через порт LAN/RJ45 для удаленного управления проектором, а также информацией о соответствующих командах управления для поддержки таких устройств обращайтесь непосредственно в Службу технической поддержки.

#### **Подключение к LAN**

**1.** Подключите кабель RJ45 к портам RJ45 проектора и ПК (ноутбука).

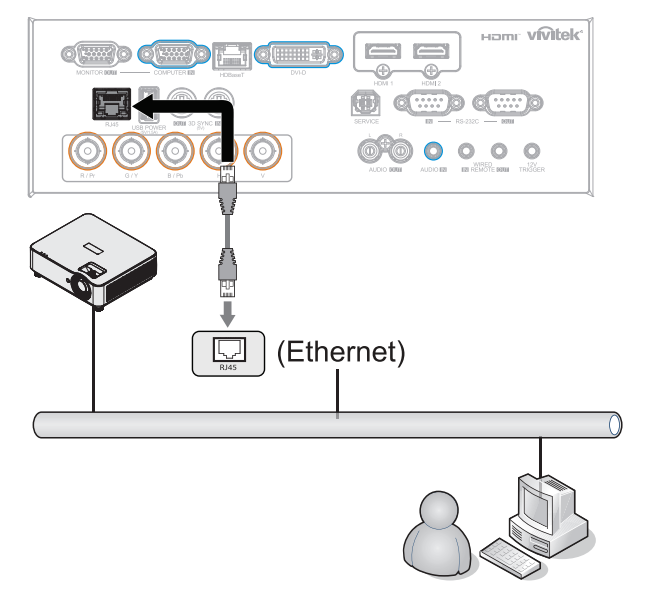

**2.** На ПК (ноутбуке) выберите Пуск → Панель Управления → Сеть и подключения.

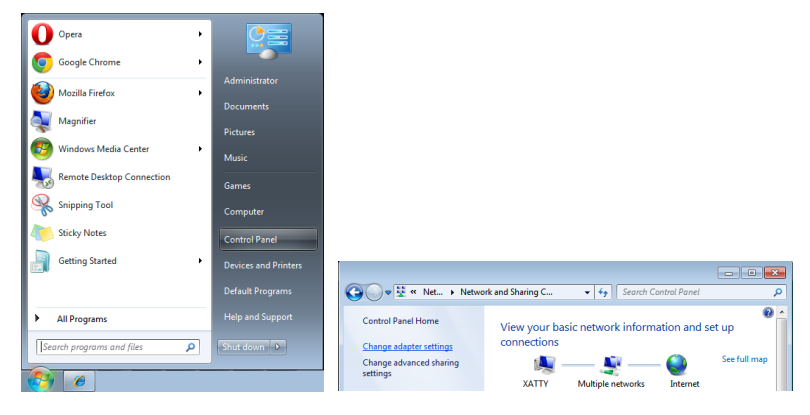

- **3.** Правой кнопкой мыши щелкните Подключение к локальной сети, затем Свойства.
- **4.** В окне «Свойства» выберите вкладку «Сеть», затем «Интернет-протокол (TCP/IP)».
- **5.** Щелкните «Свойства».
- **6.** Установите флажок «Использовать следующий IP-адрес», введите IP-адрес и маску подсети, а затем щелкните OK.

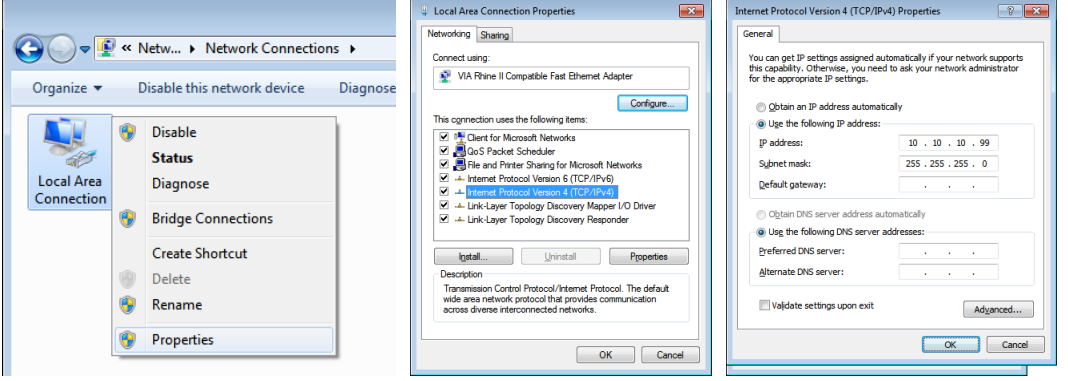

- **7.** Нажмите кнопку Menu (Меню) на проекторе.
- **8.** Выберите «УПРАВЛЕНИЕ» → «Сеть»
- **9.** Перейдя к элементу Network (Сеть), введите:
	- **●** DHCP: Выкл.
	- **●** IP-адрес: 10.10.10.10
	- **●** Маска подсети: 255.255.255.0
	- **●** Шлюз: 0.0.0.0
	- **●** Сервер DNS: 0.0.0.0

**10.** Нажмите кнопку (Enter) / ► для подтверждения настроек.

Отройте веб-браузер.

(Например, Microsoft Internet Explorer с Adobe Flash Player 9.0 или выше).

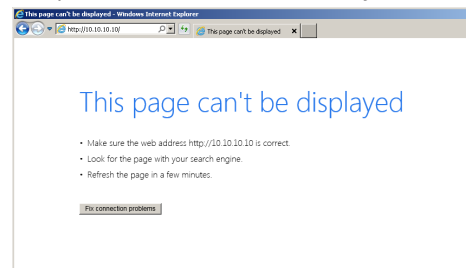

- **11.** В адресной строке введите IP-адрес: 10.10.10.10.
- **12.** Нажмите кнопку (Enter) / ►.

Проектор настроен для дистанционного управления. Функция LAN/RJ45 отображается следующим образом.

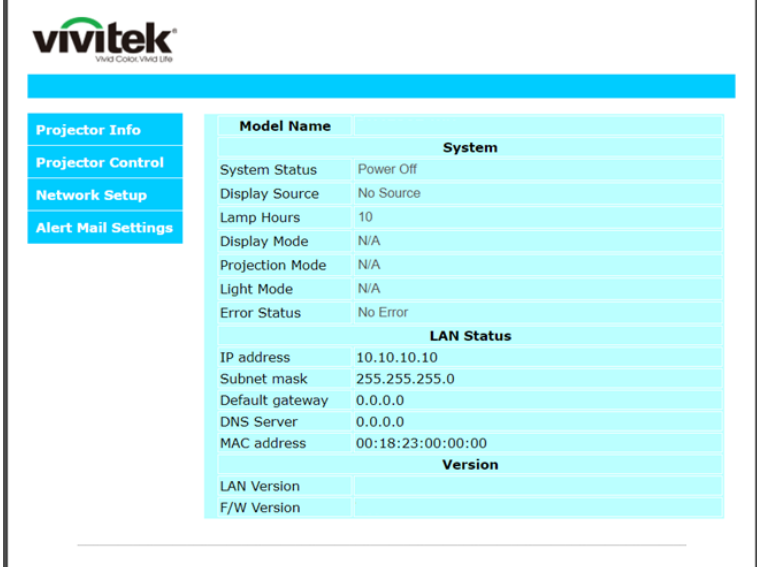

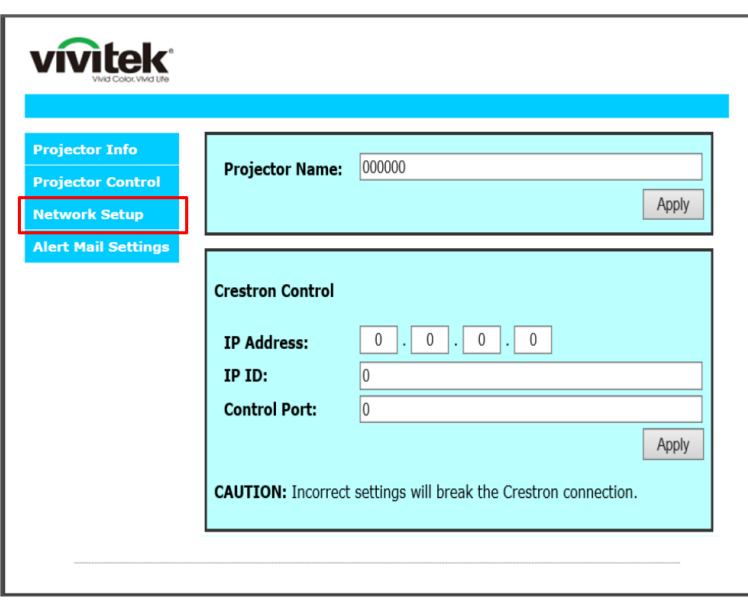

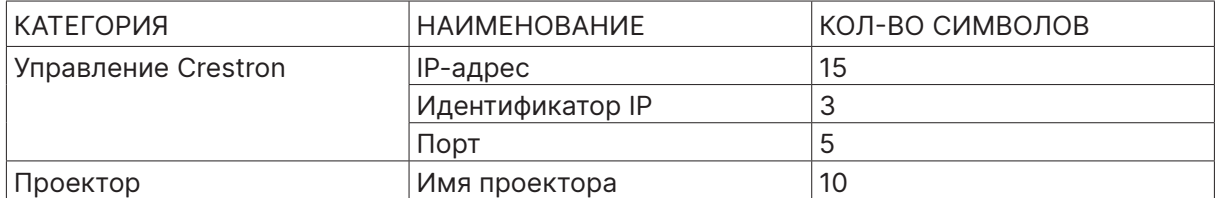

Для получения дополнительной информации см. веб-сайт http://www.crestron.com.

#### Подготовка электронной рассылки

- **1.** Убедитесь в том, что пользователь имеет доступ к главной странице функции ЛВС RJ45 с помощью веб-обозревателя (например, Microsoft Internet Explorer версии 6.01 или 8.0).
- **2.** На главной странице ЛВС/RJ45 выберите пункт Параметры информационной рассылки.
- **3.** По умолчанию эти ячейки для ввода Параметров информационной рассылки не заполнены.

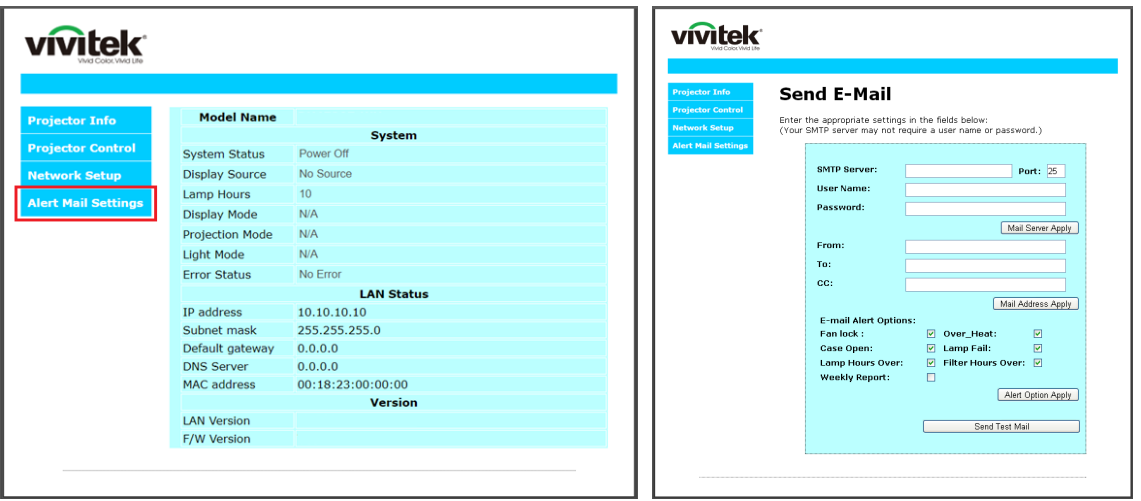

- **4.** Для отправки информационной рассылки укажите следующую информацию:
	- **●** В поле SMTP указывается почтовый сервер для отправки электронных сообщений (протокол SMTP). Это поле заполняется обязательно.
	- **●** В поле Кому указывается электронный адрес получателя (например, управляющего проектором). Это поле заполняется обязательно.
	- **●** В поле Копия указывается электронный адрес получателя копии сообщения. Это поле не является обязательным (например, помощник управляющего проектором).
	- **●** В поле От кого указывается адрес электронной почты отправителя (например, управляющего проектором). Это поле заполняется обязательно.
	- **●** Выберите условия отправки оповещений, отметив нужное.

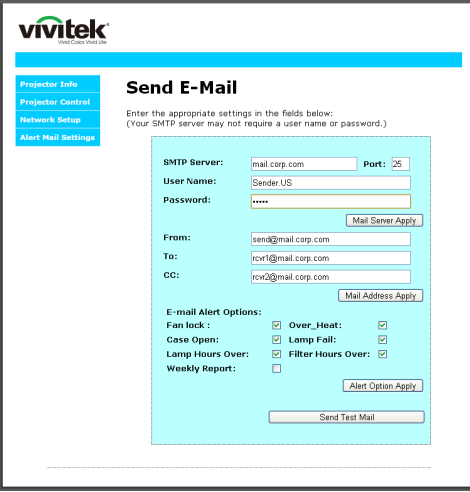

Примечание. Заполните все поля в указанном порядке. Пользователь может выбрать Отправить тестовое письмо для проверки правильности настроек. Для успешной отправки электронной рассылки необходимо выбрать условия рассылки и правильно указать электронный адрес.

### Функция RS232 by Telnet

Кроме подключения проектора через порт RS232 с помощью приложения Hyper-Terminal с использованием команд управления RS232, для интерфейса LAN/RJ45 существует альтернативный способ управления через RS232, так называемая функция RS232 by TELNET.

#### **Краткое руководство по использованию RS232 by TELNET**

Проверьте и установите IP-адрес в экранном меню проектора.

ПК/ноутбук должен иметь доступ к веб-странице проектора.

Если функция TELNET отфильтровывается ПК/ноутбуком, брандмауэр ОС Windows следует отключить.

Пуск ⇒ Все программы ⇒ Стандартные ⇒ Командная строка

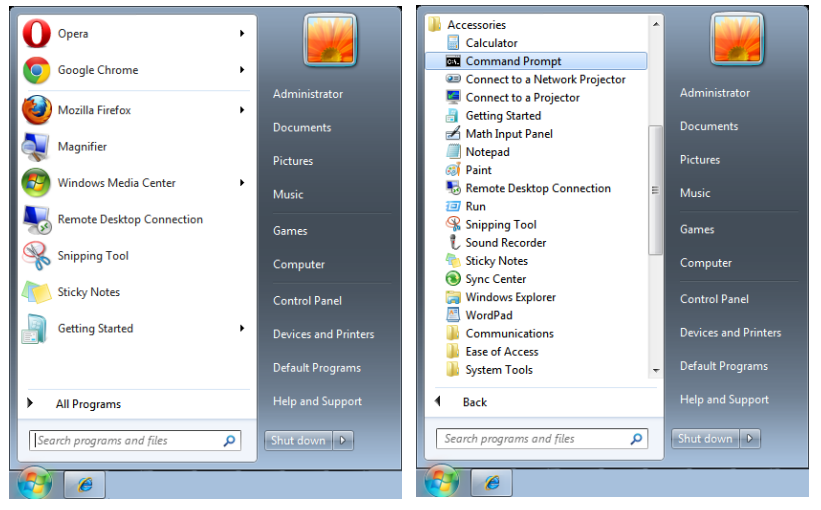

Введите команду в формате, приведенном ниже:

telnet ttt.xxx.yyy.zzz 7000 (нажать клавишу Enter)

(ttt.xxx.yyy.zzz: IP-адрес проектора)

После установления соединения Telnet введите команду RS232 и нажмите клавишу Enter, после чего команды RS232 будет обработана.

#### **Включение функции TELNET в ОС Windows**

При установке Windows по умолчанию функция TELNET не включается. Однако ее можно включить в меню Turn Windows features On or Off.

Откройте "Панель управления" ОС Windows

Откройте "Программы"

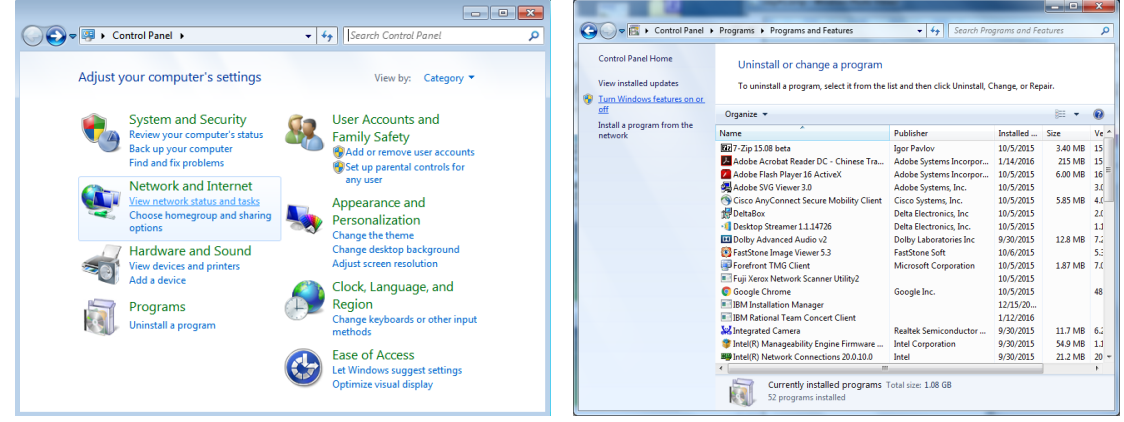

Выберите пункт «Включение или отключение компонентов Windows». Откроется показанное ниже окно.

<span id="page-43-0"></span>Установите флажок для параметра Telnet Client и нажмите кнопку OK.

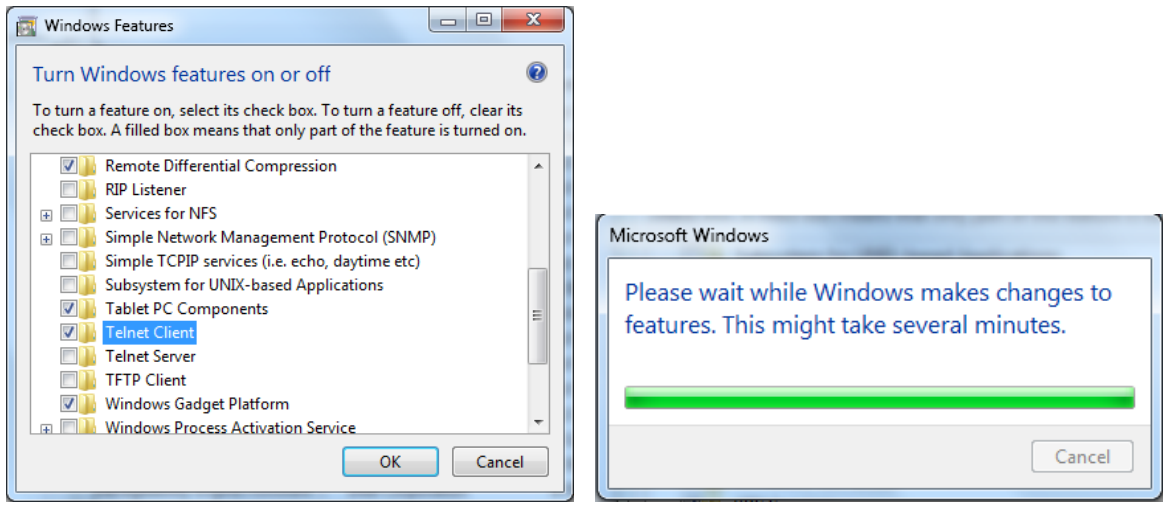

#### **Спецификация «RS232 через TELNET»:**

- **1.** Telnet: TCP
- **2.** Порт Telnet: 7000 (за подробной информацией обращайтесь к специалисту или в службу технической поддержки)
- **3.** Программа Telnet: Windows "TELNET.exe" (консольный режим)
- **4.** Штатное отключение управления через RS232-by-Telnet: Закройте программу Windows Telnet сразу после готовности TELNET-соединения
- **5.** Ограничение 1 для управления с помощью Telnet: последовательная передача данных по сети при использовании приложения Telnet не должна превышать 50 байт. Ограничение 2 для управления с помощью Telnet: длина команды RS232 при использовании приложения Telnet не должна превышать 26 байт. Ограничение 3 для управления с помощью Telnet: минимальная задержка для следующей команды RS232 должна составлять не менее 200 мс. (\* В ОС Windows встроенная утилита TELNET.exe при нажатии клавиши Enter выдает кодовую последовательность "Возврат каретки" (CR) и "Новая строка" (NL).)

#### Настройка Art-Net

- Нажмите → и используйте  $\Psi/\blacktriangle$  для навигации по подразделам.
- **● Включить Art-Net:** используйте ◄/►, чтобы выбрать Art-Net. Выкл.: отключение Art-Net. «Вкл. (2.X.X.X)» и «Вкл. (10.X.X.X)»: IP будет рассчитан автоматически. Вкл. (вручную): установка IP-адреса вручную.
- **● Сеть:** используйте ◄/►, чтобы выбрать группы сети.
- **● Подсеть:** используйте ◄/► для выбора подсети для каждой сети.
- **● Universe:** используйте ◄/► для выбора пространств Universe для каждой подсети.
- **● Начальный адрес:** используйте ◄/► для выбора начальной точки адреса.
- **● Применить:** используйте ◄/►, чтобы выбрать OK или «Отмена» после завершения настроек Art-Net.
- **● Настройки канала Art-Net:** используйте ◄/►, чтобы установить отображение функций для каждого канала Art-Net. Определение настройки канала используется для управления проектором с помощью Art-Net. Обратитесь к таблице ниже:

<span id="page-44-0"></span>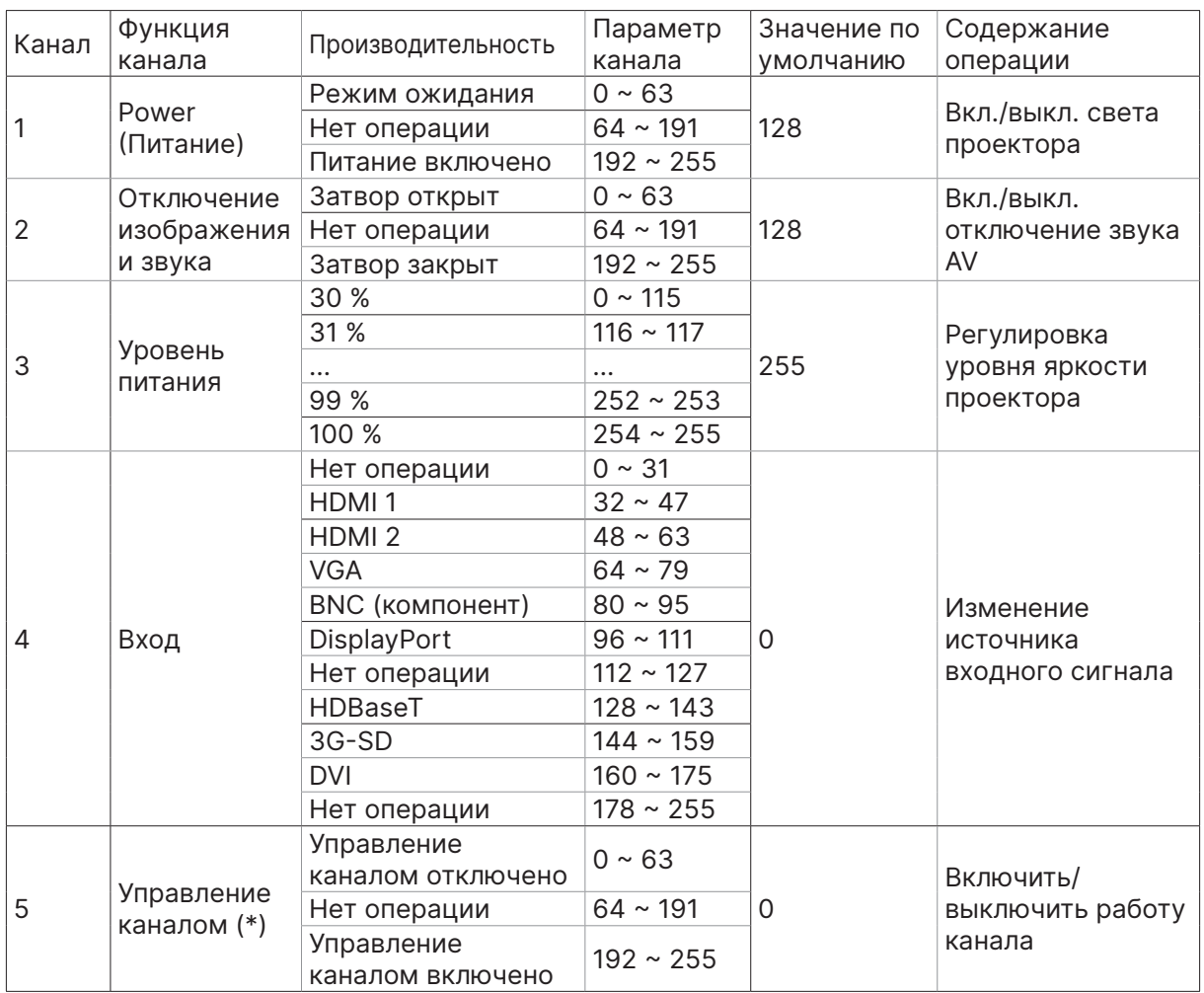

(\*): Не принимается для работы всех остальных каналов при установке «Выключить».

#### Режим улучшенного воспроизведения

- **Нажмите ← и используйте ▼/▲ для прокрутки подменю и введите пятизначный** пароль.
- Уровень блокировки питания: нажмите < и используйте  $\Psi/\blacktriangle$  для навигации по подразделам.

Уровень блокировки питания: для выбора фиксированного уровня выходной мощности (60–100).

Сброс уровня блокировки питания: для сброса выходного уровня мощности до значения по умолчанию.

**• Время блокировки использования: нажмите → и используйте**  $\Psi/\blacktriangle$  **для навигации по** подразделам.

Время блокировки использования: чтобы выбрать выкл./вкл. использование заблокированного времени блокировки использования.

Настройка времени использования (HRS): установите время использования. Когда время истечет, откроется окно предупреждения.

Сброс срока действия: для перезапуска и обратного отсчета времени действия.

**• Изменить пароль: нажмите**  $\leftrightarrow$ **, чтобы изменить пароль режима аренды.** 

#### **Примечание.**

Если вы хотите включить режим аренды, обратитесь к местному агенту, чтобы получить пятизначный пароль.

# <span id="page-45-0"></span>Меню «Наст.»

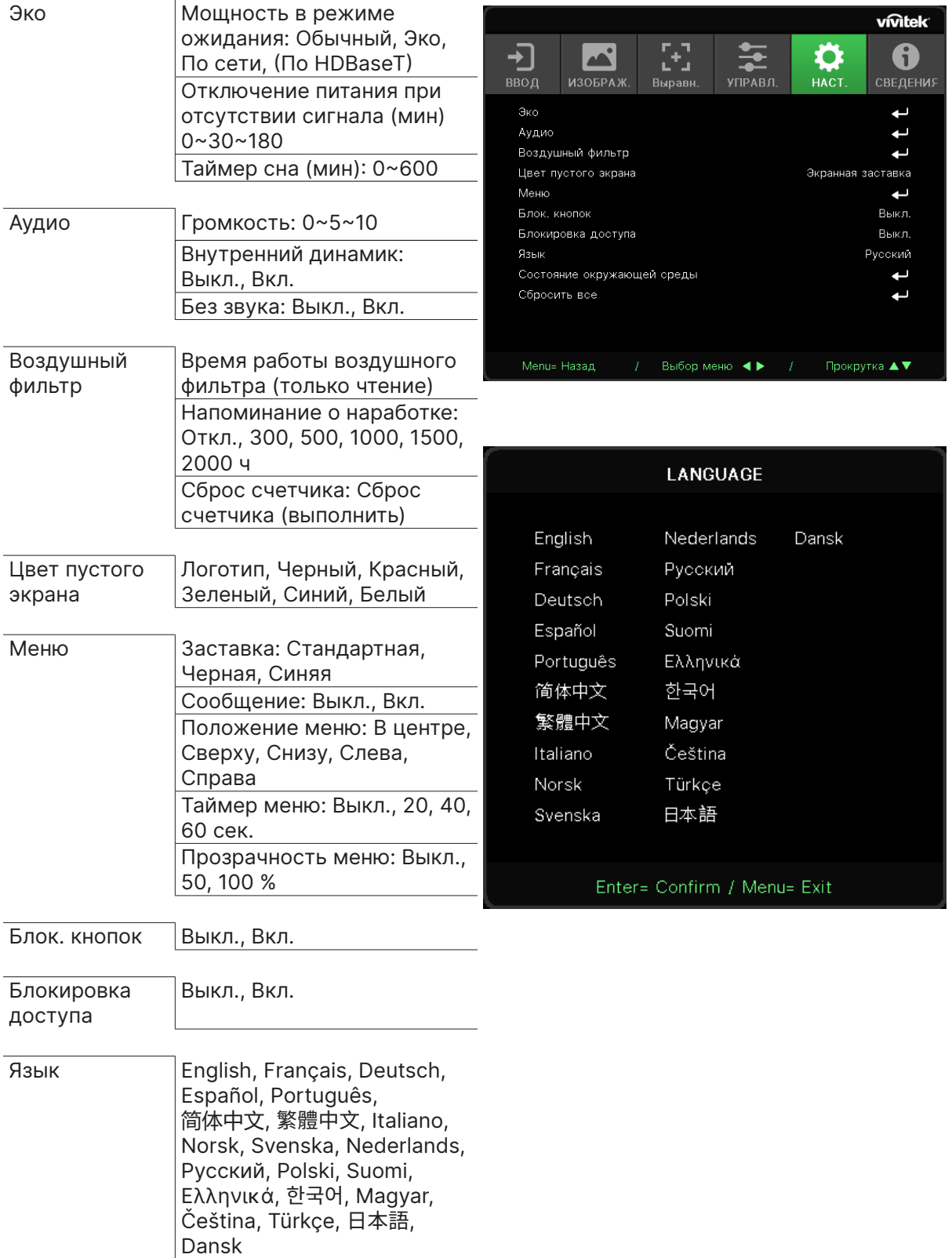

<span id="page-46-0"></span>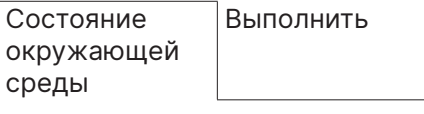

Сбросить все | ОК, Отмена

Эко

- **•** Нажмите ↔ и используйте ▼/▲ для навигации по подразделам.
- **● Мощность в режиме ожидания:** используйте ◄/► для переключения «Обычный» / «Эко» / «Вкл. через локальную сеть» / «Вкл. через HDBaseT» (отображается и становится серым, только если для HDBaseT-IR\_RS232\_RJ45 установлено значение «Вкл.»).
- **● Отключение питания при отсутствии сигнала (мин):** используйте ◄/► для установки времени автоматического отключения при отсутствии поступления сигнала на проектор.
- **● Таймер сна (мин):** используйте ◄/► для установки времени перед переходом проектора в режим сна.

# Аудио

- Нажмите → и используйте  $\nabla/\blacktriangle$  для навигации по подразделам.
- **● Громкость:** используйте ◄/► для регулировки уровня громкости проектора.
- **● Внутренний динамик:** используйте ◄/► для отключения/включения встроенного внутреннего динамика проектора.
- **● Без звука:** используйте ◄/► для включения/выключения встроенного динамика проектора.

### Воздушный фильтр

- Нажмите *→* и используйте  $\Psi/\blacktriangle$  для навигации по подразделам.
- **● Наработка воздушного фильтра:** отображение наработанных часов использования воздушного фильтра.
- **● Напоминание о наработке:** используйте ◄/► для включения/выключения таймера воздушного фильтра.
- **● Сброс счетчика:** нажмите , чтобы сбросить таймер воздушного фильтра.

### Цвет пустого экрана

**●** Используйте ◄/► для выбора цвета фона экрана (логотип, черный, красный, зеленый, синий, белый).

#### Меню

- Нажмите → и используйте  $\Psi/\blacktriangle$  для навигации по подразделам.
- **● Заставка:** используйте ◄/►, чтобы выбрать логотип (стандартный, черный, синий).
- **● Сообщение:** используйте ◄/► для включения/выключения.
- **● Положение меню:** используйте ◄/► для выбора положения меню (центр, сверху, снизу, слева, справа).
- **● Таймер меню:** используйте ◄/► для переключения времени: выкл / 20 сек. / 40 сек. / 60 с всплывающего меню.
- **● Прозрачность меню:** используйте ◄/► для изменения прозрачности меню: «Выкл.» / 50 % / 100 %.

# <span id="page-47-0"></span>Блок. кнопок

**●** Используйте ◄/► для включения/выключения блокировки клавиатуры.

#### Примечание.

Для разблокировки клавиатуры нажмите ▼ в течение 5 секунд, затем появится надпись «Клавиатура разблокирована».

# Блокировка доступа

**●** Используйте ◄/► для включения/выключения блокировки безопасности.

#### Пароль

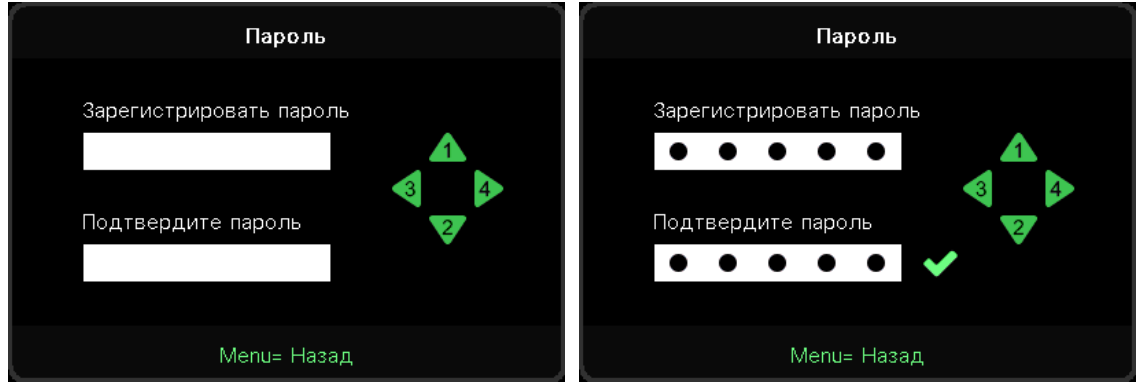

- **●** Когда блокировка безопасности включена, отобразится всплывающее окно «Ввод пароля».
- **●** Нажмите ▲/▼/◄/►, чтобы установить пароль, всего 5 цифр.

#### **Примечание.**

При включении каждый раз необходимо будет вводить пароль. Если пароль будет введен неправильно 5 раз подряд, обратитесь в авторизованный сервисный центр.

#### <span id="page-47-1"></span>Язык

- **●** Нажмите и используйте ▼/▲ для навигации по подразделам.
- Нажмите *→* для входа в подменю языков.
- **●** Нажмите кнопку ▲/▼/◄/► для прокрутки и выбора вашего языка.
- **●** Нажмите кнопку MENU (Меню), чтобы выйти из языковых подменю.

### Состояние окружающей среды

**• Нажмите**  $\leftrightarrow$ **, чтобы отобразить подменю «Состояние окружающей среды».** 

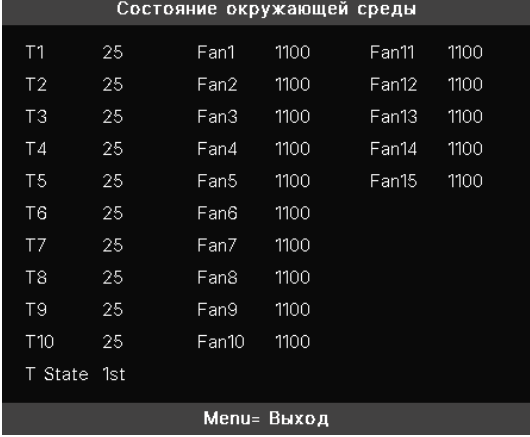

# <span id="page-48-0"></span>Сбросить все

**•** Нажмите  $\leftrightarrow$ , чтобы сбросить все, появится всплывающее окно «Подтвердить сброс всех параметров» для подтверждения.

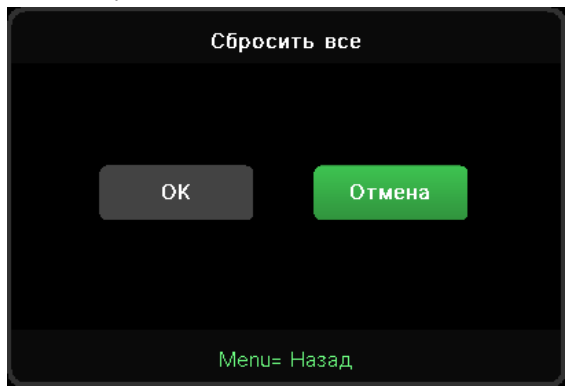

#### **Примечание.**

В зависимости от источника видеосигнала, доступны не все пункты экранного меню. Например, пункт «Horizontal/Vertical Position» (Горизонтальное/вертикальное положение) в меню Computer(Компьютер) можно изменить только при подключении к компьютеру. Элементы, которые не доступны, имеют серый цвет, их выбор не возможен.

# Экран «СВЕДЕНИЯ»

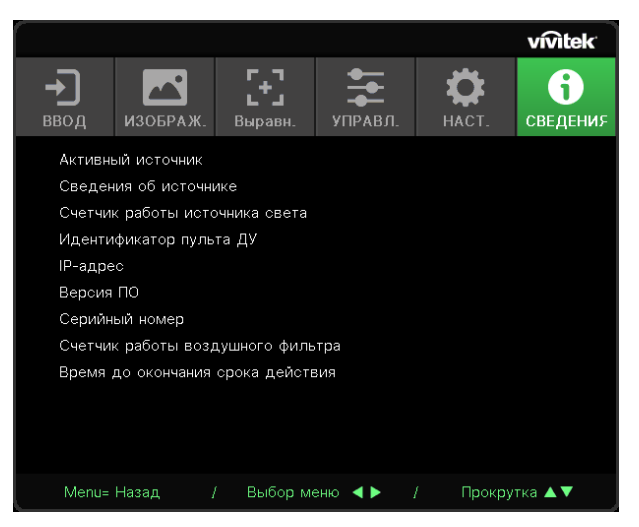

В данном разделе отображается текущий статус проектора и информация, которая будет необходима для общения с технической поддержкой.

# <span id="page-49-0"></span>**4. Поиск и устранение неисправностей**

# Обычные проблемы и решения

В настоящем руководстве представлены советы по решению проблем, которые могут возникнуть во время эксплуатации проектора. Если проблему решить не удалось, обратитесь за помощью к торговому представителю.

Зачастую, затратив время на поиск и устранение неисправностей, пользователь обнаруживает, что проблема не сложнее, чем ненадежное соединение.

Рассмотрите следующие возможные проблемы перед тем, как переходить к мерам по их решению.

- **●** С помощью другого электроприбора проверьте исправность электрической розетки.
- **●** Проектор должен быть включен.
- **●** Проверьте надежность всех соединений.
- **●** Подключенное к проектору устройство должно быть включено.
- **●** Убедитесь, что подключенный компьютер не находится в спящем режиме.
- **●** Проверьте, чтобы подключенный ноутбук был настроен на внешнее воспроизведение.

(Обычно для этого нужно нажать комбинацию клавиш Fn на ноутбуке.)

# Советы по устранению неисправностей

В каждом разделе, посвященном определенной проблеме, выполните действия, соблюдая предложенный порядок. Это поможет вам быстрее решить проблему.

Постарайтесь выявить проблему и избежать замены исправных деталей.

Например, если вы заменили батарейки, а проблема осталась, снова вставьте оригинальные батарейки и перейдите к следующему действию.

Записывайте действия, которые выполнялись вами при поиске и устранении неисправностей. Эта информация будет полезна при обращении в службу технической поддержки и привлечении инженеров сервисного центра для обслуживания проектора.

# <span id="page-50-0"></span>Сообщения индикаторов

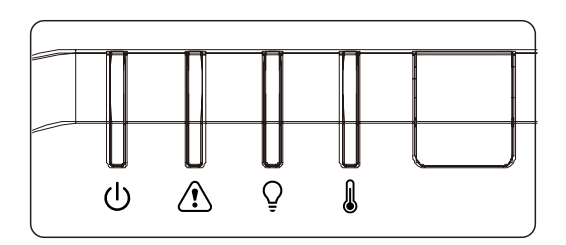

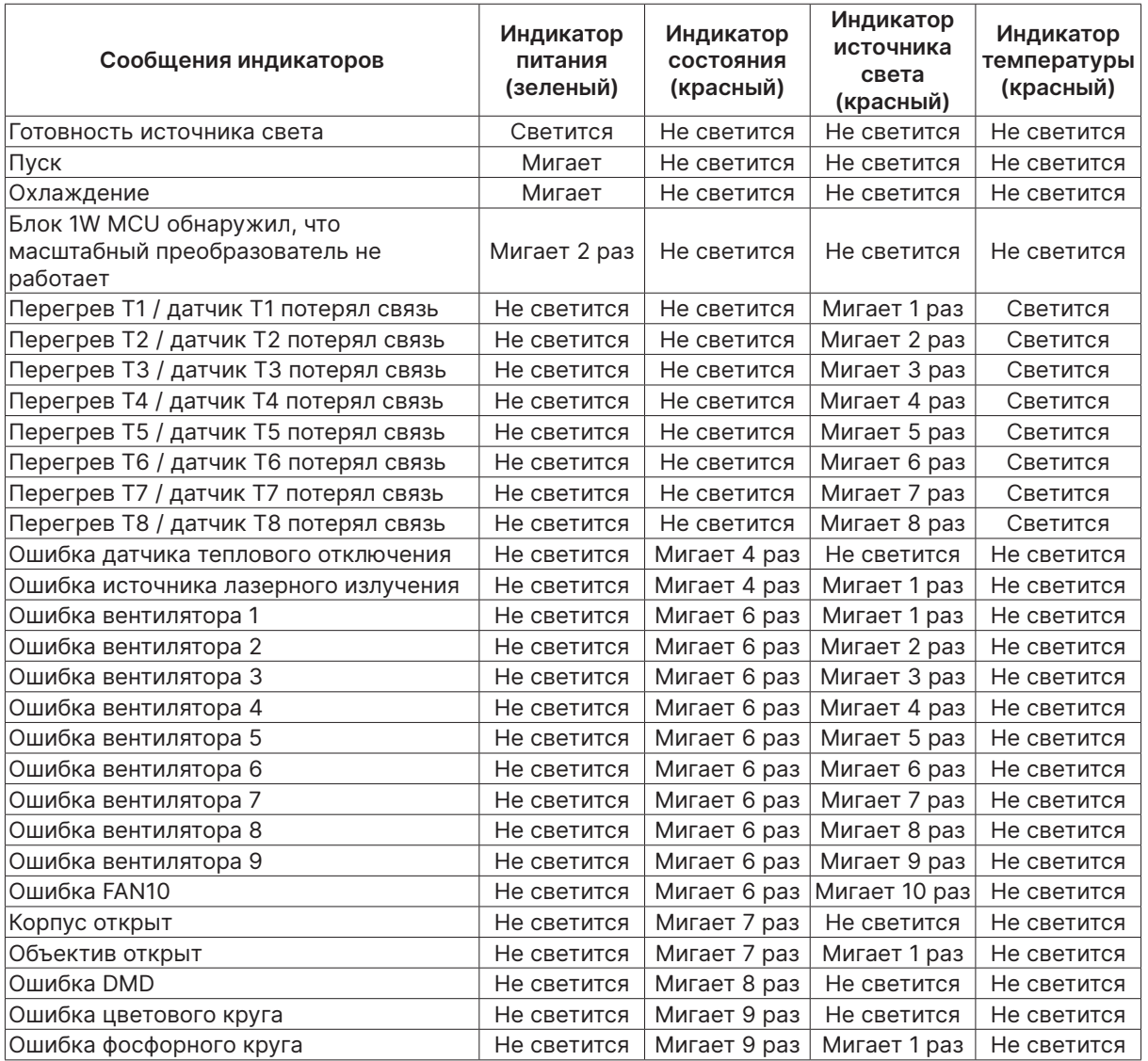

#### **Примечание.**

В случае ошибки отключите шнур электропитания пер. тока, подождите 1 (одну) минуту, а затем снова включите проектор. Если все еще мигает индикатор «Power» (Питание) или «Light source» (Источник света) либо светится индикатор «Over Temp» (Перегрев), обратитесь в сервисный центр.

# <span id="page-51-0"></span>Вопросы и ответы по проблемам с изображением

- В. Изображение на экране отсутствует
- **●** Проверьте настройки ноутбука или компьютера.
- **●** Отключите все оборудование и снова включите питание оборудования в правильном порядке.
- В. Изображение размыто
- **●** Настройте параметр Focus (Фокусировка) проектора.
- **●** Проверьте соответствие расстояния от проектора до экрана установленному диапазону.
- **●** Проверьте чистоту объектива проектора.

#### В. Изображение перевернуто

- **●** Проверьте параметр Проецирование в экранном меню Выравн..
- В. Изображение в полоску
- **●** Установите для параметров Фаза и Частота в меню Ввод -> Аналоговый экранного меню значения по умолчанию.
- **●** Чтобы убедиться в том, что проблема не связана с подключением видеокарты ПК, подключите проектор к другому компьютеру.
- В. Изображение плоское, неконтрастное
- **●** Настройте параметр Контраст в экранном меню ИЗОБРАЖ..

#### В. Цвет проецируемого изображения не соответствует изображению источника

**●** Проверьте параметры Цвет. температура и Гамма в экранном меню Изображение > Доп. настр.

#### Неполадки источника света

- В. Проектор не испускает свет
- **●** Проверьте надежность подключения кабеля питания..
- **●** Подключите другой электроприбор к источнику электропитания для проверки его исправности.
- **●** Перезапустите проектор в надлежащем порядке и убедитесь, что индикатор питания горит.

# Неисправности пульта дистанционного управления

- В. Проектор не отвечает на сигналы пульта дистанционного управления
- **●** Направьте пульт дистанционного управления в направлении сенсора, расположенного на корпусе проектора.
- **●** Убедитесь в том, что между пультом дистанционного управления и сенсором не установлены какие-либо предметы.
- **●** Выключите флуоресцентное освещение в помещении.
- <span id="page-52-0"></span>**●** Проверьте полярность батареек.
- **●** Замените батарейки.
- **●** Отключите другие устройства с активным инфракрасным излучением, находящиеся вблизи проектор.
- **●** Выполните обслуживание пульта дистанционного управления.

# Звуковые проблемы

- В. Звук отсутствует
- **●** Настройте громкость с помощью пульта ДУ.
- **●** Настройте громкость источника звукового сигнала.
- **●** Проверьте подключение звукового кабеля.
- **●** Проверьте выход звукового сигнала с помощью других динамиков.
- **●** Отправьте проектор в сервисный центр.

#### В. Звук искажен

- **●** Проверьте подключение звукового кабеля.
- **●** Проверьте выход звукового сигнала с помощью других динамиков.
- **●** Отправьте проектор в сервисный центр.

# Отправка проектора в сервисный центр

Если вам не удается устранить неисправность, отправьте проектор в сервисный центр. Упакуйте проектор в оригинальную упаковку. Вложите описание неисправности и перечень мер, предпринятых для ее устранения: Информация пригодится инженеру сервисного центра. Для обслуживания передайте проектор в магазин, в котором он был приобретен.

# <span id="page-53-0"></span>Вопросы и ответы по проблемам HDMI

### В. В чем состоит разница между "стандартным" кабелем HDMI и "высокоскоростным" кабелем HDMI?

Недавно компания HDMI Licensing, LLC объявила о том, что при проведении испытаний все кабели будут разделены на стандартные и высокоскоростные.

Стандартные HDMI кабели (категории 1) прошли проверку на эффективность работы на скорости 75 МГЦ или до 2,25 ГБ/с, что эквивалентно сигналу 720p/1080i.

Высокоскоростные HDMI кабели (или "категория 2") прошли проверку на эффективность работы на скорости 340МГЦ или до 10,2 Гб/с, это самое высокоскоростное широкополосное устройство среди кабелей HDMI, которое успешно справляется с сигналами 1080p, включая те, которые имеют повышенную глубину цвета и (или) повышенную скорость обновления из источника. Кроме того, высокоскоростные кабели совместимы с дисплеями с повышенным разрешением, в частности, мониторами для кинотеатров WQXGA (разрешающая способность: 2560 x 1600).

### В. Как проложить HDMI кабели длиной свыше 10 метров?

Многие приверженцы HDMI работают на HDMI решениях, в которых эффективное расстояние кабеля стало намного больше стандартного 10-метрового диапазона. Эти компании производят разнообразные решения, включая активные кабели (действующие электронные приборы, встроенные в кабели, усиливающие и расширяющие сигнал кабеля), регенераторы сигналов, усилители, а также CAT5/6 и волоконные решения.

### В. Как определить прохождение HDMI кабелем сертификации?

Для всех продуктов HDMI требуется сертификация производителя в рамках технических условий на проведение испытаний на соответствие HDMI. Однако в некоторых случаях логотип HDMI нанесен на кабели, которые не прошли испытания в установленном порядке. HDMI Licensing, LLC осуществляет активные следственные мероприятия по указанным случаям, чтобы обеспечить надлежащее использование товарного знака HDMI на рынке. Мы рекомендуем потребителям приобретать кабели из известных источников и надежных компаний.

# <span id="page-54-0"></span>**5. Технические характеристики**

# Размеры проектора

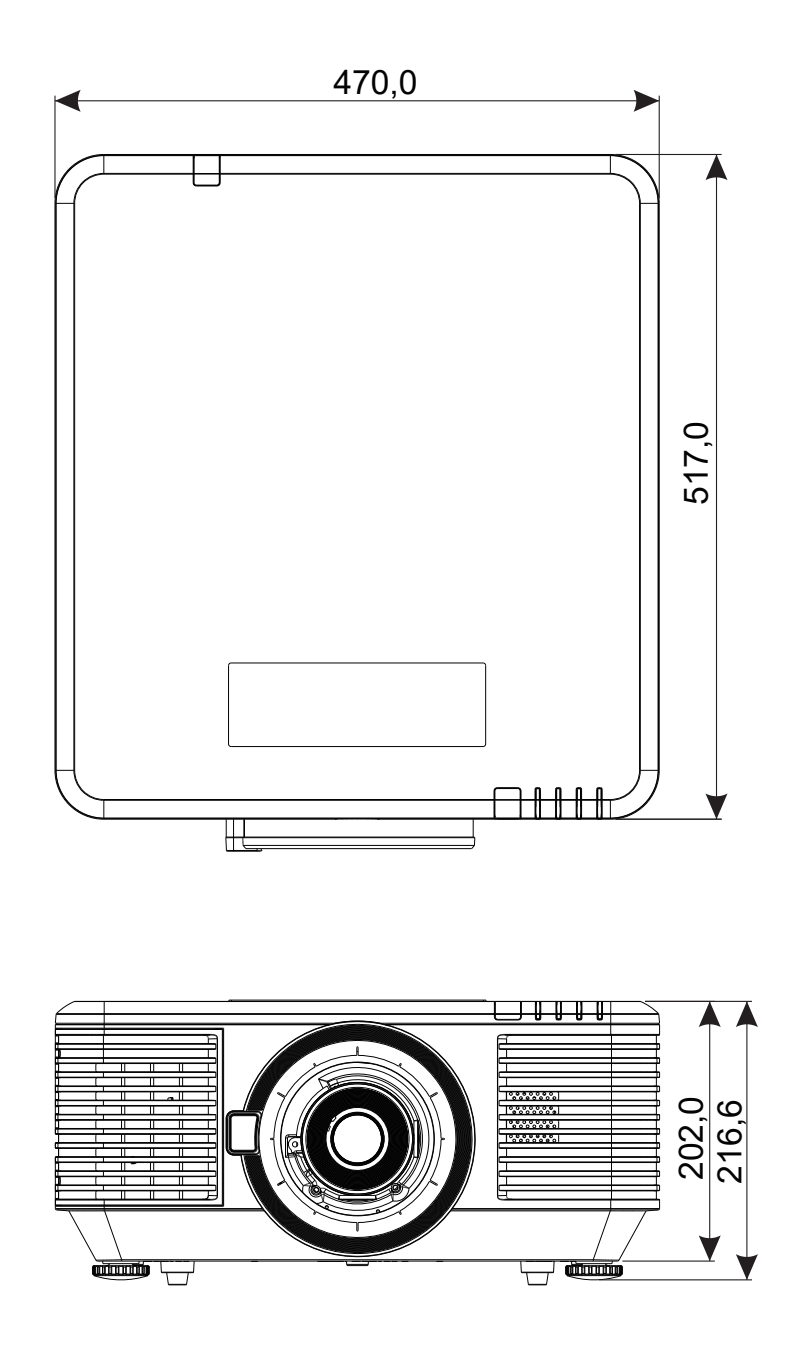

# <span id="page-55-0"></span>Спецификация проектора

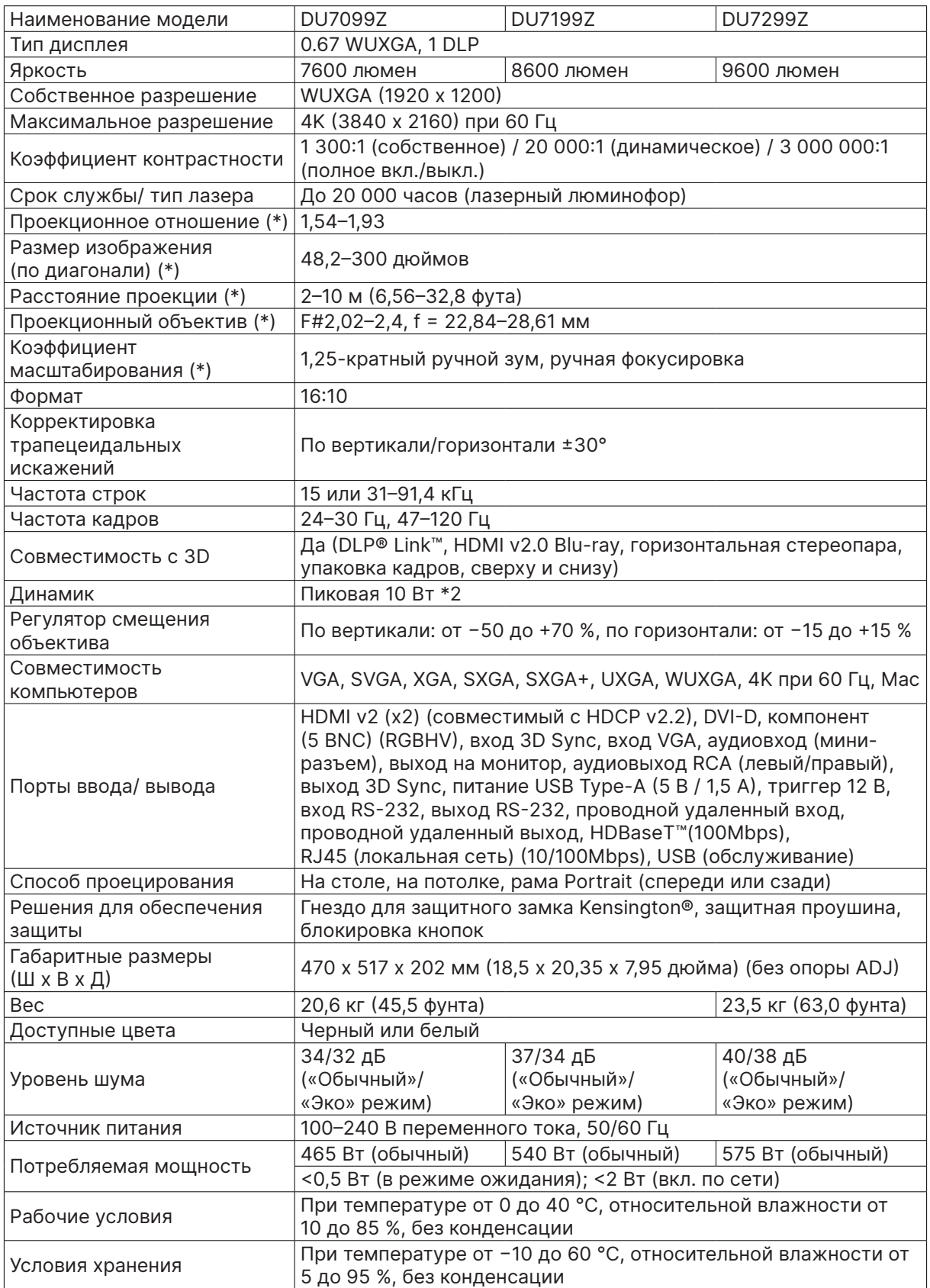

#### **Примечание.**

"\*" : Стандартный объектив.

# <span id="page-56-0"></span>График работы проектора

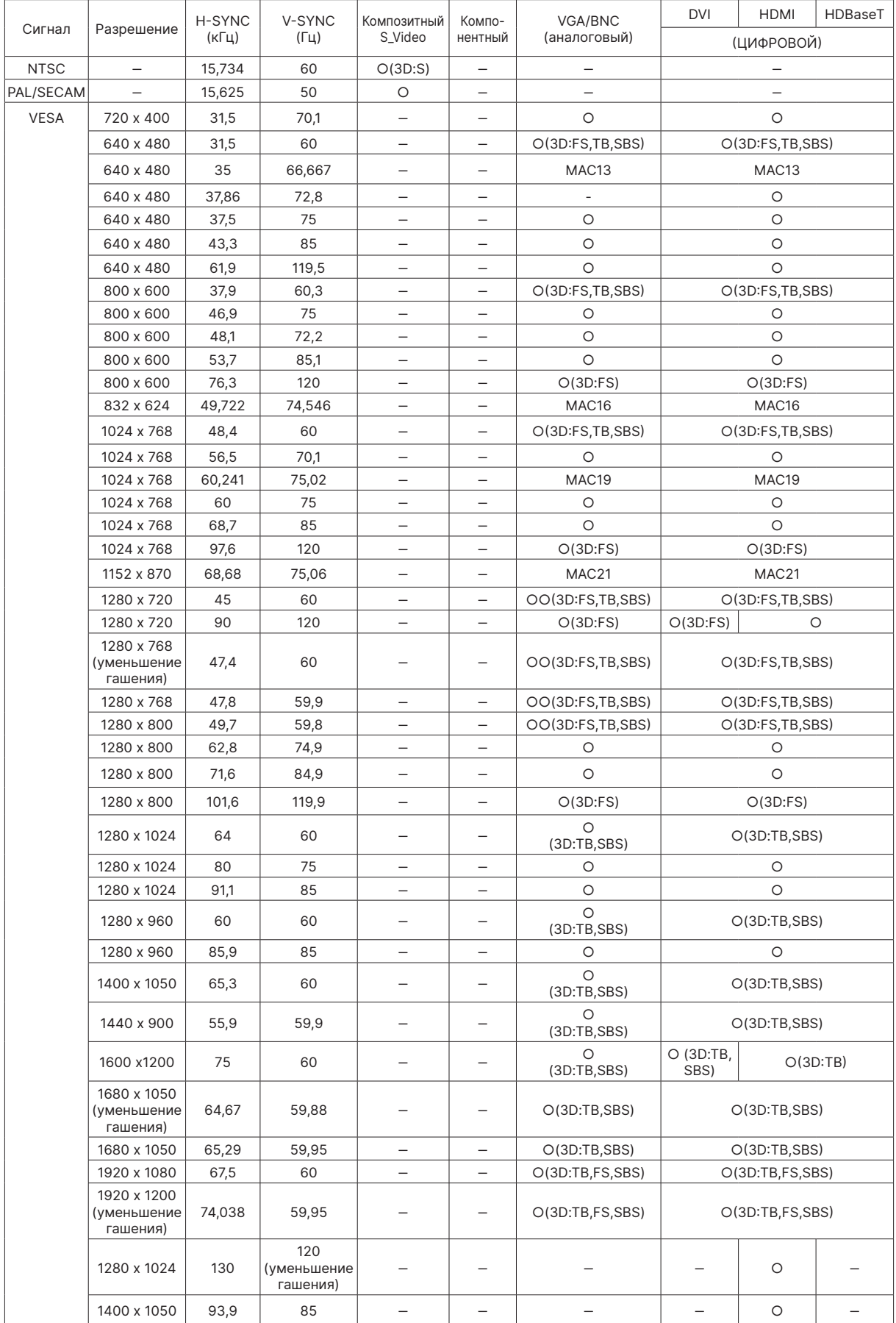

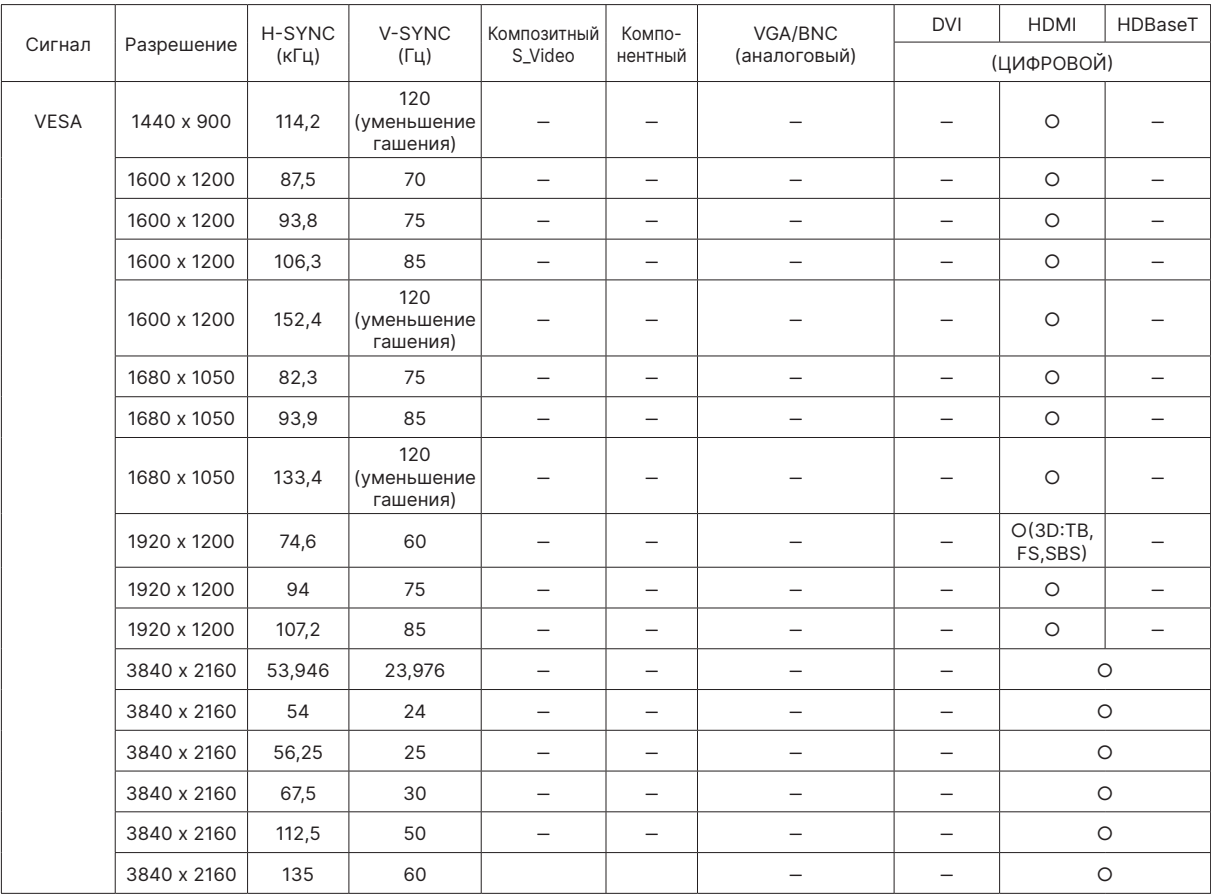

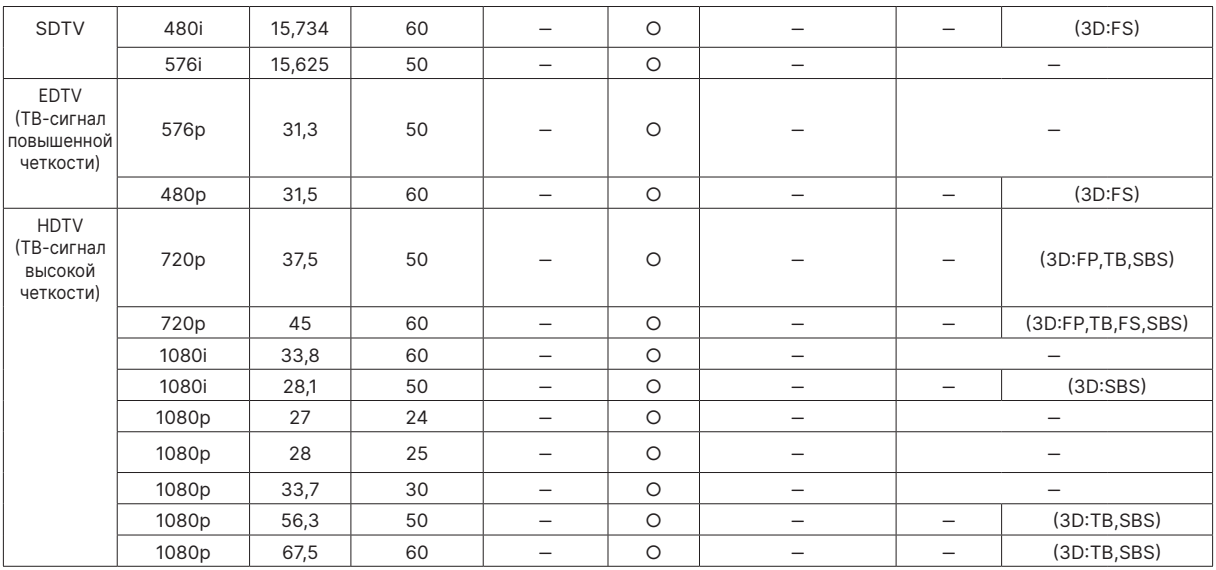

○: Поддерживаемая частота

‒: Неподдерживаемая частота

- **FS ⇒ Чередование полей**
- TB => Вертикальная стереопара

SBS ⇒ Горизонтальная стереопара

FP => Упаковка кадров

Собственное разрешение панели: 1920 x 1200. Если разрешение отличается от собственного разрешения, при проецировании возможны искажения размера текста или строк.

SDTV/EDTV/HDTV допускает небольшой шум.

# <span id="page-58-1"></span><span id="page-58-0"></span>**6. Нормативно-правовое соответствие**

### Предупреждение федеральной комиссии связи

Это оборудование было проверено и признано соответствующим ограничениям для цифровых устройств класса А в соответствии с частью 15 правил FCC. Эти ограничения предназначены для обеспечения умеренной защиты от вредного воздействия при работе устройства в промышленных помещениях.

Данное оборудование вырабатывает, использует и излучает энергию радиочастот и, в случае невыполнения инструкций по установке и эксплуатации может создать вредные помехи для средств радиосвязи. Работа данного оборудования в жилых зонах может создавать вредные помехи. В этом случае пользователь обязан устранить возникшие помехи своими силами и за свой счет.

Внесение изменений или модификаций, не утвержденных сторонами, ответственными за соблюдение нормативных требований, приводит к аннулированию разрешения пользователя на использование оборудования.

# Канада

Данное цифровое устройство класса В соответствует канадскому стандарту оборудования, вызывающего радиопомехи, ICES-003.

### Сертификация по технике безопасности

FCC (класс A), CE, C-Tick, CCC, KC/KCC, CU, CB, BIS, RoHS, PSB, ICES-003 (Канада), cTUVus, BSMI и CECP (Китай).

### Утилизация и переработка

Данный продукт может содержать другие электронные отходы, представляющие опасность в случае ненадлежащей утилизации. Переработка или утилизация должна производиться в соответствии с требованиями местного, регионального или федерального законодательства. За дополнительной информацией обращайтесь в Ассоциацию электронной промышленности по адресу: www.eiae.org.

# <span id="page-59-0"></span>**7. Связь по RS-232**

# Настройка параметров связи

Вы можете использовать последовательные команды управления для того, чтобы отправлять их на проектор или получать информацию о его статусе при помощи терминала Windows.

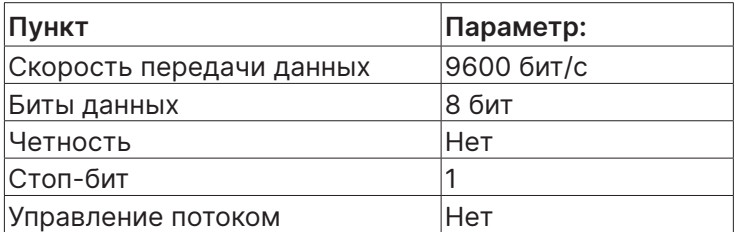

# Рабочие команды

#### Синтаксис рабочей команды

Перед рабочей командой ставится префикс "op", за ней следует команда управления и настройки, разделенные пробелом [SP], в конце добавляется возврат каретки "CR" и "ASCII hex 0D". Синтаксис последовательных команд управления:

op[SP]<operation command>[SP]<Setting Value>[CR]

op

константа, означающая, что это рабочая команда.

[SP]

означает один пробел.

[CR]

означает возврат каретки, в конце команды ставится "CR" и "ASCII hex 0D".

Значение настройки

Настройки рабочих команд

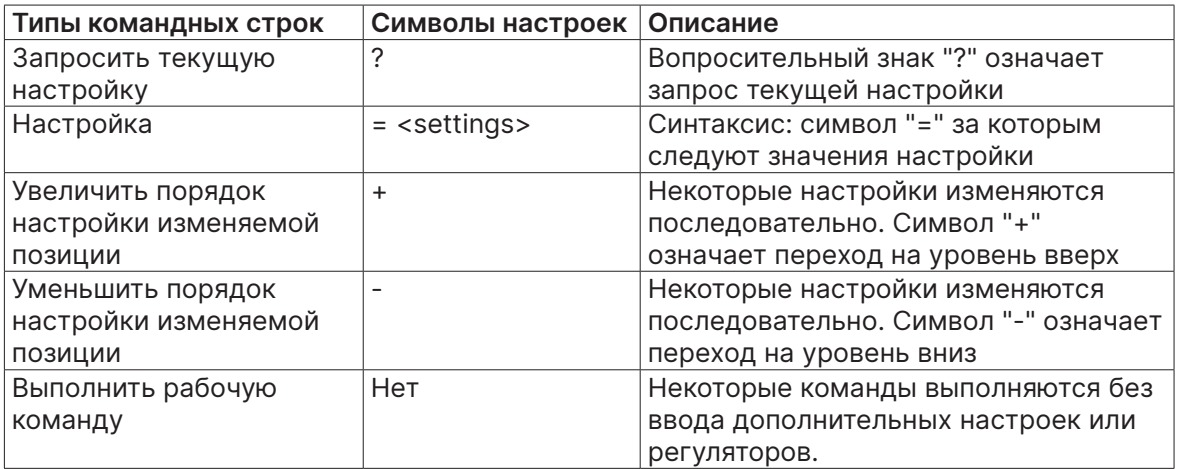

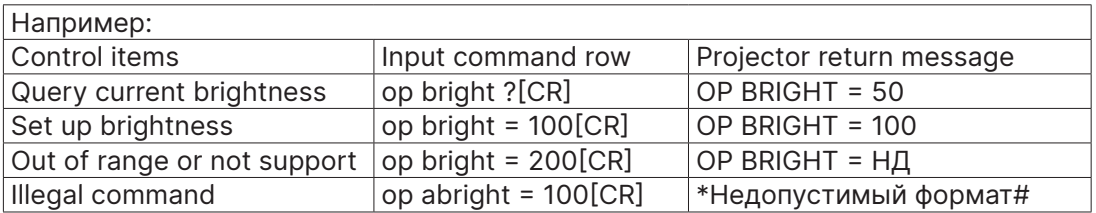

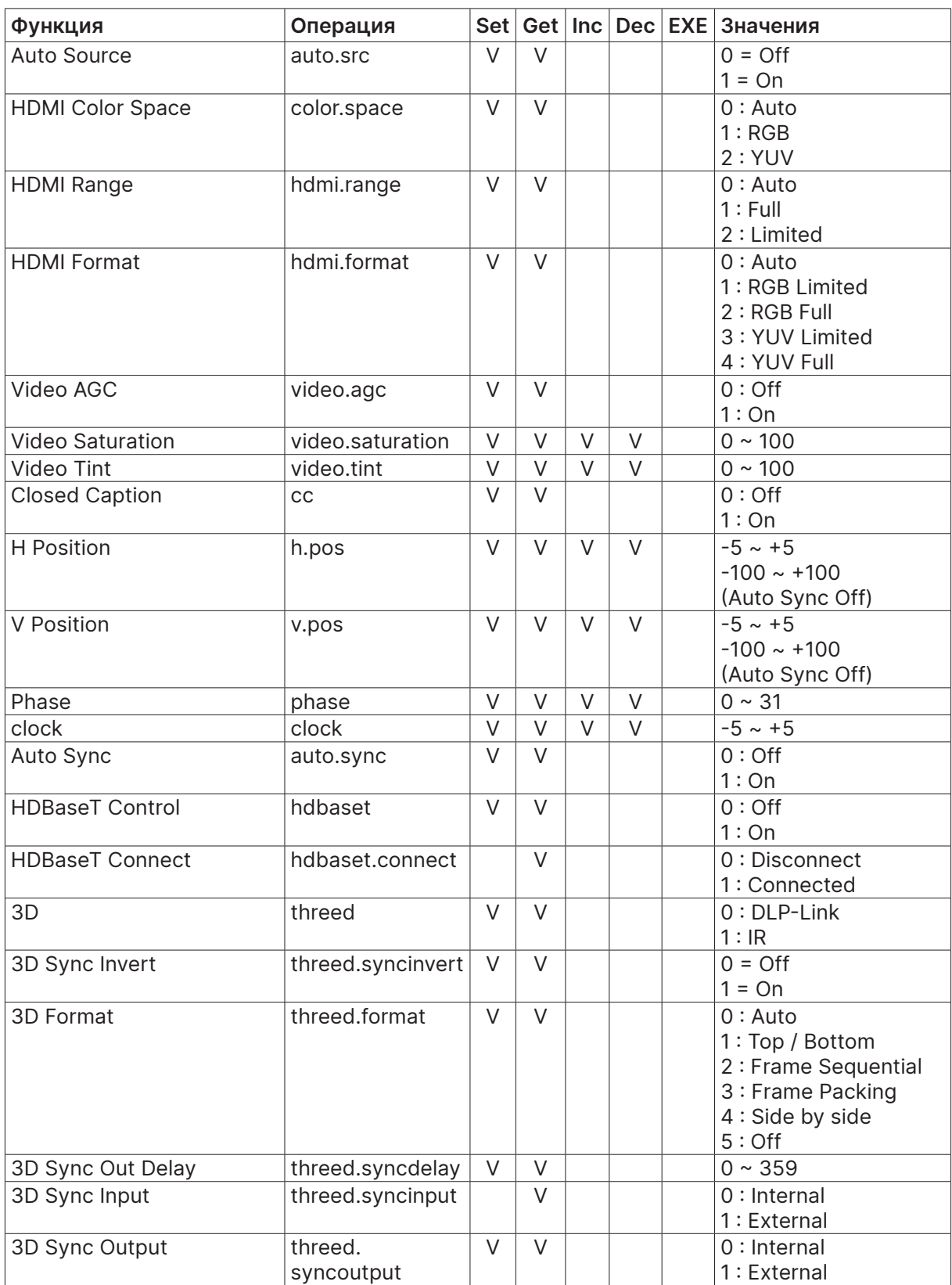

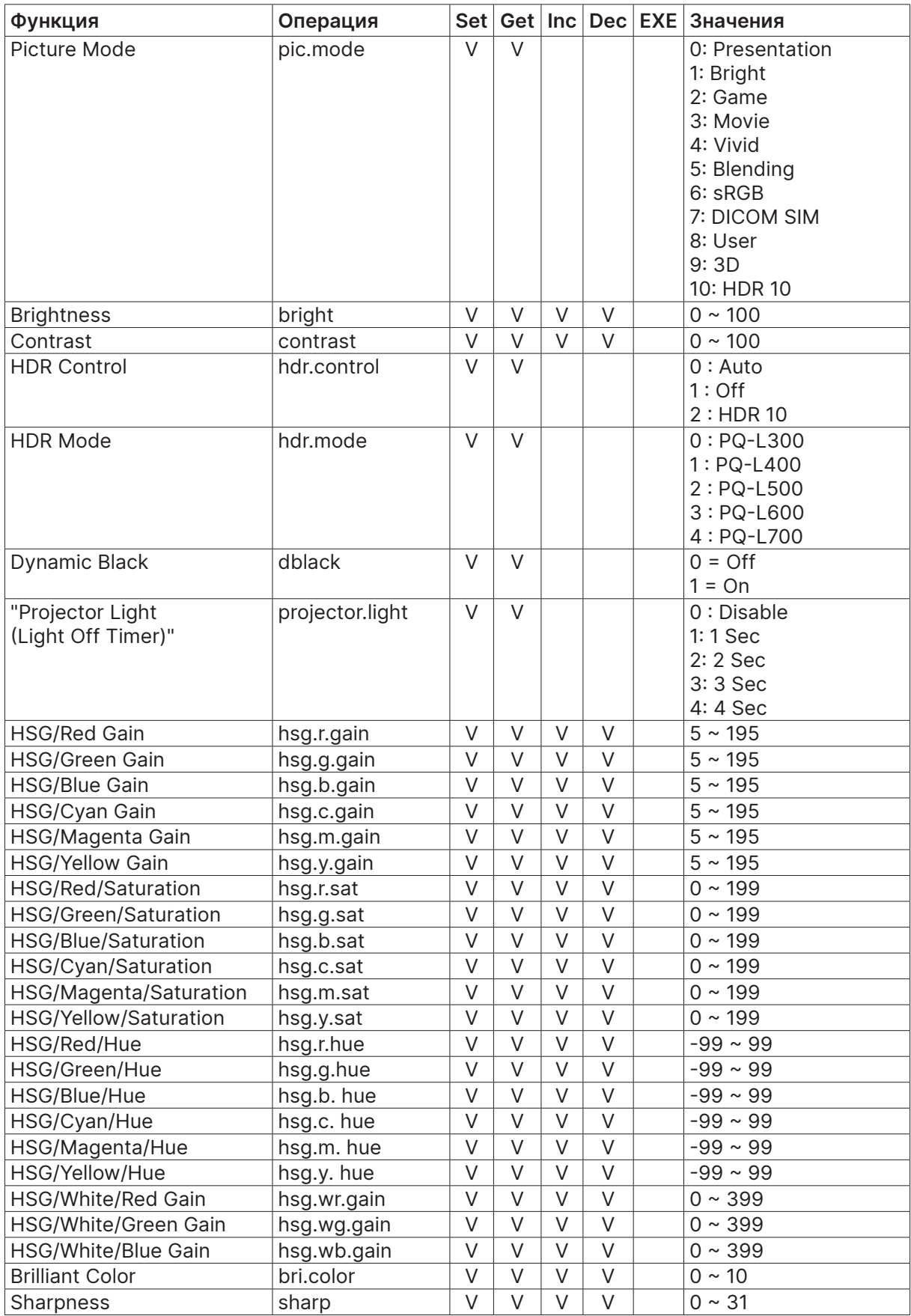

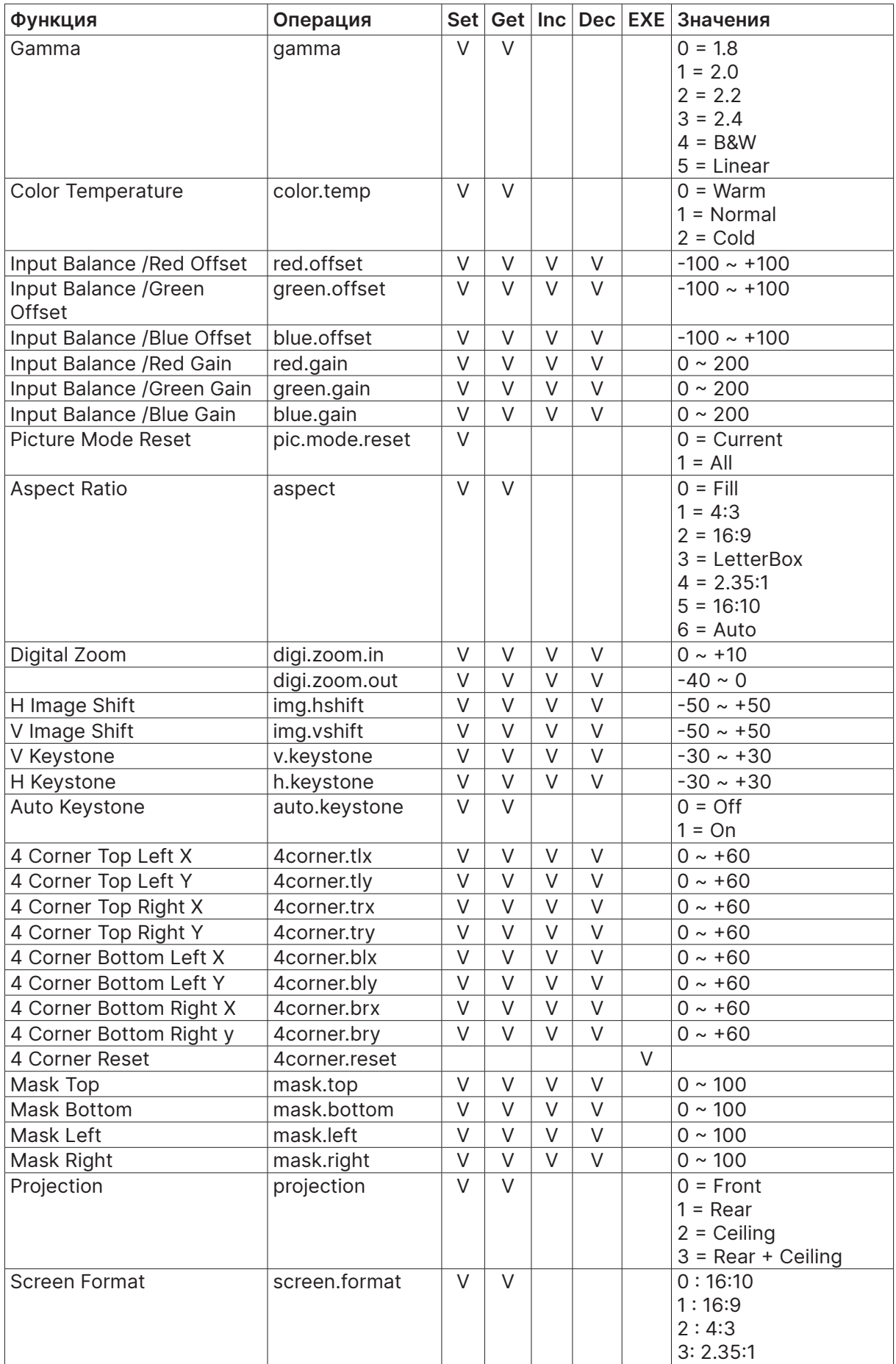

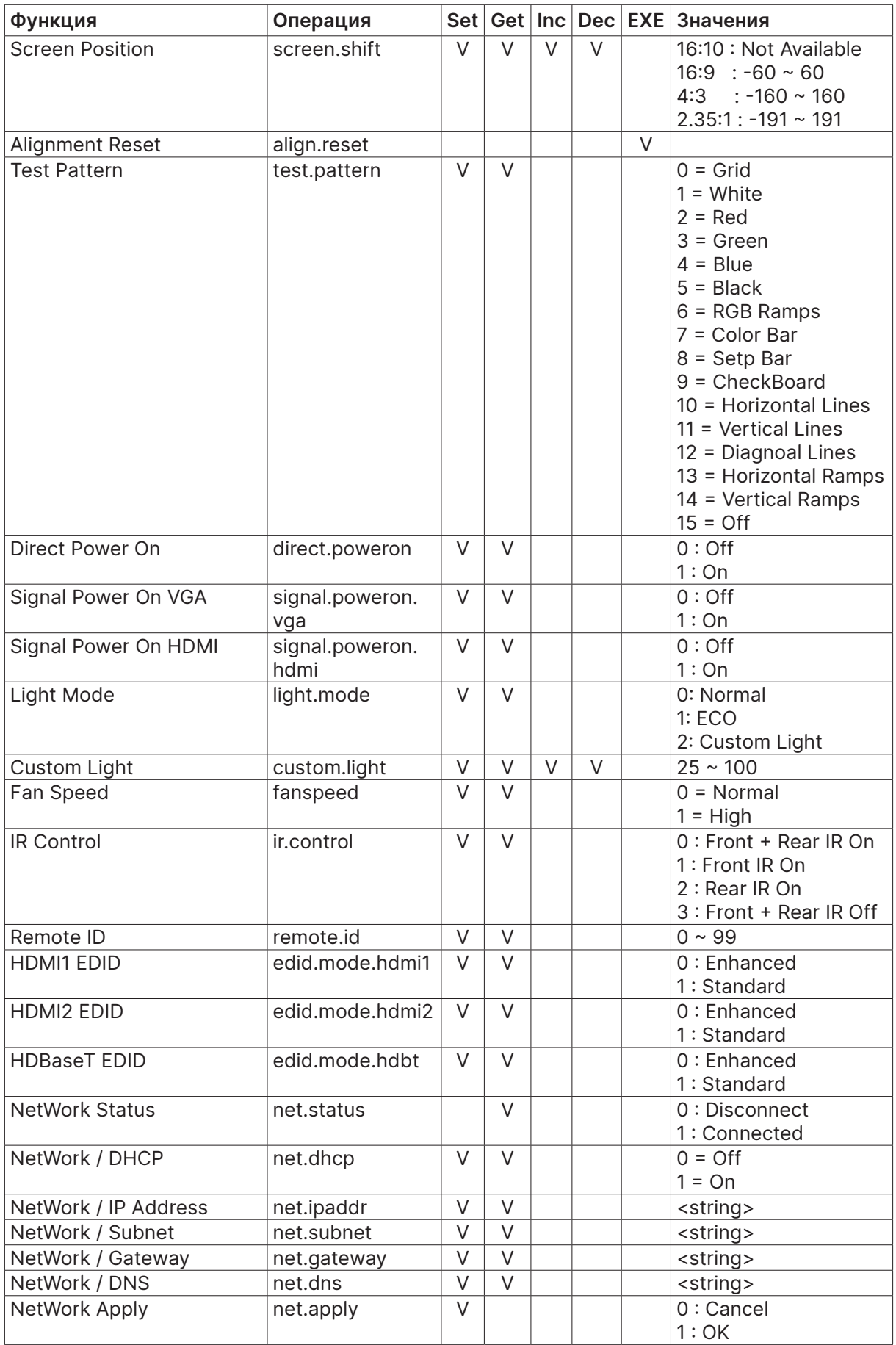

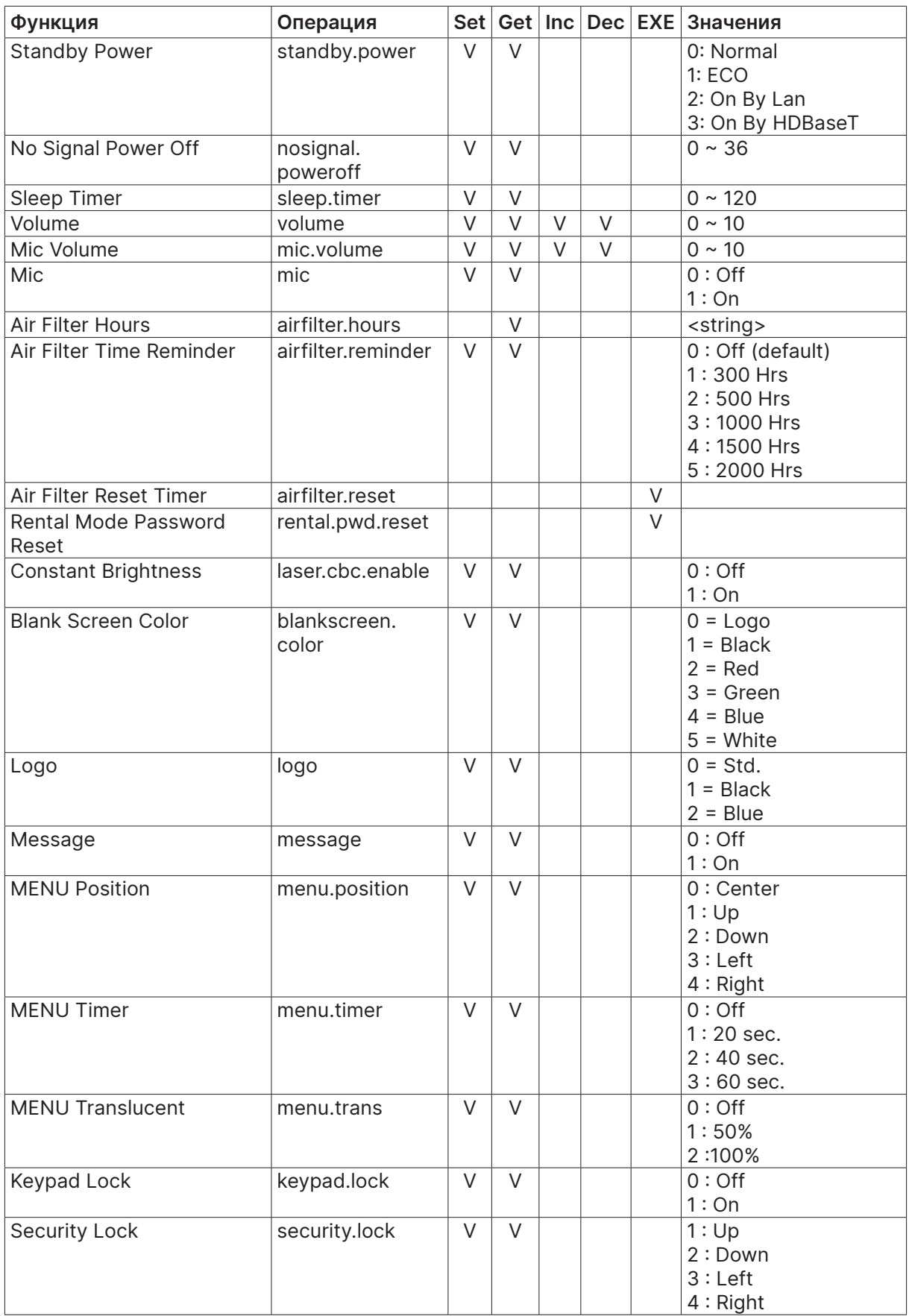

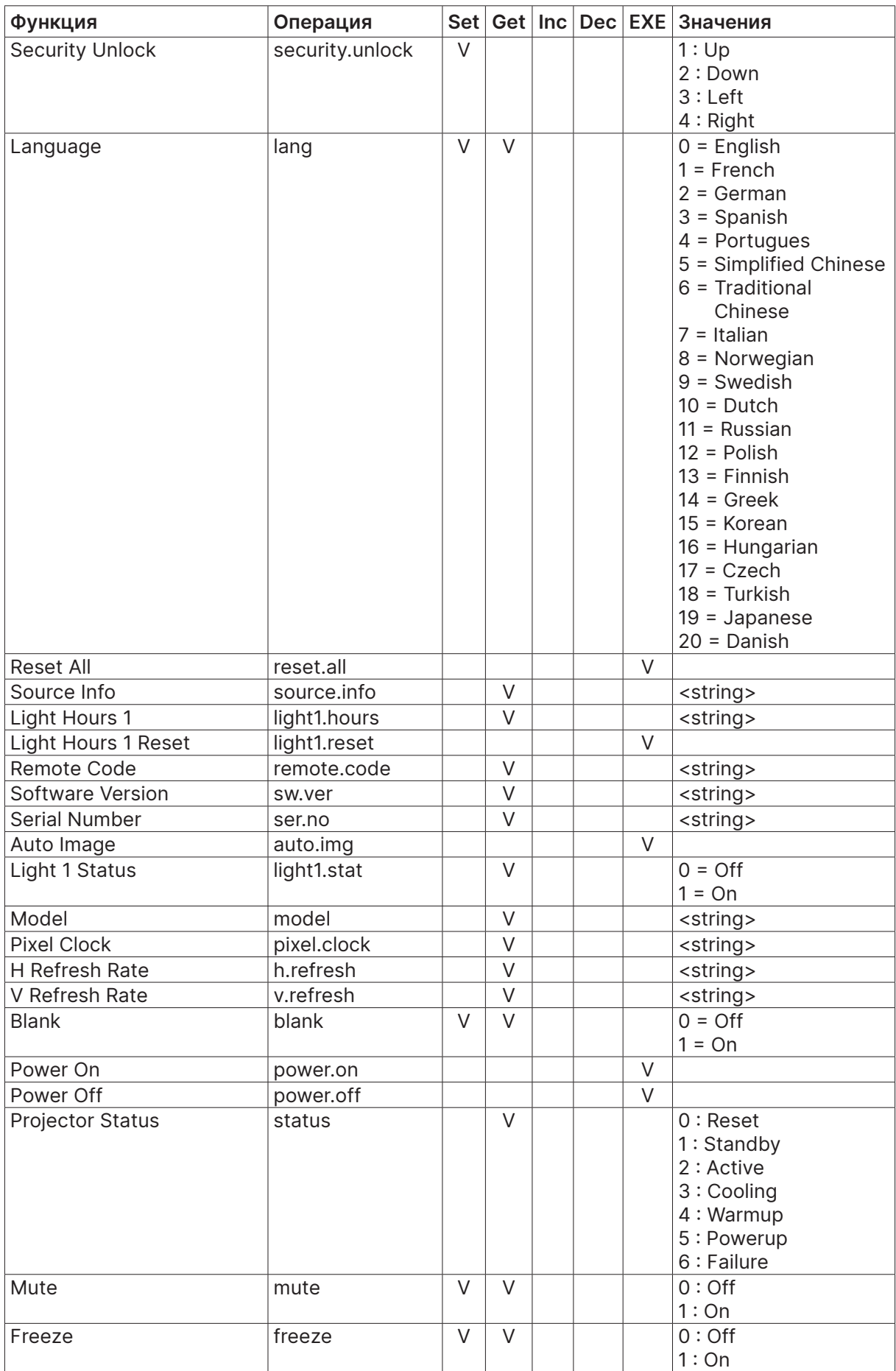

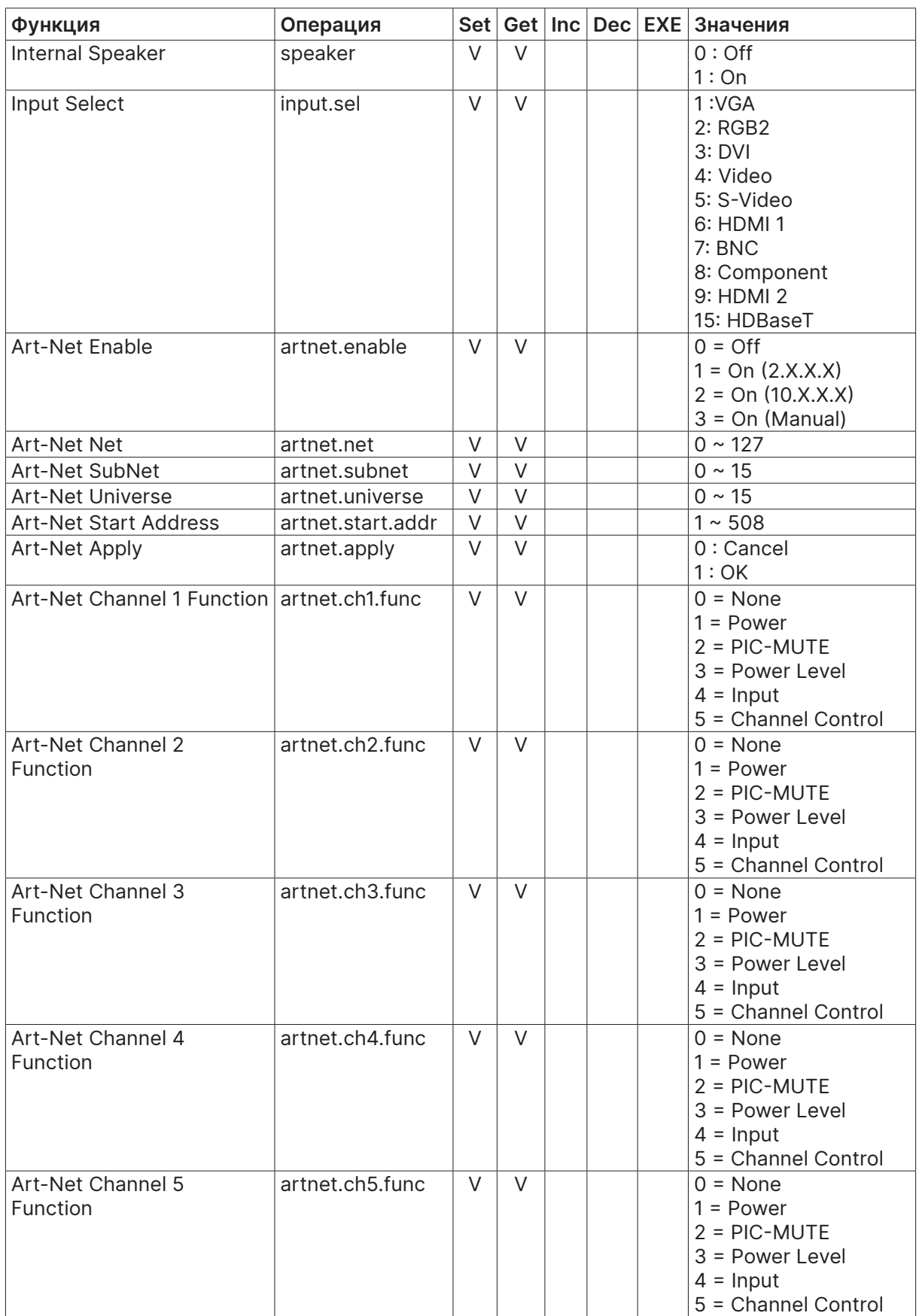

# <span id="page-67-0"></span>Lens related function

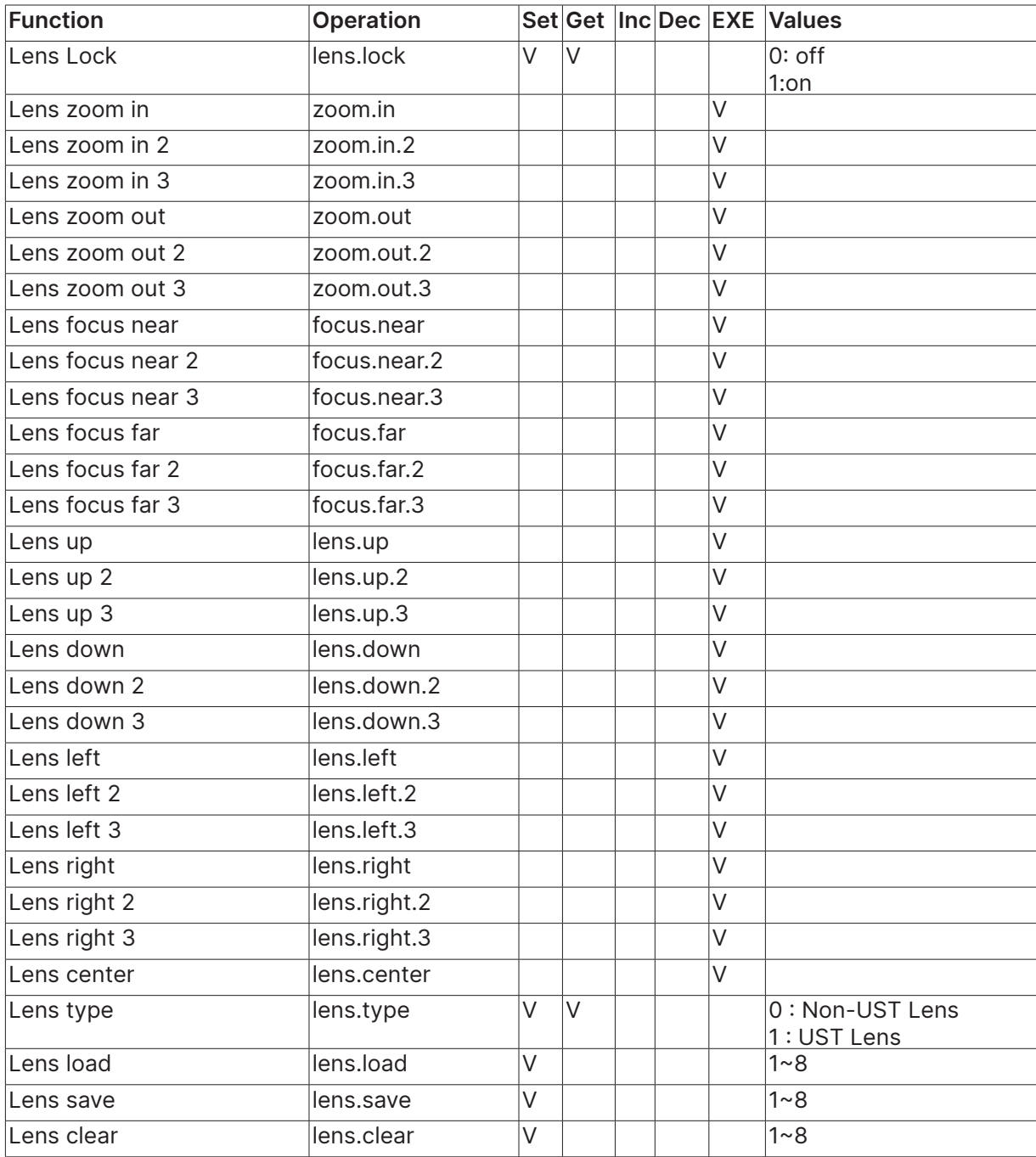

# <span id="page-68-0"></span>**8. Услуги**

# **Европа, Ближний Восток и Африка**

Сервис и поддержка Vivitek Zandsteen 15 2132 MZ Hoofddorp The Netherlands Tel: Monday - Friday 09:00 - 18:00 English (UK): 0333 0031993 Germany: 0231 7266 9190 France: 018 514 8582 Russian: +7 (495) 276-22-11 International: +31 (0) 20 721 9318 Emai: support@vivitek.eu URL: http://www.vivitek.eu/support/contact-support

# **Северная Америка**

Сервисный центр Vivitek 15700 Don Julian Road, Suite B City of Industry, CA. 91745 U.S.A Tel: 855-885-2378 (Toll-Free) Email: T.services1@vivitekcorp.com URL: www.vivitekusa.com

# **Азия и Тайвань**

Сервисный центр Vivitek 7F, No.186, Ruey Kuang Road, Neihu District Taipei, Taiwan 11491 Tel: 886-2-8797-2088, ext. 6899 (Direct) Tel: 0800-042-100 (Toll-Free) Email: kenny.chang@vivitek.com.tw URL: www.vivitek.com.tw

# **中国/China**

Vivitek客服中心 上海市闵行区申长路618号绿谷广场A座7楼 邮政编码: 201106 400客服热线: 400 888 3526 公司电话: 021-58360088 客服邮箱: service@vivitek.com.cn 官方网站: www.vivitek.com.cn

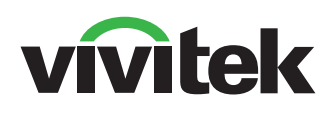

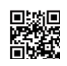

Visit www.vivitekcorp.com for more product info Copyright (c) 2023 Delta Electronics, Inc. All Rights Reserved

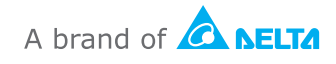